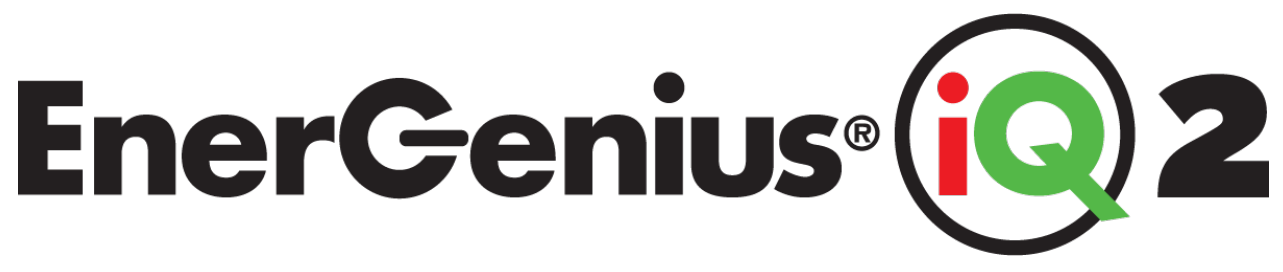

# **Automatic Battery Charger & DC Supply**

12 to 240 Volts Nominal, 6 to 150 Amps

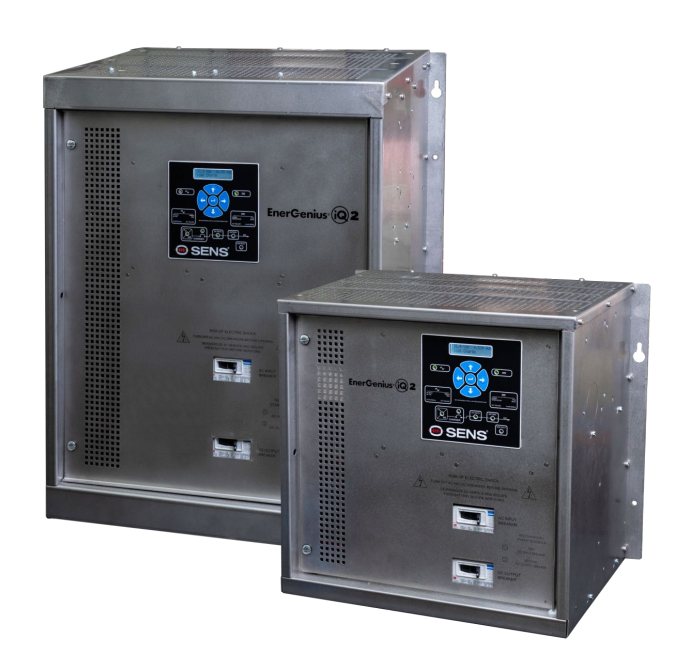

# **Installation & Operation Manual**

SENS Part Number: 101340-1 Document Revision: E DCN Number: 108515 Date: 5/21/2024

MADE IN U.S.A PATENTED US 9,270,140; 9,385,556; 9,413,186; 9,509,164; 9,466,995; 9,948,125

## **Installation or service questions?**

Call SENS between 8 a.m. and 5 p.m. (Mountain Time), Monday through Friday or visit our website.

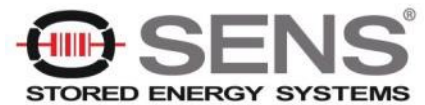

1840 Industrial Circle Longmont, CO 80501 Phone: 303.678.7500 800.742.2326 Fax: 303.678.7504 Email: service@sens-usa.com Web: www.sens-usa.com

## **TABLE OF CONTENTS**

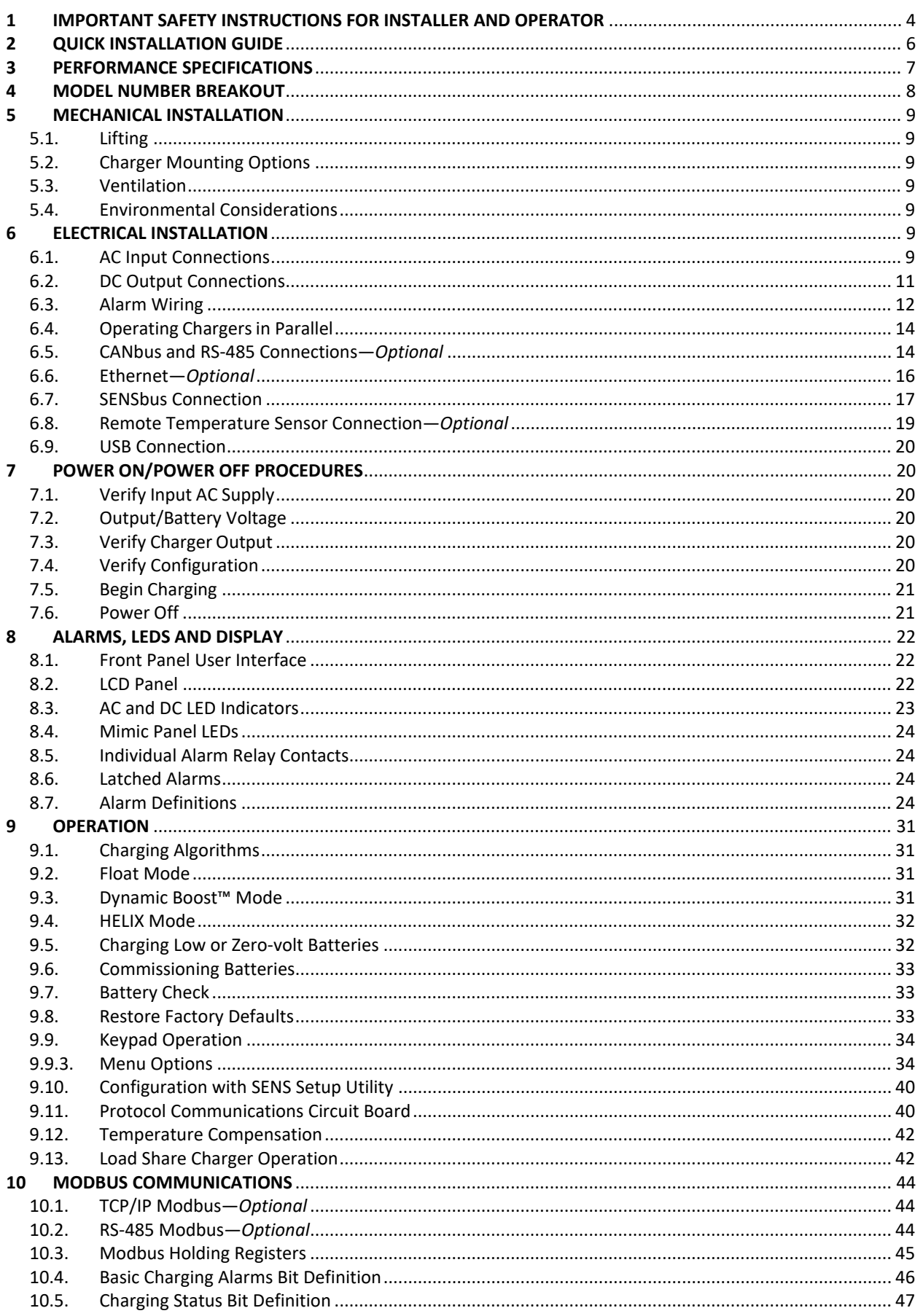

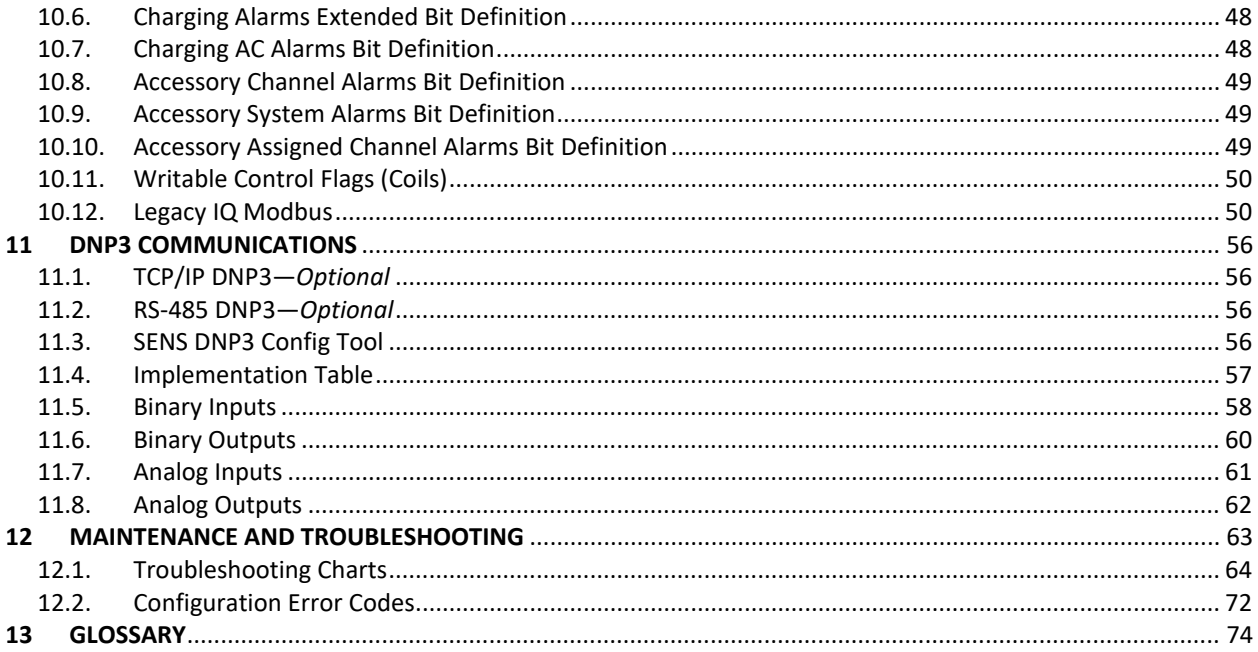

## <span id="page-3-0"></span>**1 IMPORTANT SAFETY INSTRUCTIONS FOR INSTALLER AND OPERATOR**

- 1.1. **SAVE THESE INSTRUCTIONS –** This manual contains important safety and operating instructions for EnerGenius® IQ2 battery chargers.
- 1.2. Before using battery charger, read all instructions and cautionary markings on battery charger, battery, and product using battery.
- 1.3. Do not expose charger to rain or snow.
- 1.4. Use of an attachment not recommended or sold by the battery charger manufacturer may result in a risk of fire, electric shock, or injury to persons.
- 1.5. **This charger is intended for commercial and industrial use.** ONLY TRAINED AND QUALIFIED PERSONNEL MAY INSTALL AND SERVICE THIS UNIT.
- 1.6. GROUNDING INSTRUCTIONS This battery charger must be connected to a grounded metal permanent wiring system or an equipment-grounding conductor run with circuit conductors and connected to equipment-grounding terminal on battery charger. Connections to the battery charger must comply with all local codes and ordinances.
- 1.7. Do not operate charger if it has received a sharp blow, been dropped, or otherwise damaged in any way; shut off power at the branch circuit protectors and have the unit serviced or replaced by qualified personnel.
- 1.8. To reduce risk of electric shock, disconnect the branch circuit feeding the charger before attempting any maintenance or cleaning. Turning off controls will not reduce this risk.
- 1.9. **WARNING – HEATSINKS AND OTHER METALLIC SURFACES WITHIN THE CHARGER MAY BE ENERGIZED AT HIGH VOLTAGE POTENTIALS, WHICH CAN BE LETHAL. DO NOT TOUCH EXPOSED METAL SURFACES WITHIN THE CHARGER WHILE EITHER INPUT POWER OR BATTERY IS APPLIED.**

## 1.10. **WARNING – RISK OF EXPLOSIVE GASES**

- 1.10.1. **WORKING IN THE VICINITY OF A LEAD-ACID OR NICKEL-CADMIUM BATTERY IS DANGEROUS. STORAGE BATTERIES GENERATE EXPLOSIVE GASES DURING NORMAL BATTERY OPERATION. FOR THIS REASON, IT IS OF UTMOST IMPORTANCE THAT YOU READ THIS MANUAL AND FOLLOW THE INSTRUCTIONS EACH TIME YOU USE THE CHARGER.**
- 1.10.2. To reduce the risk of battery explosion, follow these instructions and those published by the battery manufacturer and the manufacturer of any equipment you intend to use in the vicinity of a battery. Review cautionary markings on these products and on the engine.

## 1.11. **PERSONAL PRECAUTIONS**

- 1.11.1. Someone should be within range of your voice or close enough to come to your aid when you work near a storage battery.
- 1.11.2. Have plenty of fresh water and soap nearby in case battery electrolyte contacts skin, clothing, or eyes.
- 1.11.3. Wear complete eye protection and clothing protection. Avoid touching eyes while working near a storage battery.
- 1.11.4. If battery electrolyte contacts skin or clothing, wash immediately with soap and water. If electrolyte enters eye, immediately flood the eye with running cold water for at least 10 minutes and get medical attention immediately.
- 1.11.5. **NEVER** smoke or allow a spark or flame in vicinity of battery or engine.
- 1.11.6. Be extra cautious to reduce risk of dropping a metal tool onto the battery. It might spark or short

circuit the battery or another electrical part that may cause explosion. Using insulated tools reduces this risk but will not eliminate it.

- 1.11.7. Remove personal metal items such as rings, bracelets, necklaces, and watches when working with a storage battery. A storage battery can produce a short circuit current high enough to weld a ring or the like to metal, causing a severe burn.
- 1.11.8. **When charging batteries, charge LEAD-ACID, LIQUID ELECTROLYTE NICKEL-CADMIUM, or SODIUM-CHLORIDE batteries only.** Consult SENS before using with any other type of battery - other batteries may burst and cause injuries to persons and damage to property.
- 1.11.9. **NEVER** charge a frozen battery.
- 1.11.10. The charger contains a DC output fuse for *internal* fault protection, but this will not protect the DC wiring from fault currents available *from the battery*. Consult national and local ordinances to determine if additional battery fault protection is necessary in your installation.

#### 1.12. **Preparing Battery for Charge**

- 1.12.1. Be sure area around battery is well ventilated while battery is being charged.
- 1.12.2. Ensure battery terminals are clean and properly tightened. Be careful to keep corrosion from coming in contact with eyes.
- 1.12.3. Add distilled water in each cell until battery acid reaches level specified by battery manufacturer. Do not overfill. For a battery without removable cell caps, such as valve regulated lead acid batteries, carefully follow manufacturer's recharging instructions.
- 1.12.4. Study all battery manufacturer specific precautions such as removing or not removing cell caps while charging and recommended rate of charge. The recommended charge current range must include the rated output current of the charger.

#### 1.13. **Charger Location**

- 1.13.1. Locate the charger as far away from the battery as DC cables permit.
- 1.13.2. Never place the charger directly above or below the battery being charged; gases from the battery will corrode and damage charger.
- 1.13.3. Never allow battery acid to drip on charger when reading electrolyte specific gravity or filling battery.
- 1.13.4. Do not operate charger in a closed-in area or restrict ventilation in any way.
- 1.13.5. Do not set anything on top of the charger.
- 1.14. Notice to users in the European Union: Declaration of Conformity limits the use of chargers to non-public power grids.

## <span id="page-5-0"></span>**2 QUICK INSTALLATION GUIDE**

- 2.1. Read all cautionary warnings in section 1.
- 2.2. Remove the charger from the packaging and inspect for damage. See section [5.1](#page-8-1) for information on moving and lifting the charger. Notify SENS immediately (1-800-742-2326) if damage from shipping is evident.
- 2.3. See sectio[n 5.2](#page-8-2) for mounting options.
- 2.4. Adjust input voltage jumper or wiring if necessary.

**NOTICE: WHEN THE INPUT JUMPER OR WIRING IS MOVED, THE "NOMINAL VOLTS AC" SETTING MUST BE ADJUSTED USING THE FRONT PANEL KEYPAD. UNDER THE MAIN "AC" MENU, NAVIGATE TO THE "BASIC SETTINGS" MENU AND THEN THE "NOMINAL VOLTS AC" MENU TO SELECT THE NOMINAL AC INPUT VOLTAGE THAT WILL BE CONNECTED TO THE CHARGER.**

All 120/208/240V (input codes P and T) models include a 3-way AC input voltage selection jumper. Ensure the AC voltage selection jumpers are in the correct position for your AC supply as shown below:

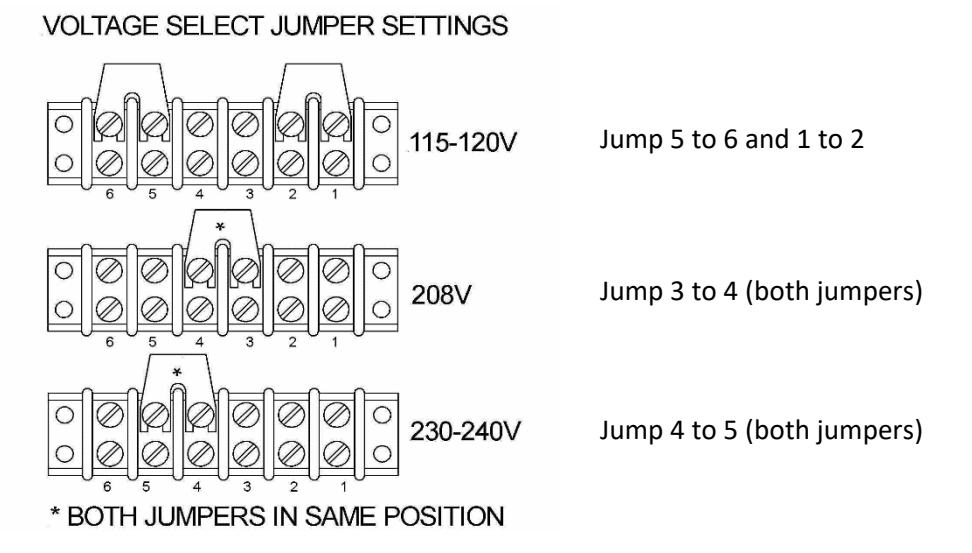

All 208/240V 60Hz (input code Z) models include a dual AC input voltage selection terminal block. Ensure the AC voltage wire is in the correct position for your AC supply as shown below:

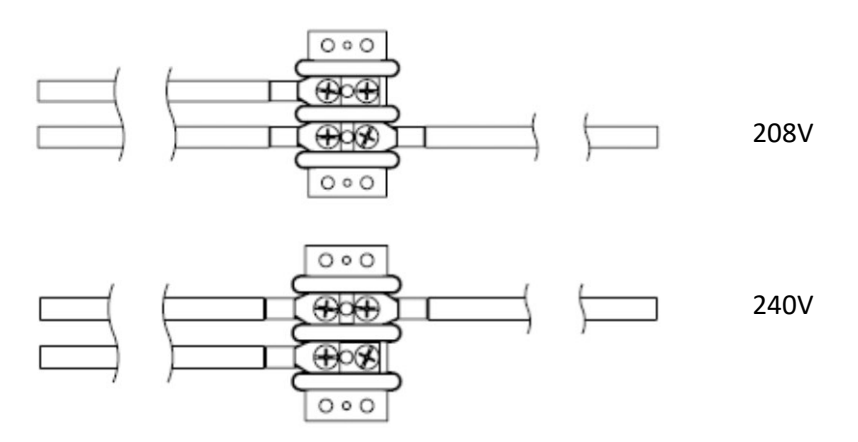

- 2.5. Connect AC wires—**Ensure that the AC input supply is de-energized and the charger AC input circuit breaker is opened**. Wire the AC input circuit to the empty lugs of the AC input breaker. Connect the earthed conductor of the AC input circuit to the grounding lug inside the charger. See th[e AC Input Wire Gauge](#page-10-1)  [Ratings table](#page-10-1) for AC input breaker wire size. See diagrams at back of manual for wiring and breaker location.
- 2.6. Connect DC wires—**Ensure that any battery disconnect device in the system, if used, is opened** (batteries disconnected from DC bus), and that the **DC output breaker in the charger is opened**. Connect the DC output wires to the load side of the DC output breaker, **observing the correct polarity** as labeled on the charger. Make sure the small signal leads also attached to the breaker remain connected. See the [DC](#page-11-1)  [Output Wire Gauge Ratings table](#page-11-1) for DC output breaker wire sizes. See diagrams at back of manual for wiring and breaker location.
- 2.7. Connect optional alarm wires—Alarm wiring enters the charger on the upper left side of the enclosure. Knock out the conduit opening and connect alarm wiring, taking care to route the wiring through appropriate cable guides provided within the charger. See diagrams at back of manual for alarm wiring. See [Alarm Relay Contact Wiring](#page-13-2) for alarm wiring connection locations.
- 2.8. Energize the AC input supply at supply panel—**With the charger input AC and output DC breakers still opened**, energize the AC input supply, and check the voltage at the line (left) side of the input AC breaker, making sure it is the correct value for the charger.
- 2.9. Verify battery voltage—**With the charger input AC and output DC breakers still opened**, close any system battery disconnect, if used, and measure the battery voltage at the battery (left) side of the charger DC output circuit breaker, making sure it is near the nominal DC voltage rating of the charger.
- 2.10. Verify battery polarity—**With the DC output circuit breaker still opened**, close charger AC breaker to start charger. The charger status display will come on and the charger will execute its initialization routines. The charger output should ramp up to within 5% of battery voltage. It will not ramp up to the float voltage setting until the DC circuit breaker is closed.

## **NOTE:**

**If a reverse polarity alarm is present on the front panel LCD, the polarity of the battery connection to the charger is incorrect. Turn off the AC power source and correct the reverse polarity problem.**

- 2.11. Close the DC output breaker—Depending on the state of charge of the batteries and the load on the DC bus, the charger may go into current limit at this time, in which case the output voltage as displayed on the LCD will be reduced as the charger operates in constant current mode. Eventually as the battery is charged, the charging current demand should taper to a value below the current limit set point of the charger, and the charger should revert to constant voltage output.
- 2.12. See section  $9.6$  to initially charge/commission zero charge batteries.
- 2.13. If automatic boost charging is desired, configure boost mode using the front panel (see sectio[n 9.9.3\)](#page-33-1).
- 2.14. It is highly recommended that for proper operation of two chargers connected in parallel to the same battery that one charger is connected to the second charger with a digital load-sharing cable. **The digital load sharing cable should never be connected when two chargers are each connected to different batteries.**

## <span id="page-6-0"></span>**3 PERFORMANCE SPECIFICATIONS**

See the [IQ2 Product Data Sheet and Product Specification](https://www.sens-usa.com/product/energenius-iq2-battery-charger) on the SENS website (www.sens-usa.com) for detailed performance specifications.

## <span id="page-7-0"></span>**4 MODEL NUMBER BREAKOUT**

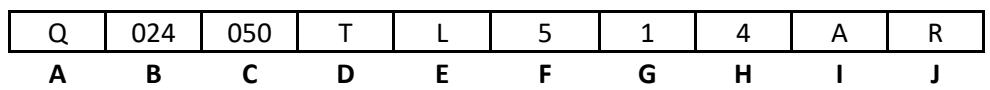

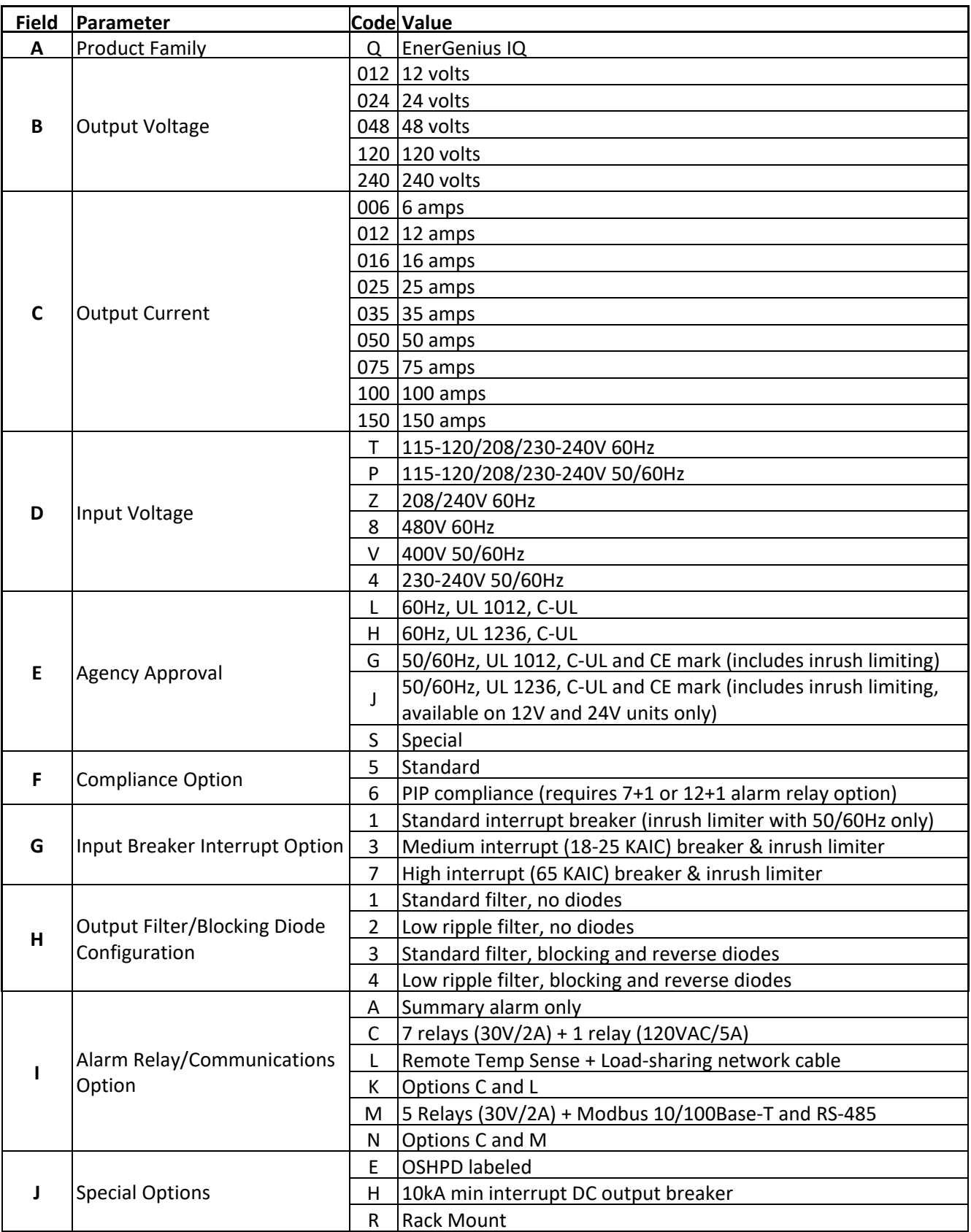

## <span id="page-8-0"></span>**5 MECHANICAL INSTALLATION**

#### <span id="page-8-1"></span>5.1. **Lifting**

The Q1 case size (19 inch) charger is designed to be lifted from the bottom by pallet jack or lift truck.

The Q2 case size (23 inch) charger is designed to be lifted either from the bottom by pallet jack or lift truck or from the top via a strap and hook arrangement attached to four 3/8-inch eyebolts (not provided) installed in the top of the unit. See drawings at back of manual for eyebolt installation locations.

#### <span id="page-8-2"></span>5.2. **Charger Mounting Options**

The Q1 case size charger is designed to mount on a wall using wall mount flanges on the sides of the chassis. Rack mounting is orderable as a factory option.

The Q2 case size charger is designed to accommodate either wall or floor mounting. The charger has integral wall mounting flanges on the sides of the chassis. Rack mounting is orderable as a factory option. Floor pieces are orderable as optional kits.

See drawings at back of manual for details on mounting configurations. Do not mount the charger in locations subject to high vibration. Do not mount the charger directly to the frame of an engine or generator set.

#### <span id="page-8-3"></span>5.3. **Ventilation**

The charger is designed to be convection cooled. Required clearances around the unit for proper cooling are 6 inches on the top and 4 inches on the bottom.

#### <span id="page-8-4"></span>5.4. **Environmental Considerations**

The charger should be installed in a sheltered area, protected from rain and snow. The suggested operating temperature range is –20°C/-4°F to +50°C/122°F, but the charger will operate safely outside of this range. The charger is rated for –40°C/-40°F for black/cold start, and once it self-heats to –20°C/-4°F is guaranteed to meet all published specifications. The charger thermal limiter reduces output current to prevent overheating when ambient temperature is too high.

## <span id="page-8-5"></span>**6 ELECTRICAL INSTALLATION**

## **WARNING:**

**BEFORE ELECTRICAL INSTALLATION, ENSURE THE FOLLOWING:**

- **A. AC MAINS SUPPLY CIRCUIT IS DE-ENERGIZED**
- **B. AC INPUT BREAKER ON THE CHARGER IS OPENED**
- **C. DC OUTPUT BREAKER ON THE CHARGER IS OPENED**
- **D. BATTERY DISCONNECT, IF USED, IS OPENED (BATTERY REMOVED FROM DC BUS)**

**IMPORTANT!** The charger is configured at the factory and typically requires no adjustments before operating. Refer to the label on the door for factory configured output and alarm relay assignments. The charger may be reconfigured using the front panel keypad or by software programming using the SENS Setup Utility. See drawings at back of manual for quick reference installation information. Diagrams reflect charger setup for a typical installation only. For applications not covered in the diagram, please consult charger supplier.

## <span id="page-8-6"></span>6.1. **AC Input Connections**

The battery charger is designed to be permanently connected to an appropriately rated single phase, grounded AC mains circuit. Wiring used must be sized appropriately for the charger input current and must be selected to meet any applicable local codes (se[e AC Input Current and AC/DC](#page-9-0)  [Circuit Breaker Current Ratings](#page-9-0) for charger circuit breaker ratings and the [AC Input Wire Gauge](#page-10-1)  [Ratings table](#page-10-1) for recommended wire gauges). Connect to the line side of the input circuit breaker and ground lug via conduit knockout openings on the lower left side of the charger enclosure (see diagrams at back of manual). The earthed conductor of the AC mains circuit must be connected to

the charger-grounding terminal. Input (AC line) wiring must be kept at least 1/4" (6.3 mm) away from all output, alarm, data interface wiring, and from other uninsulated electrical parts not connected to the input conductor.

AC input tolerance is –12%, +6% for 60Hz models based on standard North American line voltages of 120V, 208V, 240V, and 480V and ±10% for 50/60Hz models based on standard European line voltages of 230V and 400V. Rated input frequency for all units is ±5%.

<span id="page-9-0"></span>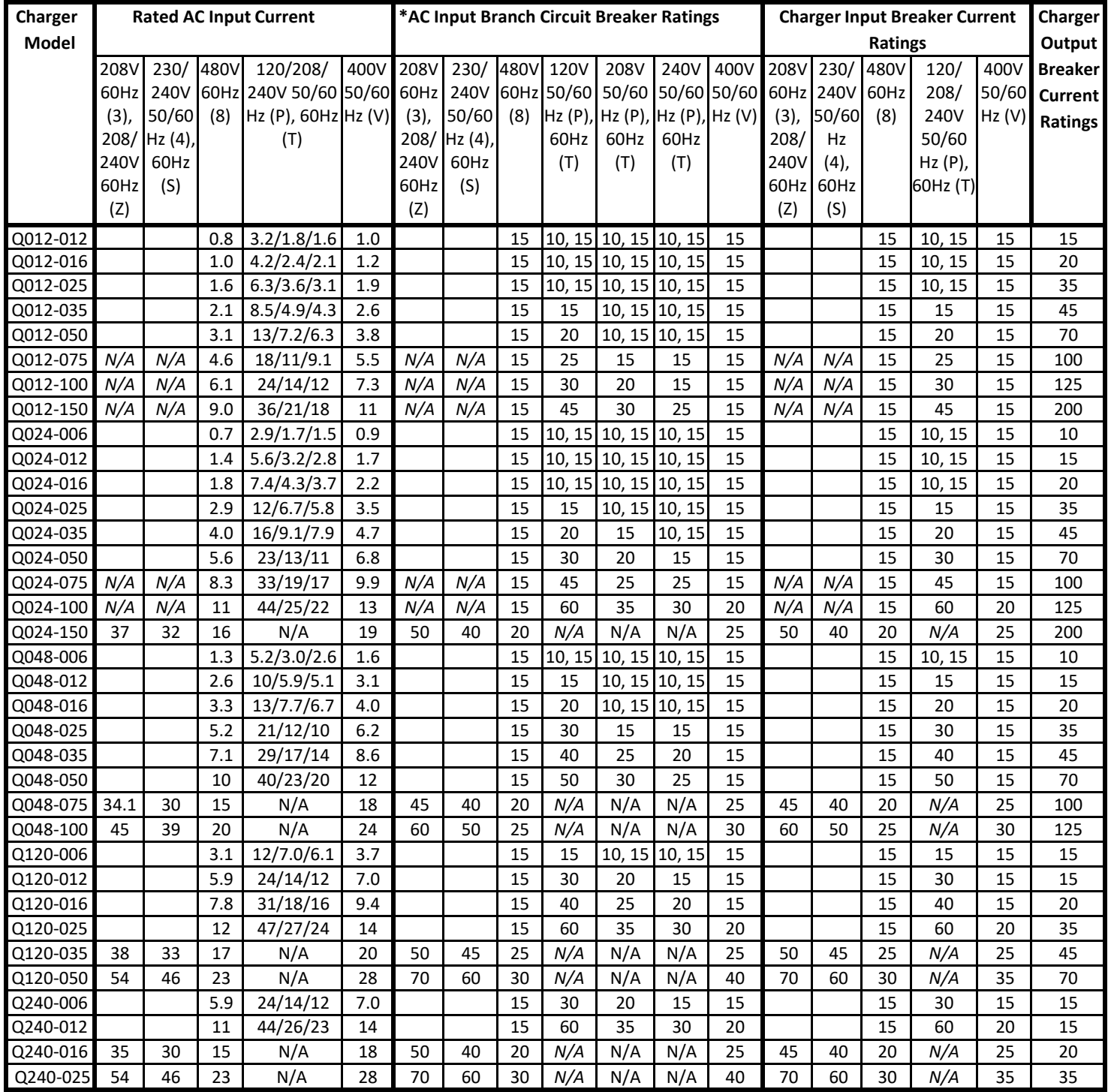

## **AC Input Current and AC/DC Circuit Breaker Current Ratings**

\*User must incorporate a branch circuit breaker external to the charger to provide a mode of disconnection from the supply mains.

## **NOTE:**

Breakers designated as "10, 15" indicate a 10 Amp breaker for input code T and a 15 Amp breaker for input code P.

<span id="page-10-1"></span>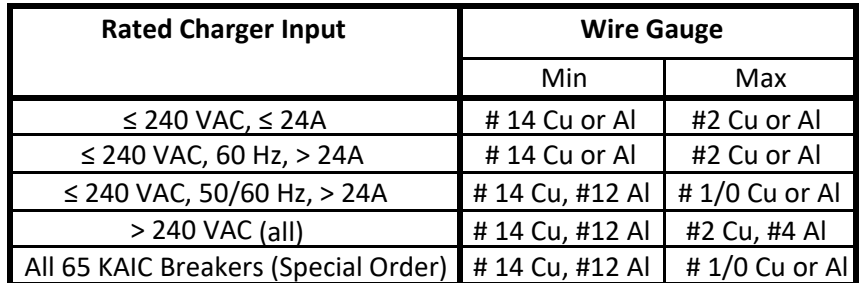

## **AC Input Wire Gauge Ratings**

## **NOTE:**

This table represents only the physical capabilities of the terminals. In addition to the physical limitations, conductors must be electrically adequate per local electrical safety regulations (such as the National Electrical Code®).

## <span id="page-10-0"></span>6.2. **DC Output Connections**

## **WARNING:**

**OBSERVE PROPER POLARITY WHEN CONNECTING THE BATTERY CIRCUIT TO THE CHARGER. FAILURE TO DO SO COULD RESULT IN EXPLOSION AND DAMAGE TO THE BATTERY CHARGER. SHOULD THE BATTERY CONNECTIONS BE REVERSED, AN ALARM WILL BE PRESENT ON THE FRONT PANEL LCD WHEN AC POWER IS APPLIED. IF PRESENT, RECHECK BATTERY AND SENSE LEAD CONNECTIONS TO OUTPUT BREAKER FOR PROPER POLARITY BEFORE CLOSING THE DC CIRCUIT BREAKER OR OPERATING THE CHARGER.**

The battery charger is designed for permanent connection to the battery and DC load circuit. Wiring used must be sized appropriately for the charger output current and must be selected to meet any applicable local codes (see [AC Input Current and AC/DC Circuit Breaker Current Ratings](#page-9-0) for circuit breaker ratings and [DC](#page-11-1)  [Output Wire Gauge Ratings](#page-11-1) for wire gauges). Connection is made to the load side of the output circuit breaker via conduit knockout openings on the lower left side of the charger enclosure. Proper polarity for connection to the circuit breaker is labeled on the inside of the charger near the output circuit breaker. Output (DC battery) wiring must be kept at least 1/4" (6.3mm) away from all alarm and data interface wiring, and from other uninsulated electrical parts not connected to the output conductor.

240VDC battery chargers typically use 3-pole output circuit breakers and are configured for floating or negative DC grounded systems. Move breaker connections for positive grounded systems as shown below.

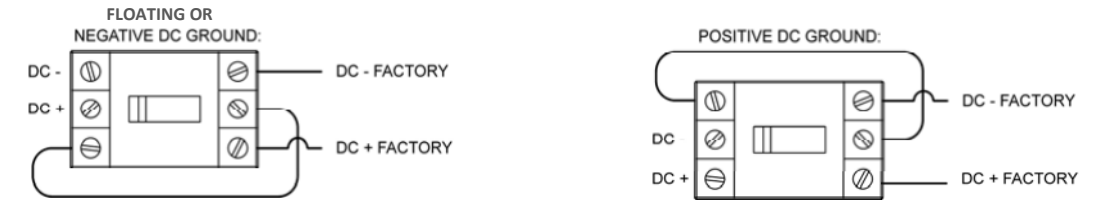

The battery may be disconnected (for test or replacement purposes) while leaving the charger powered on without interrupting the load. With battery disconnected, on charger with 2-stage filter, the maximum transient voltage deviation is 5% of initial voltage when subjected to load current changes between 20% to 100% and 100% to 20% of full rated load current. Recovery to within 1% of steady state voltage is within 200 milliseconds. Transient response in units with battery eliminator output filter is slower.

## **CAUTION:**

**Small sense leads are connected to the load (output) side of the DC output circuit breaker. These must remain connected with the proper polarity after installation of the output power DC wiring or the charger will not function properly.**

#### **NOTE:**

If required for your installation, either the positive or the negative charger output may be connected to earth ground. If this is done, the ground fault alarm must be disabled to prevent a false alarm (see section [9.9.3](#page-33-1) to configure ground fault alarm).

<span id="page-11-1"></span>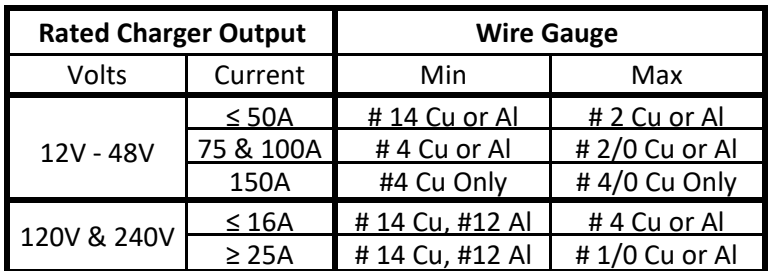

#### **DC Output Wire Gauge Ratings**

#### **CAUTION:**

**Output terminals on 150A models are approved for use with copper conductors only. Do not use aluminum output conductorsfor 150A models.**

## **NOTE:**

The [DC Output Wire Gauge Ratings table r](#page-11-1)epresents only the physical capabilities of the terminals. In addition to the physical limitations, conductors must be electrically adequate per local electrical safety regulations (such as the National Electrical Code®).

#### <span id="page-11-0"></span>6.3. **Alarm Wiring**

Each charger comes standard with one summary alarm on the control circuit board that allows the user to monitor several alarms at once with one set of dry contacts. Additional alarm relay package options are available. The optional alarm relay circuit board includes seven discrete Form C contacts rated 2A at 30V AC or DC plus one additional relay rated 5A at 120VAC. The 120VAC/5A relay is configured at the factory as a pilot relay that automatically closes when the charger enters BOOST mode and opens when the charger reverts to FLOAT mode. The optional communications circuit board includes five discrete Form C contacts rated 2A at 30V AC or DC.

<span id="page-11-2"></span>See the [Alarm Relays figure](#page-11-2) and drawings at back of manual for relay details and location in charger. See the charger front door label for original factory alarm relay assignment code (see [Factory Configuration](#page-12-0)  [Information on Label\)](#page-12-0). See [Alarm Relay Contact Wiring](#page-13-2) for assignment details. Alarm relay assignments are custom configurable using the SENS Setup Utility. Conduit knockouts are provided for alarm wires. Connect alarm wiring to alarm terminal blocks (see drawings at back of manual). Se[e Alarm Relay Contact Wiring f](#page-13-2)or typical alarm pin designations. The alarm wires should be connected from COM, through user supervisory system, then to either FAIL or OK. Wire from FAIL or OK to COM depending on whether the alarm should be present on an open or closed circuit (see [Alarm Relay Contact Wiring\)](#page-13-2). The optional alarm relay circuit board terminals accept 24-14 AWG (0.25-2.5 mm<sup>2</sup>) conductors. The optional communications circuit board terminals accept 28-16 AWG (0.08-1.5 mm<sup>2</sup>) conductors. Alarm and data interface wiring must be kept at least 1/4" (6.3mm) away from input conductors, output conductors, and from other uninsulated electrical parts not connected to the alarm or data conductor.

<span id="page-12-0"></span>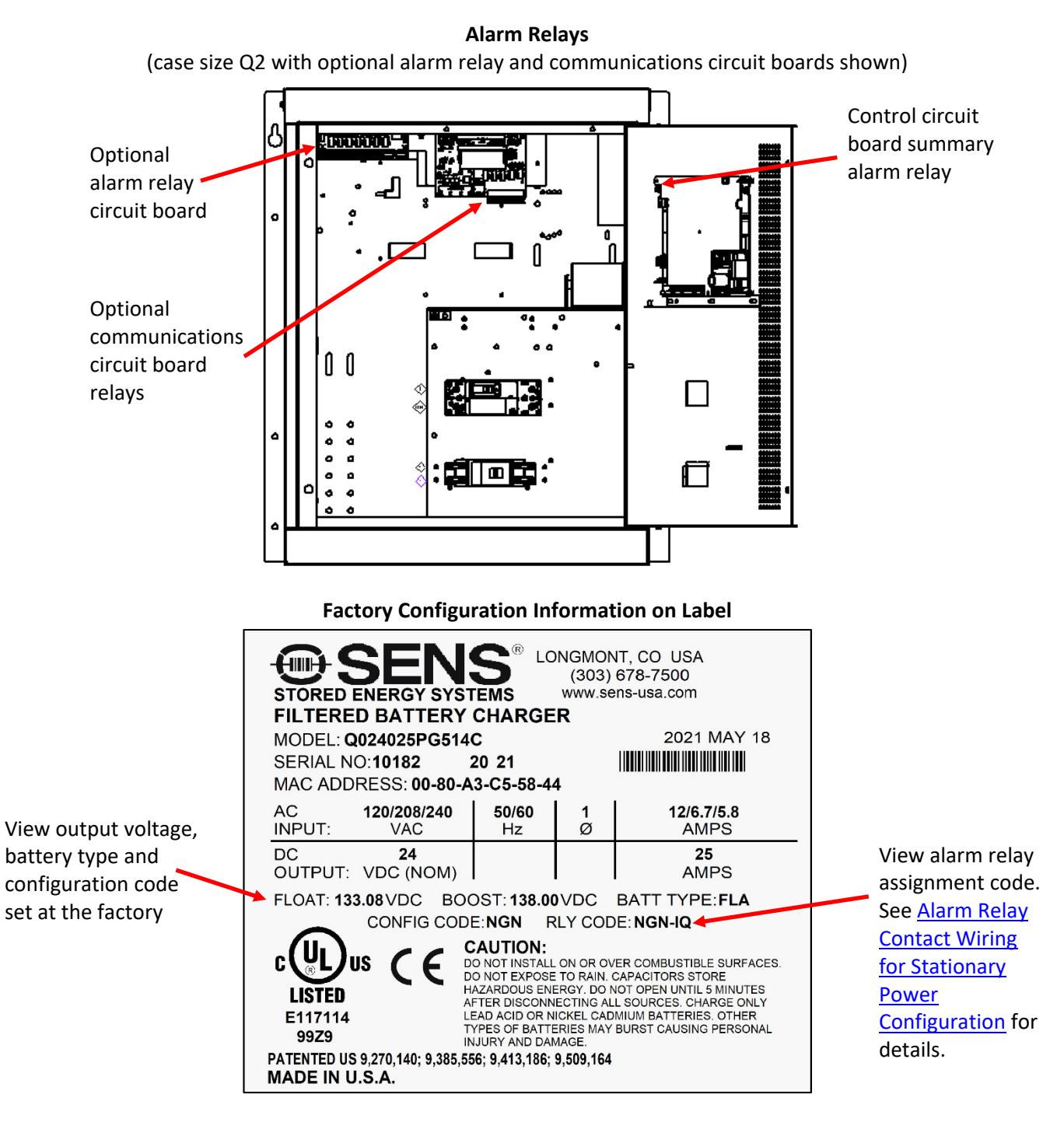

## **Alarm Relay Contact Wiring for Stationary Power Configuration (code NGN-IQ)**

<span id="page-13-2"></span>Wire from COM to OK for alarm present on open circuit or from COM to FAIL for present on closed circuit.

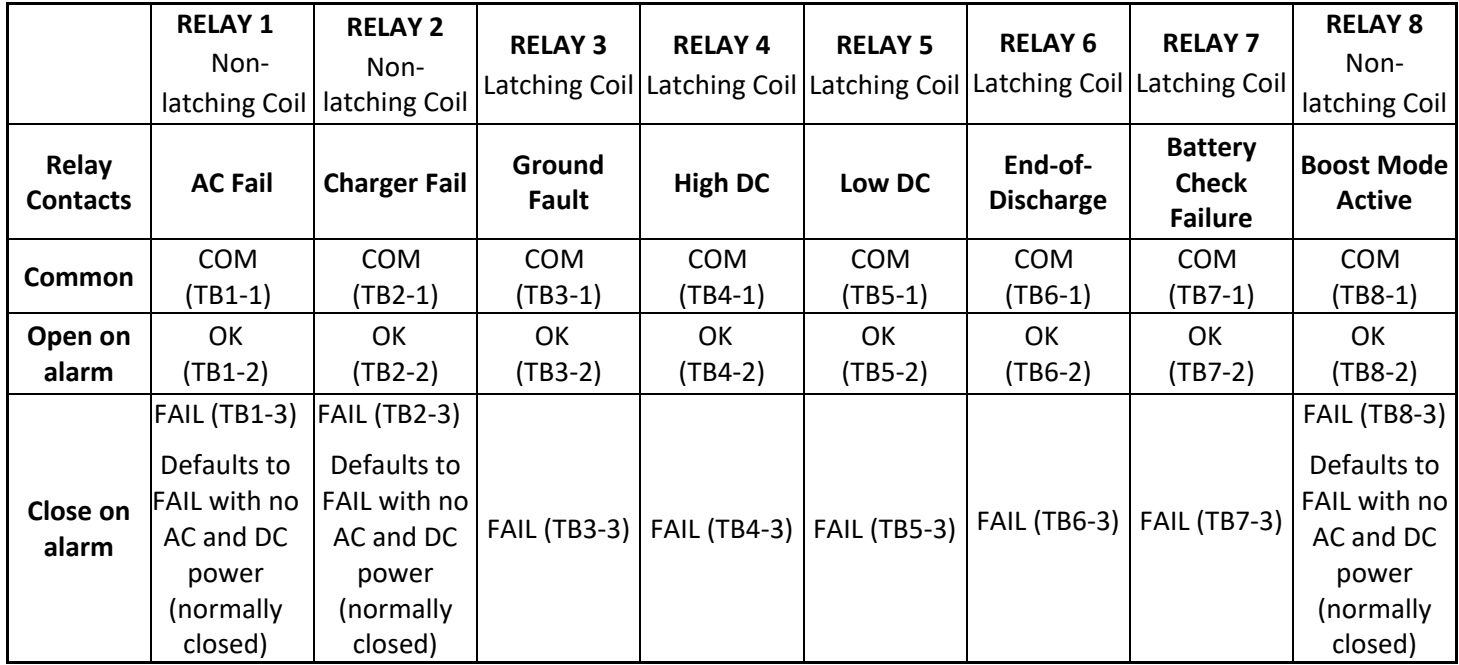

• A Summary alarm is located on the control circuit board and includes all alarms assigned to above relays.

• Chargers configured at the factory for genset applications (code GEN) include relay 1-5 assignments: Summary, AC Fail + Charger Fail, Low Crank, High DC, Low DC. Relays 6-8 assignable using SENS Setup Utility.

• Chargers configured at the factory for marine applications (code MAR) include relay 1-5 assignments: Summary, AC Fail + Charger Fail, Ground Fault, High DC, Low DC. Relays 6-8 assignable using SENS Setup Utility.

## <span id="page-13-0"></span>6.4. **Operating Chargers in Parallel**

It is highly recommended that for proper operation of two chargers connected in parallel to the same battery that one charger is connected to the second charger with a digital load sharing cable (see section [6.7](#page-16-0) for further information). **The digital load sharing cable should never be connected when two chargers are each connected to different batteries.** 

## <span id="page-13-1"></span>6.5. **CANbus and RS-485 Connections—***Optional*

The unit is equipped with CANbus and RS-485 communications via two RJ-45 jacks when the optional communications circuit board is included (see [CANbus and RS-485 RJ-45 Connections\)](#page-14-0).

## 6.5.1. **CANbus**

The unit is equipped with CANbus communications support via the RJ45 ports. This interface is intended for communication with customer devices including battery monitoring systems, user interfaces, and customer-specific CAN protocol communications. Consult the factory for configuration and setup.

## 6.5.2. **RS-485**

The unit is equipped with serial RS-485 communications support via the RJ45 ports. This interface is intended for monitoring and communicating with the charger using protocols such as Modbus (optional) and DNP3 (optional). See manual sections on specific protocols for more information.

## 6.5.3. **Connection**

Connect communications using a twisted pair cable at the RJ-45 connector on the communications circuit board (see [CANbus and RS-485 RJ-45 Connections](#page-14-0) and drawings at back of manual). Two RJ-45 ports are provided. The ports are in parallel and either port may be used. See the [Connector Pinout](#page-14-1) for more information. Communications are isolated. An adapter from RJ-45

to an 8-position terminal block may be connected to the RJ-45 connector and is available to order separately (SENS p/n 208026, se[e RJ-45 to Terminal Block Adapter](#page-15-1) for more information).

## **CANbus and RS-485 RJ-45 Connections**

<span id="page-14-0"></span>(case size Q2 with optional alarm relay and communications circuit boards shown)

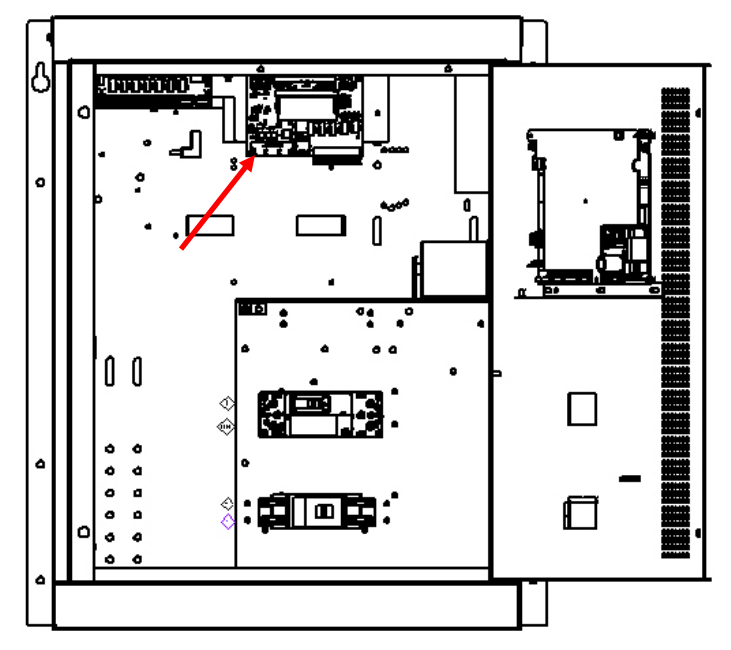

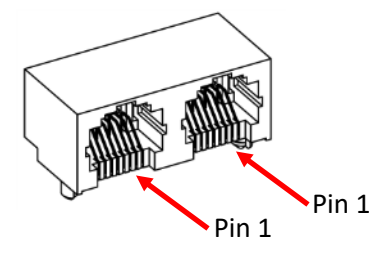

#### **TWO PORTS:**

Connect CANbus and/or Modbus to one or both ports

#### **Connector Pinout**

<span id="page-14-1"></span>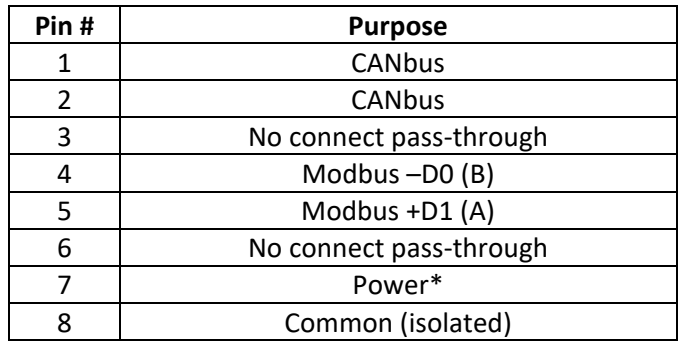

\*Main circuit PCA only, used for interconnect between SENS devices

**RJ-45 to Terminal Block Adapter — Optional**

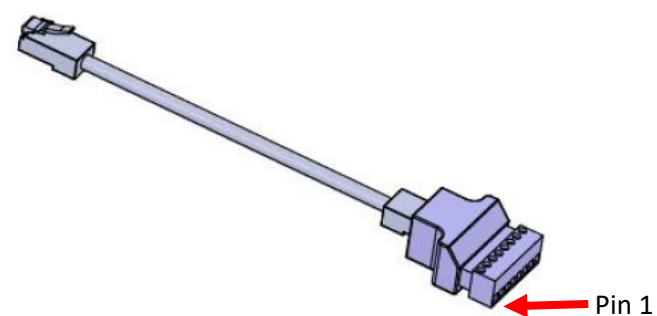

#### <span id="page-15-1"></span>6.5.4. **Termination**

For proper operation, a 120-ohm terminator is required at the ends of the CAN and/or RS-485 bus. If multiple devices are on the bus, only the devices on the ends of the network bus need termination resistors. The [Typical RS-485 Termination](#page-15-2) [figure](#page-15-2) shows an example of how to terminate the network. Termination may be provided as part of the network cabling or 120-ohm termination plugs for the RJ-45 communications connector on the charger are available to order separately (SENS p/n 803707). SENS chargers are server devices. Pull-up and pull-down resistors are optional per Modbus specifications.

<span id="page-15-2"></span>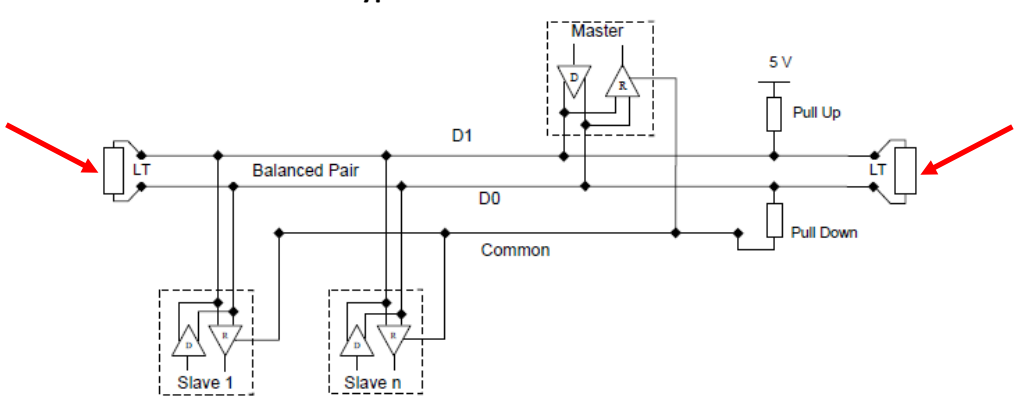

#### **Typical RS-485 Termination**

LT = Line Termination 120-ohm resistor

#### <span id="page-15-0"></span>6.6. **Ethernet**—*Optional*

The unit is equipped with an ethernet RJ45 port when an optional communications circuit board is included (see [Ethernet Connection figure](#page-16-1) and drawings at back of manual). Connect Cat5 or better ethernet cable. This provides a 10/100 ethernet connection. Modbus and DNP3 over TCP/IP communications are provided using the ethernet connection. Ethernet connectivity also provides communication to the charger for monitoring and configuration via the SENS Setup Utility when the optional protocol communications circuit board is included.

## **Ethernet Connection**

<span id="page-16-1"></span>(case size Q2 with optional alarm relay and communications circuit boards shown)

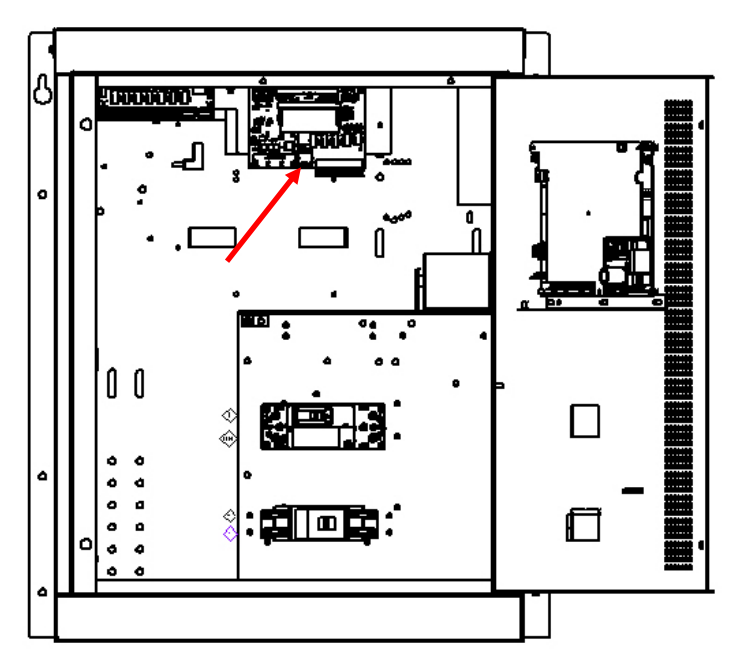

## 6.6.1. **Configure TCP/IP Address**

Configure TCP/IP settings using the SENS Setup Utility or the keypad (see section [9.9.3\)](#page-33-1). Set the IP address as desired. It may take up to 10 seconds for the network setting changes to apply. A TCP/IP address of 0.0.0.0 implies DHCP (Dynamic) addressing. Adjust the Gateway and Subnet Mask values as required. The displayed Hardware Address is the MAC address corresponding to the Ethernet interface. This value is not adjustable.

## <span id="page-16-0"></span>6.7. **SENSbus Connection**

The unit is equipped with a SENSbus RJ45 port on the control circuit board to interconnect SENS specific devices (se[e SENSbus Connection figure](#page-17-0) and drawings at back of manual).

## **WARNING: DO NOT PLUG ETHERNET INTO THIS CONNECTION**

A remote accessory may be connected to multiple chargers. In this case, the remote accessory, chargers or other equipment may be located at the ends of the communications bus. Ensure a terminator is located at both ends of the communications bus.

#### **SENSbus Connection**

<span id="page-17-0"></span>(case size Q2 with optional alarm relay and communications circuit boards shown)

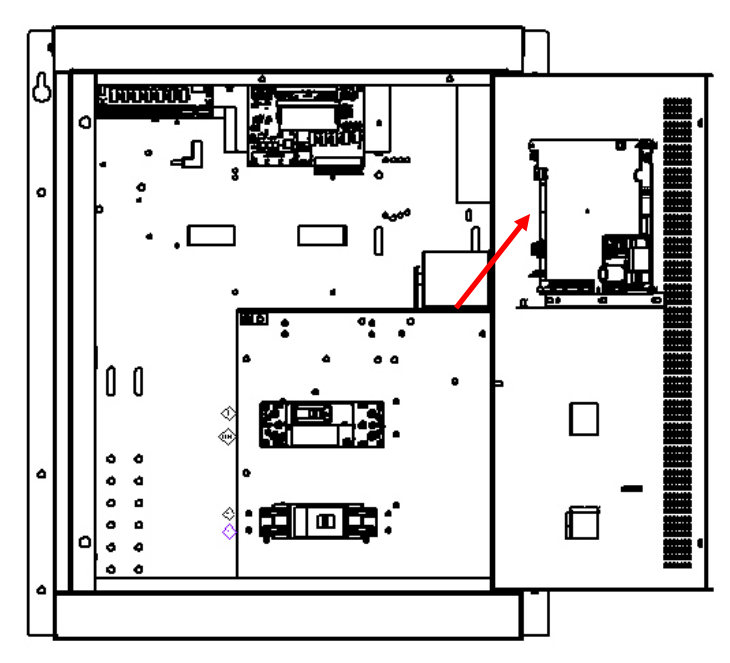

## 6.7.1. **Load Share Connection—***Optional*

Multiple chargers may be connected in parallel to provide charger redundancy and increased charging current using a load sharing accessory, available to order separately (SENS p/n 209069). Connect the load sharing accessory from one charger to another using the SENSbus RJ-45 port on the control circuit board of each charger to automatically initiate load sharing (se[e SENSbus](#page-17-0)  [Connection\)](#page-17-0). Connect one charger to the "CHARGER 1" port and the other charger to the "CHARGER 2" port on the load sharing accessory using provided network cables. Connect the other end of the network cables to the SENSbus RJ-45 port on each charger. Leave a factory installed 120-ohm terminator in a SENSbus port on each charger to ensure a terminator is located at both ends of the communications bus. The terminator may be located in the SENSbus port on the optional relay or communications boards rather than the control circuit board when the optional boards are included.

Load sharing is essential to synchronizing operation of the Dynamic Boost and HELIX modes and helps ensure that current is shared within +10% between chargers. Chargers intended for load sharing must be configured with the same output settings in order to load share. No additional user setup is required to enable active current sharing. Two or more chargers automatically negotiate with each other to determine which charger is designated as the master unit.

## 6.7.2. **Remote Battery Monitor—***Optional*

The optional remote battery monitor accessory provides the ability to monitor battery temperature and ambient temperature. Future options include battery voltage, battery current, battery float current, 5V logic inputs and other parameters.

Connect the remote battery monitor to the charger using a network cable connected to the SENSbus RJ-45 port. Remove a factory installed 120-ohm terminator from the SENSbus RJ-45 port to connect the network cable from the remote battery monitor. Ensure a terminator remains in another SENSbus RJ-45 port on the charger. Place a 120-ohm terminator in the open RJ-45 SENSbus port on the remote battery monitor to ensure a terminator is located at both ends of the communications bus.

## 6.7.3. **Remote Alarm/Communications Panel Accessory Connection—***Optional*

The optional remote alarm/communications panel accessory provides the ability to adjust and communicate with multiple chargers using one external device. The remote panel accessory may be configured with different alarm relay assignments than the alarm relays native to the charger.

Remove a factory installed 120-ohm terminator from the SENSbus RJ-45 port on the charger to connect the network cable from the remote panel. Ensure a terminator remains in another SENSbus RJ-45 port on the charger. Connect a straight-thru splitter to the RJ-45 SENSbus port on the remote panel. Place a 120-ohm terminator in one of the positions on the remote panel splitter to ensure a terminator is located at both ends of the communications bus. Connect the remote panel to the charger using a network cable from the SENSbus RJ-45 port on the charger to the remote panel splitter.

## <span id="page-18-0"></span>6.8. **Remote Temperature Sensor Connection—***Optional*

The charger includes local temperature compensation using an internal sensor. Alternately, the charger will use remote temperature compensation based on the temperature of the batteries when an optional external sensor is located at the batteries and connected to the control circuit board remote temperature sensor terminal block (see Remote Temp Sense Connection figure below). Remote temperature compensation is highly recommended in all applications. It is most critical in applications where battery and charger are located in different ambient conditions. Chargers connected to load share only require a remote temperature sensor connected to one charger. Temperature compensation is disabled by setting the temperature compensation slope to zero using the keypad or SENS Setup Utility. See section [9.11](#page-39-1) for further information regarding temperature compensation. A 50-foot remote temperature sensor is available to order separately (SENS p/n 209481).

The remote temperature sensor is not polarized; it does not matter which lead connects to each terminal. Route sensor wiring at least ¼ inch (6 mm) away from DC wiring, AC wiring, and the circuit board. Locate the remote sensor where it will accurately detect the battery temperature by connecting it to a *grounded* battery terminal or the battery case. When securing to the battery case, use an adhesive/glue properly rated for the application material and temperature, such as Super Glue®.

## **Remote Temp Sense Connection**

(case size Q2 with optional alarm relay and communications circuit boards shown)

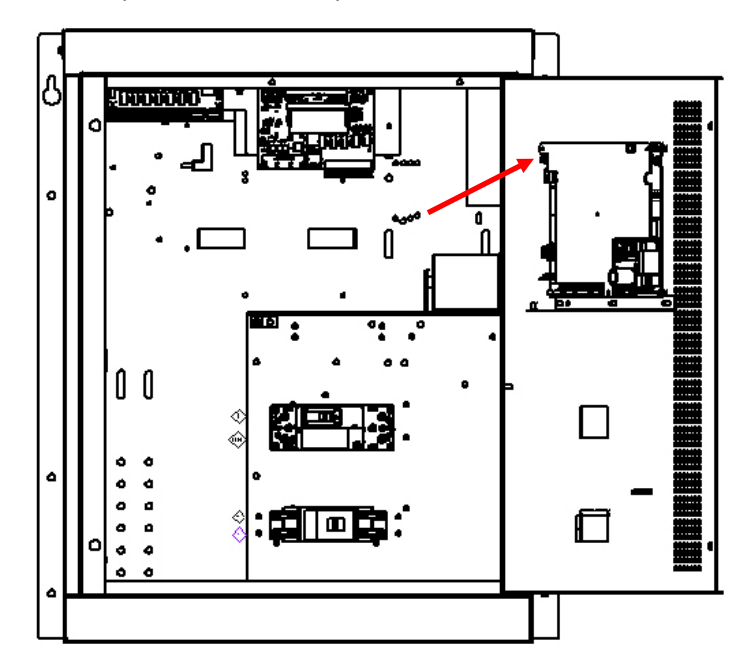

## <span id="page-19-0"></span>6.9. **USB Connection**

The unit is equipped with a Micro-USB port on the control circuit board (see USB Connection figure below). USB communication provides connectivity to the charger for configuration via the SENS Setup Utility. Charger may also be connected to the SENS Setup Utility using ethernet (see section [6.6\)](#page-15-0).

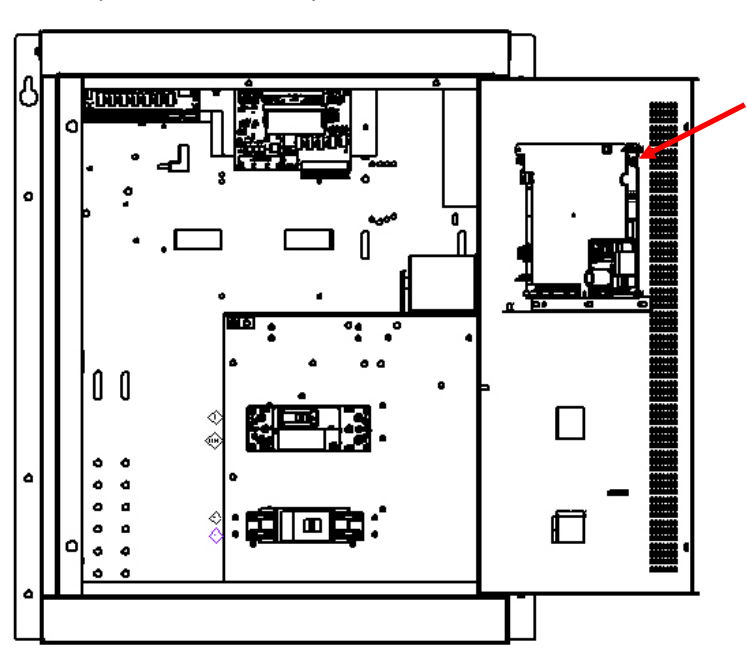

**USB Connection**

(case size Q2 with optional alarm relay and communications circuit boards shown)

## <span id="page-19-1"></span>**7 POWER ON/POWER OFF PROCEDURES**

## <span id="page-19-2"></span>7.1. **Verify Input AC Supply**

With the input AC and output DC breakers open, connect a portable voltmeter to the line side of the input AC breaker on the charger. Energize the AC supply at main electrical panel and verify it is within acceptable range.

## 7.1.1. **Verify Nominal AC**

For dual and triple input models (input codes, P, T and Z), verify the correct nominal AC input voltage is set in the "Nominal Volts AC" front panel menu and on the selection jumper/terminal block inside the charger. See section 2 for details.

## <span id="page-19-3"></span>7.2. **Output/Battery Voltage**

With the input AC and output DC breakers open, connect a portable voltmeter to the load side of the DC breaker and verify that battery voltage (for applications with batteries) is within acceptable range of the charger output voltage setting. Charger output voltage setting is displayed on the front door label (see [Factory Configuration Information\)](#page-12-0).

## <span id="page-19-4"></span>7.3. **Verify Charger Output**

Connect a portable voltmeter to the line side of the charger DC output circuit breaker. With the charger DC output circuit breaker still open, close the charger AC input circuit breaker and verify that charger output comes up to its nominal float setting. It should take less than 30 seconds for the charger output to reach its final value.

## <span id="page-19-5"></span>7.4. **Verify Configuration**

Refer to the label on the charger front door for factory configured output voltage, battery type and configuration code (se[e Factory Configuration Information\)](#page-12-0). Review and adjust charger configuration using the front panel keypad or the SENS Setup Utility if factory configured settings require modification. See sectio[n 9.9.3](#page-33-1) for additional details on keypad navigation.

## 7.4.1. **Battery Types**

Adjusting battery types using the front panel keypad requires advanced security access. Navigate to the "User Access" menu area to ensure the keypad access level is set to allow adjustments.

#### 7.4.1.1. **FLA**

This setting is ideal for flooded lead-acid batteries. The charging algorithm options for flooded lead-acid batteries includes Float mode (see section [9.2\)](#page-30-2), Dynamic Boost™ mode (see section [9.3\)](#page-30-3) and HELIX mode (for genset applications only, see section [9.4\)](#page-31-0).

#### 7.4.1.2. **AGM**

The term, "AGM" in this manual and for the charger refers to AGM (absorbed glass mat) type batteries that are employed in engine starting applications. This charging mode should not be used with switchgear or other industrial type batteries. For AGM type batteries employed in switchgear or other industrial applications please see the "VRLA" battery type below.

#### 7.4.1.3. **NICD**

This setting is appropriate when using nickel-cadmium batteries. The charging algorithm for nickel-cadmium batteries includes Float mode (see section [9.2\)](#page-30-2) and Dynamic Boost™ mode (see section  $9.3$ ). Nickel-cadmium batteries are used in all applications.

#### 7.4.1.4. **VRLA**

The "VRLA" battery profile includes all valve regulated batteries, including AGM types, which are employed in switchgear and other industrial applications. The charging algorithm for valve-regulated lead-acid batteries includes Float mode only (see section [9.2\)](#page-30-2).

#### 7.4.2. **Configuration Code**

The Configuration Code indicates charging algorithm and alarm setpoints configured at the factory. See sections 8 and 9 for further information. Configuration types include:

#### 7.4.2.1. **Industrial / Utility (NGN)**

This configuration code is intended for standard industrial and utility applications and is the typical factory-supplied configuration code for EnerGenius IQ.

#### 7.4.2.2. **GENSET (GEN)**

This configuration code is intended for standard engine start applications.

#### 7.4.2.3. **MARINE (MAR)**

This configuration code is intended for standard marine applications.

#### 7.4.2.4. **Power Supply (PSP)**

This configuration code is intended for standard power supply applications where a storage battery is not connected.

## <span id="page-20-0"></span>7.5. **Begin Charging**

Close the DC output breaker. Depending on the state of charge of the batteries and the load on the DC bus, the charger may go into current limit at this time, in which case the output voltage as displayed on the LCD will be reduced as the charger operates in constant current mode. Eventually as the battery is charged, the charging current demand should taper to a value below the current limit set point of the charger, and the charger should revert to constant voltage output, regulating the DC bus at the float level.

#### <span id="page-20-1"></span>7.6. **Power Off**

Power off the charger by opening the AC and DC breakers, in any order.

#### <span id="page-21-0"></span>**8 ALARMS, LEDS AND DISPLAY**

#### <span id="page-21-1"></span>8.1. **Front Panel User Interface**

The front panel user interface provides information about input, output, charging status and alarms and allows configuration using the keypad. The front panel user interface is shown below in the Front Panel User Interface figure. Press the Enter to save a setting or move backward within the user interface menus (see sectio[n 9.9.3](#page-33-1) for menu options).

## **NOTE:**

With no AC mains supply present and with a battery connected to the output of the charger, and with the DC output breaker closed, the display will operate. Battery voltage and alarm status will be displayed. With the system in this condition, charger models without the optional blocking diode use the following power from the battery.

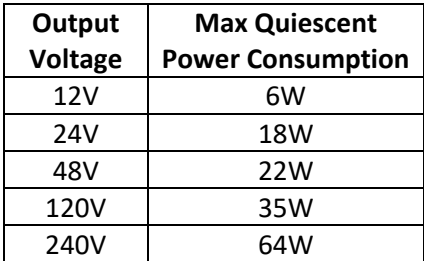

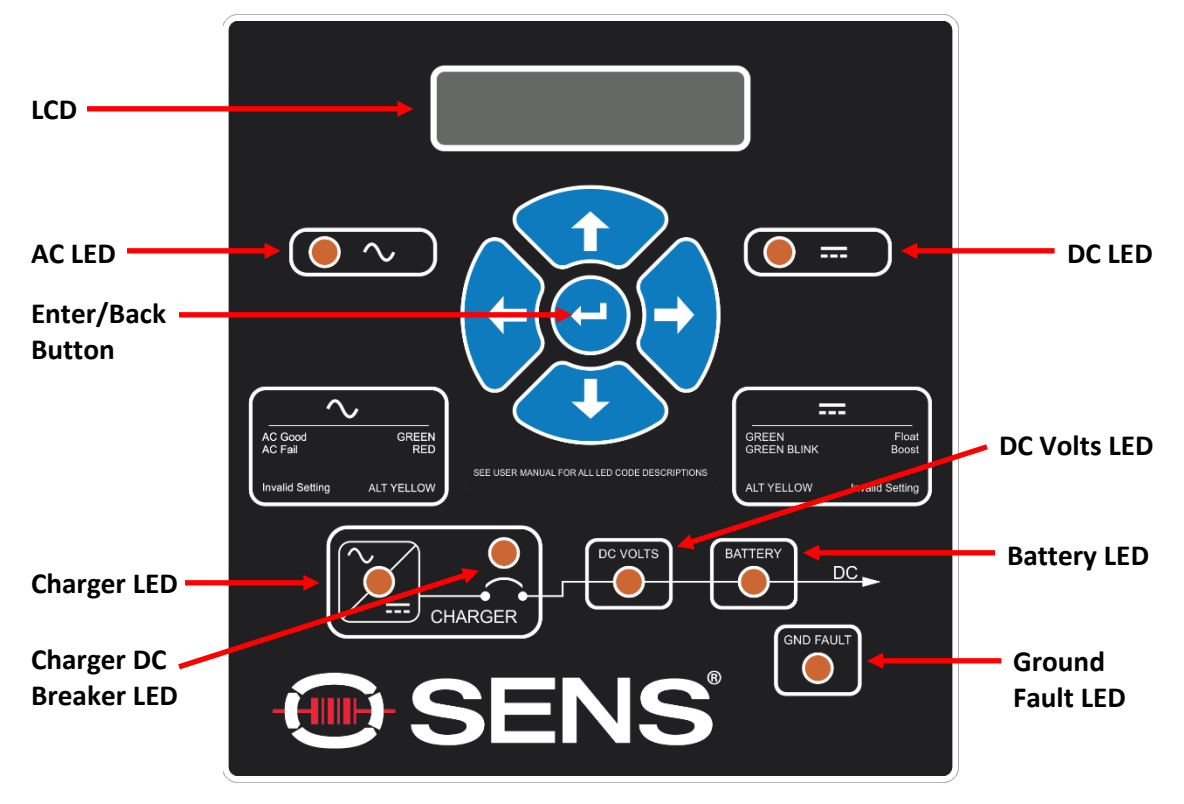

#### **Front Panel User Interface**

#### <span id="page-21-2"></span>8.2. **LCD Panel**

A two line by twenty-character LCD is included with every charger and provides precision digital AC and DC ammeters and voltmeters as well as information about input, output, charging status and alarms. The voltmeters are accurate to +1% and the ammeters are accurate to +1%. The display is readable with or without ambient lighting and operates automatically, requiring no operator intervention.

The LCD is fully operational from -20°C to +50°C. It may temporarily become unreadable below -20°C but should recover as temperature increases. LCD life is reduced with sustained operation above 50°C.

## <span id="page-22-0"></span>8.3. **AC and DC LED Indicators**

The charger is equipped with two primary LEDs, one for AC status and one for DC status. See further alarm definitions in section  $8.7$ . LEDs and the front panel LCD will indicate the alarm(s).

<span id="page-22-1"></span>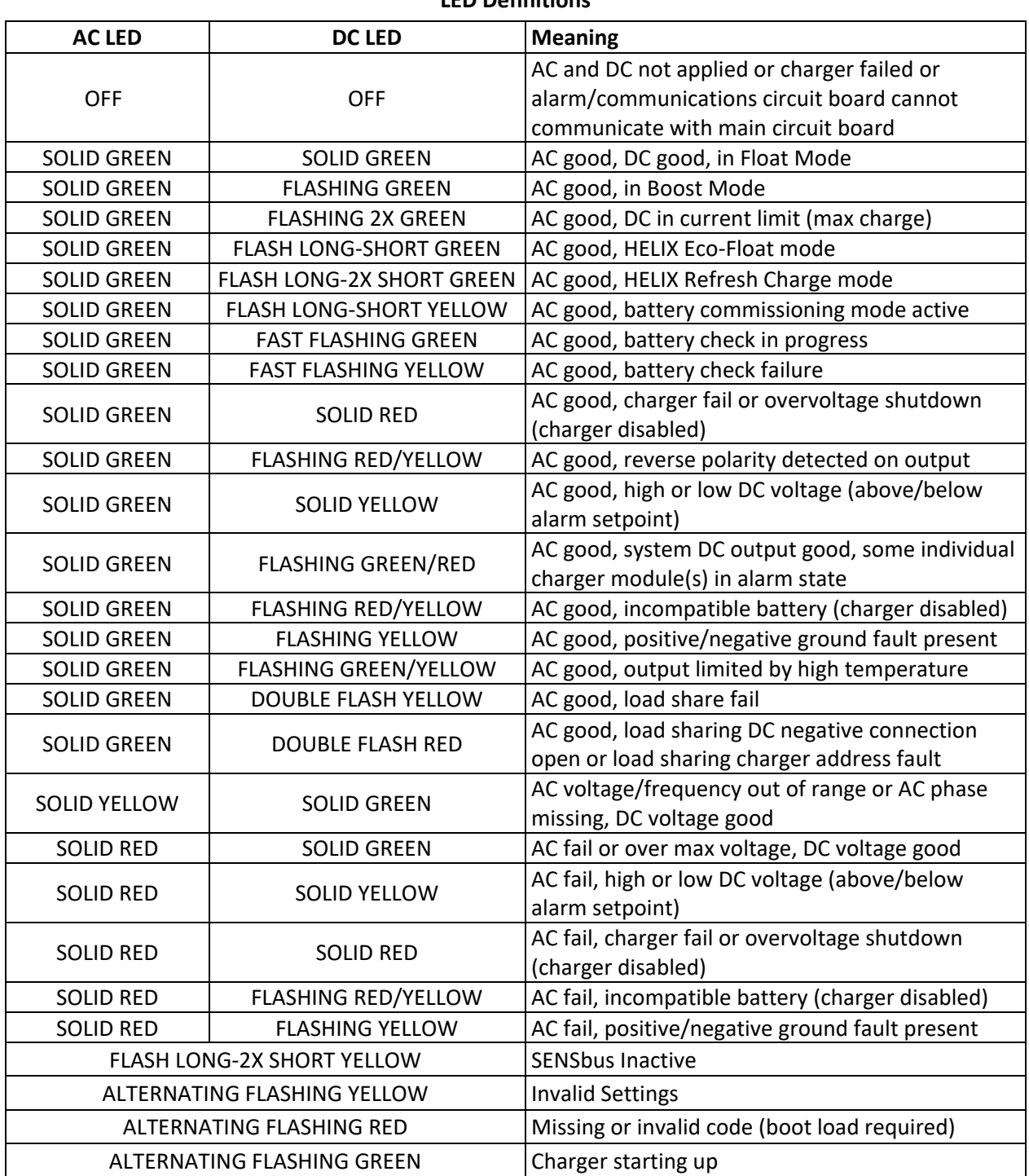

#### <span id="page-23-0"></span>8.4. **Mimic Panel LEDs**

In addition to the primary AC and DC LEDs, the charger is equipped with mimic panel status LEDs. LEDs and the front panel LCD will indicate the alarm(s).

#### 8.4.1. **Charger LED**

Indicates charger status. Green indicates a normally operating charger, flashing yellow indicates an incompatible battery is connected, flashing green/yellow indicates a charger Thermal Foldback warning, red indicates an Over Voltage Shutdown or Charger Failure alarm.

#### 8.4.2. **Charger DC Breaker LED**

Indicates DC breaker status. Green indicates DC breaker is closed and red indicates DC breaker is open. Amber indicates charger cannot determine if breaker is open or closed.

#### 8.4.3. **DC Volts LED**

Indicates DC output voltage status. Green indicates DC voltage is normal, yellow indicates a low or high battery condition, red indicates an Over Voltage Shutdown or Charger Failure alarm.

#### 8.4.4. **Battery LED**

Indicates battery status. Solid green indicates a passed Battery Check, flashing green indicates a Battery Check in progress, flashing yellow indicates a failed Battery Check, solid yellow indicates a High Battery Temperature alarm, red indicates a High Battery Temperature Shutdown alarm (charger output disabled). A blank LED indicates a Battery Check test has not occurred, the Battery Check feature is disabled, or the battery type or cell count has changed.

## 8.4.5. **Ground Fault LED**

Indicates a Ground Fault alarm. Solid yellow indicates a positive ground fault alarm and flashing yellow indicates a negative ground fault alarm. Solid green indicates ground fault current is below alarm threshold. A blank LED indicates ground fault alarm is disabled.

#### <span id="page-23-1"></span>8.5. **Individual Alarm Relay Contacts**

The control and optional alarm/communications circuit boards include discrete Form C contacts. The Form C relay contacts change state when alarms are activated. Alarm relay assignments are custom configurable to any of the alarm functions listed in section [8.7.](#page-23-3) See charger door label for original factory alarm relay assignments. See the [Alarm Relay Contact Wiring](#page-13-2) for typical alarm relay assignments. The relays can be configured to be latching or non-latching with adjustable delays using the SENS Setup Utility. By default, the relay contacts change state 30 seconds after the onset of a fault.

#### <span id="page-23-2"></span>8.6. **Latched Alarms**

All alarm messages displayed on the front panel LCD are latching. Alarm relay configurations created using the SENS Setup Utility may be configured as latching if desired. Once an alarm condition no longer exists, the alarm message will no longer display in the main/home screen but will remain under the "Latched Alarms" menu. Clear latched alarms using the keypad under the "Latched Alarms" menu (see section [9.9.3\)](#page-33-1), using the SENS Setup Utility or by cycling power.

#### <span id="page-23-3"></span>8.7. **Alarm Definitions**

See [LED Definitions](#page-22-1) for a description of LED indicator activity. Unless noted otherwise, the following alarms are displayed on the LCD panel.

#### 8.7.1. **AC Line Failure**

Indicates AC input voltage is not detected or is outside of the allowed range. Activates solid red AC LED. When this alarm is assigned to a relay contact AC LINE FAIL will cause the assigned relay to change to the Failed state after the time delay.

## 8.7.2. **High DC Voltage**

Indicates DC output voltage is above the High DC Voltage factory alarm setpoint (see table below) or the configured level if setpoint is adjusted using keypad or SENS Setup Utility. Activates solid yellow DC LED. When this alarm is assigned to a relay contact HIGH DC VOLTAGE will cause the assigned relay to change to the Failed state after the time delay.

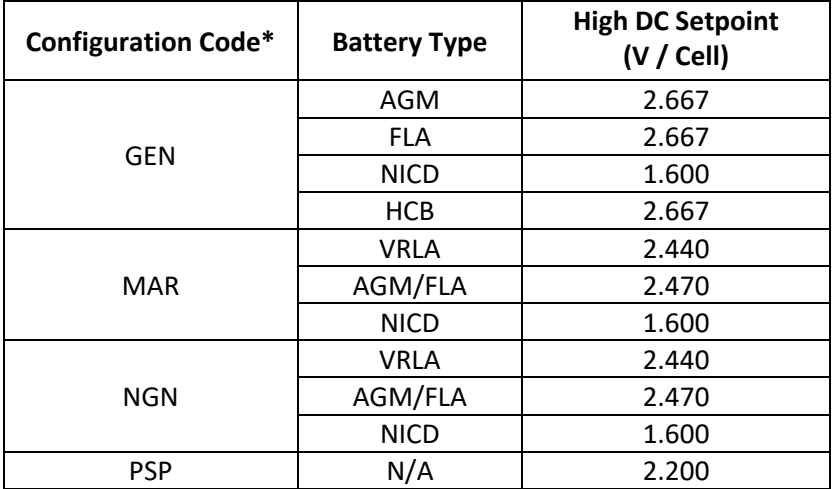

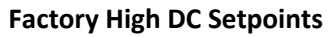

\*Configuration Code displayed on charger label

## 8.7.3. **Battery on Discharge**

Indicates battery is beginning to discharge and DC output voltage is below Battery Discharge Voltage factory alarm setpoint (see table below) or the configured level if setpoint is adjusted using keypad or SENS Setup Utility. The BATTERY DISCHARGING alarm is the first to trigger of three low output voltage alarms and is followed by LOW DC and then END OF DISCHARGE. Alarm setpoint must be set higher than LOW DC and END OF DISCHARGE alarms. Activates solid yellow DC LED. When this alarm is assigned to a relay contact BATTERY DISCHARGING will cause the assigned relay to change to the Failed state after the time delay.

| Configuration<br>Code* | <b>Battery Type</b> | <b>Battery Discharging Setpoint</b><br>(V / Cell) |
|------------------------|---------------------|---------------------------------------------------|
| GEN                    | AGM                 | 2.083                                             |
|                        | <b>FLA</b>          | 2.083                                             |
|                        | <b>NICD</b>         | 1.250                                             |
|                        | <b>HCB</b>          | 2.083                                             |
| <b>MAR</b>             | <b>VRLA</b>         | 2.000                                             |
|                        | AGM/FLA             | 2.000                                             |
|                        | <b>NICD</b>         | 1.200                                             |
| <b>NGN</b>             | <b>VRLA</b>         | 2.000                                             |
|                        | AGM/FLA             | 2.000                                             |
|                        | <b>NICD</b>         | 1.200                                             |
| <b>PSP</b>             | N/A                 | 1.700                                             |

**Factory Battery Discharging Setpoints**

\*Configuration Code displayed on charger label

#### 8.7.4. **Low DC Voltage**

Indicates battery has discharged and DC output voltage is below Low DC Voltage factory alarm setpoint (see table below) or the configured level if setpoint is adjusted using keypad or SENS Setup Utility. Alarm setpoint must be set lower than BATTERY DISCHARGING and higher than END OF DISCHARGE alarms. Activates solid yellow DC LED. When this alarm is assigned to a relay contact LOW DC VOLTAGE will cause the assigned relay to change to the Failed state after the time delay.

| Configuration<br>Code* | <b>Battery Type</b> | Low DC Setpoint<br>(V / Cell) |
|------------------------|---------------------|-------------------------------|
| <b>GEN</b>             | <b>AGM</b>          | 2.017                         |
|                        | <b>FLA</b>          | 2.017                         |
|                        | <b>NICD</b>         | 1.210                         |
|                        | <b>HCB</b>          | 2.017                         |
| <b>MAR</b>             | <b>VRLA</b>         | 1.833                         |
|                        | AGM/FLA             | 1.833                         |
|                        | <b>NICD</b>         | 1.100                         |
| <b>NGN</b>             | <b>VRLA</b>         | 1.833                         |
|                        | AGM/FLA             | 1.833                         |
|                        | <b>NICD</b>         | 1.100                         |
| <b>PSP</b>             | N/A                 | 1.700                         |

**Factory Low DC Setpoints**

\*Configuration Code displayed on charger label.

## 8.7.5. **Battery End of Discharge**

Indicates DC output voltage is below Battery End Discharge factory alarm setpoint (see table below) or the configured level if setpoint is adjusted using keypad or SENS Setup Utility. This alarm is intended only for longer discharge rates (i.e. not engine starting applications) and indicates the normal end-of-discharge voltage for a lead-acid battery. Alarm setpoint must be set lower than LOW DC and BATTERY DISCHARGING alarms. Activates solid yellow DC LED. When this alarm is assigned to a relay contact BATTERY END OF DISCHARGE will cause the assigned relay to change to the Failed state after the time delay.

| Configuration<br>Code* | <b>Battery Type</b> | <b>Battery End of Discharge Setpoints</b><br>(V / Cell) |
|------------------------|---------------------|---------------------------------------------------------|
| GEN                    | AGM                 | 1.750                                                   |
|                        | <b>FLA</b>          | 1.750                                                   |
|                        | <b>NICD</b>         | 1.050                                                   |
|                        | <b>HCB</b>          | 1.750                                                   |
| <b>MAR</b>             | <b>VRLA</b>         | 1.750                                                   |
|                        | AGM/FLA             | 1.750                                                   |
|                        | <b>NICD</b>         | 1.050                                                   |
| <b>NGN</b>             | <b>VRLA</b>         | 1.750                                                   |
|                        | AGM/FLA             | 1.750                                                   |
|                        | <b>NICD</b>         | 1.050                                                   |
| <b>PSP</b>             | N/A                 | 1.700                                                   |

**Factory Battery End of Discharge Setpoints**

\*Configuration Code displayed on charger label.

## 8.7.6. **Charger Failure**

Indicates the charger is not able to provide the current demanded by the battery and/or load or is providing more current than the charger's control system is commanding. This alarm is typically caused by an internal component failure. This alarm does not occur during AC power failures. Activates solid red DC LED. When this alarm is assigned to a relay contact CHARGER FAIL will cause the assigned relay to change to the Failed state after the time delay.

## 8.7.7. **Over Voltage Shutdown**

Indicates that the charger has executed a high voltage shutdown and DC output voltage is above Over Voltage Shutdown factory alarm setpoint (see table below) or the configured level if setpoint is adjusted using keypad or SENS Setup Utility. The charger disables itself whenever excessive output voltage occurs while the charger is delivering current. The overvoltage shutdown system is protected against nuisance trips and will not execute if the high voltage condition is caused by an external source including a parallel connected charger of any type. Activates solid red DC LED. When this alarm is assigned to a relay contact OVERVOLTAGE SHUTDOWN will cause the assigned relay to change to the Failed state after the time delay.

| Configuration<br>Code* | <b>Battery Type</b> | <b>Overvoltage Shutdown Setpoint</b><br>(V / Cell) |
|------------------------|---------------------|----------------------------------------------------|
| GEN                    | AGM                 | 2.834                                              |
|                        | <b>FLA</b>          | 2.834                                              |
|                        | <b>NICD</b>         | 1.700                                              |
|                        | <b>HCB</b>          | 2.834                                              |
| <b>MAR</b>             | VRLA                | 2.530                                              |
|                        | AGM/FLA             | 2.568                                              |
|                        | <b>NICD</b>         | 1.700                                              |
| <b>NGN</b>             | VRLA                | 2.530                                              |
|                        | AGM/FLA             | 2.568                                              |
|                        | <b>NICD</b>         | 1.700                                              |
| <b>PSP</b>             | N/A                 | 2.200                                              |

**Factory Overvoltage Shutdown Setpoints**

\*Configuration Code displayed on charger label.

## 8.7.8. **Reverse Polarity**

Indicates battery is connected backwards. Charger output is disabled until the condition is corrected. Activates flashing red/yellow DC LED. When this alarm is assigned to a relay contact REVERSE POLARITY will cause the assigned relay to change to the Failed state after the time delay.

## 8.7.9. **Low Cranking Voltage**

Indicates the battery voltage is likely to be inadequate to provide engine-cranking capability. Indicates that DC output voltage during a prior cranking event dropped below default setpoint (2 volts/cell). **This alarm is latching and must be manually reset by disconnecting both AC and DC power or using keypad**. Chargers intended for marine and standby power applications are shipped with the low cranking voltage alarm disabled. Alarm/communications circuit board LOW CRANK relay contacts change to Fail state after delay when alarm is assigned to relay contacts.

## 8.7.10.**Incompatible Battery**

Indicates charger is connected to an incompatible battery. The charger operates for approximately 5 minutes while observing behavior of the DC voltage. If DC voltage behavior is normal the charger will continue charging. If DC voltage behavior is abnormal, as is typical with a battery voltage mismatch, the charger will shut down and lock off after approximately five minutes. Activates flashing yellow DC LED. When this alarm is assigned to a relay contact INCOMPATIBLE BATTERY will cause the assigned relay to change to the Failed state after the time delay. After correcting mismatched condition cycle power to reset the charger and begin operation. See section [9.5](#page-31-1) for charging a very low or zero-volt battery, when this safety feature would be a nuisance.

#### 8.7.11.**Invalid Settings**

Indicates settings are not valid. Output is disabled until the condition is corrected. Activates alternating flashing yellow AC and DC LEDs. When this alarm is assigned to a relay contact INVALID SETTINGS will cause the assigned relay to change to the Failed state after the time delay.

#### 8.7.12.**SENSbus Inactive**

Indicates the charger is not communicating on SENSbus either when load sharing and/or remote accessories are connected. Activates flashing long then 2x short yellow AC and DC LEDs. When this alarm is assigned to a relay contact SENSBUS INACTIVE will cause the assigned relay to change to the Failed state after the time delay.

#### 8.7.13.**Thermal Fold Back**

Indicates output power has been reduced to protect from over-heating. The charger will not be able to produce full output until the ambient temperature is lowered. When this alarm is assigned to a relay contact THERMAL FOLDBACK will cause the assigned relay to change to the Failed state after the time delay.

#### 8.7.14.**No Remote Temp Sense**

Indicates disabled or failed remote temperature sensor. When the temperature probe sensor is shorted temperature compensation is turned OFF. When this alarm is assigned to a relay contact TEMPERATURE PROBE FAULT will cause the assigned relay to change to the Failed state after the time delay.

#### 8.7.15.**Current Limiting**

Indicates the charger is operating at the maximum current setting. Activates flashing green DC LED. When this alarm is assigned to a relay contact CURRENT LIMITING will cause the assigned relay to change to the Failed state after the time delay.

## 8.7.16.**Ground Fault Positive or Ground Fault Negative**

Indicates a short circuit or high impedance leakage current exists from the charger positive/negative to ground. Chargers intended for Marine and Utility/Industrial applications are shipped with this alarm enabled and set to 500µA by default. Ground fault settings can be adjusted using the front panel keypad or the SENS Setup Utility. The sensitivity adjustment range is from 0 (OFF) to the maximum specified below in 100µA increments. A Setup Error code will alert users if this is adjusted beyond the charger capability.

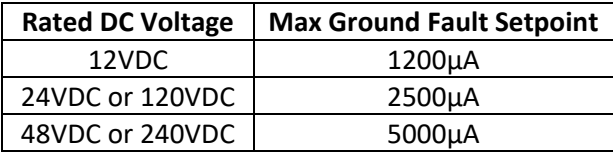

Activates flashing yellow DC LED. When this alarm is assigned to a relay contact GROUND FAULT POSITIVE or GROUND FAULT NEGATIVE will cause the assigned relay to change to the Failed state after the time delay. Using the keypad, navigate to the "DC Meters" menu to view detected ground fault voltage and current.

A positive ground fault alarm may occur when a load sharing charger is equipped with output blocking diodes (last numeric character in charger model number is "3" or "4") and the charger is disabled (AC failure, etc.) while the DC output circuit breaker is closed. The blocking diode disconnects the negative output terminal from the charger's ground fault sensing bridge, while the positive output remains connected. This asymmetry causes a weak ground fault current to flow in the positive output, which the *other* charger detects, causing a ground fault indication. To avoid this alarm, reduce the ground fault sensitivity setting or disable ground fault detection. The ground current is real and can be detected by more sensitive ground fault thresholds.

#### 8.7.17.**Low Current**

Indicates current from the charger is below the Low Current Alarm setpoint. Unless specified by customer order, chargers are shipped with the low current alarm disabled. When this alarm is assigned to a relay contact LOW CURRENT will cause the assigned relay to change to the Failed state after the time delay.

#### 8.7.18.**Load Share Fail**

Indicates that chargers connected for load sharing are not sharing the current load. Activates double flashing yellow DC LED. When this alarm is assigned to a relay contact LOAD SHARE FAIL will cause the assigned relay to change to the Failed state after the time delay.

#### 8.7.19.**AutoBoost Lockout Active**

Indicates the Boost mode time limit has expired and charger has returned to Float mode. Boost mode is disabled until the time limit is reset. The Boost time limit is reset if charger power is cycled. The Boost time limit is set to 24 hours by default. When this alarm is assigned to a relay contact AUTOBOOST LOCKOUT ACTIVE will cause the assigned relay to change to the Failed state after the time delay.

## 8.7.20.**DC Below Startup Voltage**

Indicates battery voltage is below the factory Startup Voltage setpoint or the configured level if setpoint is adjusted using keypad or SENS Setup Utility. When this alarm is assigned to a relay contact DC BELOW STARTUP VOLTAGE will cause the assigned relay to change to the Failed state after the time delay.

## 8.7.21.**Battery Check**

Indicates battery has failed the most recent battery check. This is a latching alarm. This alarm is cleared by passing a new battery check or by manual reset. When this alarm is assigned to a relay contact BATTERY CHECK will cause the assigned relay to change to the Failed state after the time delay.

## 8.7.22.**Thermal Fault**

Indicates charger has faulted because it over heated and thermal fold-back has reached zero watts. Charger output has been disabled. Cycle AC and DC power for re-initiation. When this alarm is assigned to a relay contact THERMAL FAULT will cause the assigned relay to change to the Failed state after the time delay.

## 8.7.23.**High Battery Temperature**

Indicates battery temperature is above the High Battery Temperature setpoint. This alarm is only available when a remote battery temperature sensor is installed (with or without the optional remote battery monitor). When this alarm is assigned to a relay contact HIGH BATTERY TEMPERATURE will cause the assigned relay to change to the Failed state after the time delay.

## 8.7.24.**High Battery Temperature Shutdown**

Indicates battery temperature is above the High Battery Temperature Shutdown setpoint and that the charger has shut off as a safety concern. This alarm is only available when a remote battery temperature sensor is installed (with or without the optional remote battery monitor). When this alarm is assigned to a relay contact HIGH BATTERY TEMPERATURE SHUTDOWN will cause the assigned relay to change to the Failed state after the time delay.

## 8.7.25.**High Battery Room Temperature**

Indicates battery room temperature is above the High Battery Room Temperature setpoint. This alarm is only available with the optional remote battery monitor. When this alarm is assigned to a relay contact HIGH BATTERY ROOM TEMPERATURE will cause the assigned relay to change to the Failed state after the time delay.

#### 8.7.26.**Charger Low Temperature**

Indicates charger is currently below its rated temperature. Output may be derated. When this alarm is assigned to a relay contact CHARGER LOW TEMPERATURE will cause the assigned relay to change to the Failed state after the time delay.

## 8.7.27.**Battery Low Temperature**

Indicates battery temperature is below the Low Battery Temperature setpoint. This alarm is only available when a remote battery temperature sensor is installed (with or without the optional remote battery monitor). When this alarm is assigned to a relay contact BATTERY LOW TEMPERATURE will cause the assigned relay to change to the Failed state after the time delay.

## 8.7.28.**AC Voltage Over Maximum**

Indicates AC Voltage has gone above maximum allowed by the charger. This alarm has a delay of 3 seconds. Output has been disabled. Activates solid red AC LED. When this alarm is assigned to a relay contact AC VOLTAGE OVER MAXIMUM will cause the assigned relay to change to the Failed state after the time delay.

## 8.7.29.**AC Voltage Low**

Indicates AC Voltage has gone below AC Min Voltage alarm setpoint. Activates solid yellow AC LED. When this alarm is assigned to a relay contact AC VOLTAGE LOW will cause the assigned relay to change to the Failed state after the time delay.

## 8.7.30.**AC Frequency Out of Range**

Indicates AC Frequency is above the AC High Frequency or below the AC Low Frequency alarm setpoint. Activates solid yellow AC LED. When this alarm is assigned to a relay contact AC FREQUENCY OUT OF RANGE will cause the assigned relay to change to the Failed state after the time delay.

## 8.7.31.**AC Voltage High**

Indicates AC Voltage is above the AC Max Voltage alarm setpoint. Activates solid yellow AC LED. When this alarm is assigned to a relay contact AC VOLTAGE HIGH will cause the assigned relay to change to the Failed state after the time delay.

## 8.7.32.**DC Breaker**

Indicates that DC breaker is OPEN or has tripped. Only active with Breaker Status option. Alarm/communications circuit board DC BREAKER relay contacts change to Fail state after delay when alarm is assigned to relay contacts.

## 8.7.33.**TCP/IP Error**

Indicates a setup error on the Modbus TCP/IP device on the optional communications circuit board. Re-apply network settings using the front panel keypad by re-entering the IP address and then pressing the Enter (center arrow) key.

#### <span id="page-30-0"></span>**9 OPERATION**

#### <span id="page-30-1"></span>9.1. **Charging Algorithms**

The charger uses charging algorithms appropriate for different battery types. The charging algorithm for each battery type includes various combinations of Float mode, Dynamic Boost™ mode, and HELIX mode, as described in the Charging Algorithms table below. See following sections for descriptions of each charging mode.

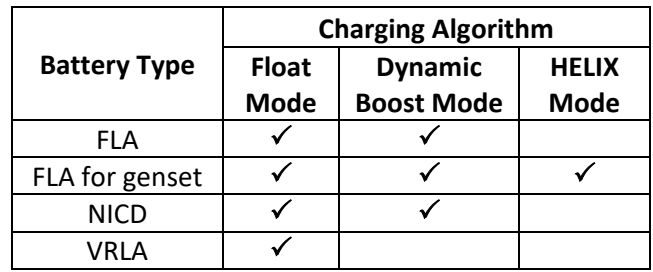

#### **Charging Algorithms**

#### 9.1.1. **Recharging Batteries**

After a battery has been discharged, the charger will enter Dynamic Boost mode if this mode is enabled (see sectio[n 9.3\)](#page-30-3). The charger's output voltage setpoint during Dynamic Boost mode increases to the boost voltage value (see section [9.3\)](#page-30-3). If the battery is deeply discharged, DC voltage will remain below the boost voltage setpoint until the charger's output current drops below its rated maximum. Charging in the boost mode continues until the Dynamic Boost control system ends the boost mode or the boost time limit expires (boost time limit set to 24 hours by default). After operating in boost mode the charger switches to Float mode (see sectio[n 9.2\)](#page-30-2). If HELIX mode is enabled the charger will enter HELIX mode after operating in Float for a short time.

## <span id="page-30-2"></span>9.2. **Float Mode**

Float mode is used to maintain stationary batteries in a fully charged state. When the charger is in Float mode the output voltage is maintained at the float voltage setting. See door label for original factory configuration float value.

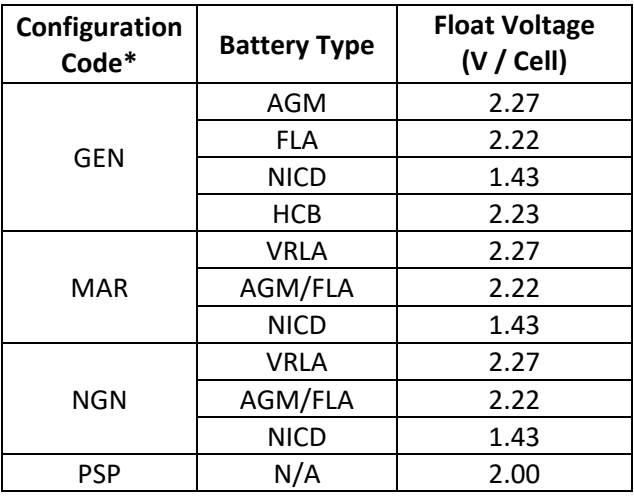

#### **Factory Float Voltage Settings**

\*Configuration Code displayed on charger label.

#### <span id="page-30-3"></span>9.3. **Dynamic Boost™ Mode**

Dynamic Boost is an advanced method of boost charging that automatically computes during each recharge the optimal time for the charger to remain at the boost voltage, before transitioning back to the float charge mode. Dynamic Boost automatically adjusts for differing battery sizes, depths of discharge, varying

load, battery age and other variables. Dynamic Boost mode safely maximizes recharge performance while cutting risks of both overcharging and undercharging associated with manual or automatic boost timers or earlier generation automatic boost control systems.

Dynamic Boost is automatically used by the charger depending on battery type selected. See door label for original factory configuration boost value. Flooded lead-acid and nickel-cadmium batteries are automatically charged using Dynamic Boost mode when the battery requires it. Charging in boost mode continues until the Dynamic Boost control system ends boost mode or the boost time limit expires. The boost time limit is set to 24 hours by default. Since boost charging is discouraged by most manufacturers of valve-regulated lead-acid (VRLA) batteries used in stationary applications Dynamic Boost mode is disabled when the charger battery type is VRLA. The above descriptions are the default values, and Dynamic Boost can be enabled or disabled by the user at any time.

Configure the charger appropriately using the keypad or SENS Setup Utility. Use of the optional remote temperature compensation sensor is highly recommended to maximize charging performance and optimize battery life.

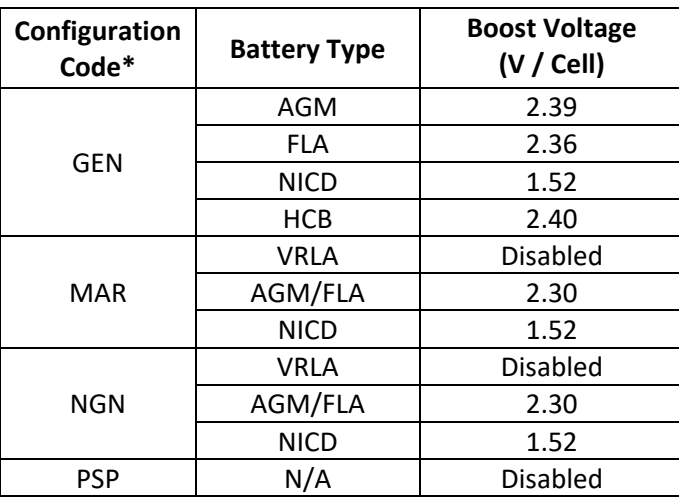

## **Factory Boost Voltage Settings**

\*Configuration Code displayed on charger label.

## <span id="page-31-0"></span>9.4. **HELIX Mode**

HELIX (High Efficiency, LIfe-eXtending) mode is a type of intermittent charging that can increase the life of some types of batteries (typically for genset applications). HELIX mode can be enabled/disabled using the keypad, the SENS Setup Utility, or by selecting a different battery type.

HELIX mode adds two DC output voltage settings to the traditional Boost and Float voltages. These are called Eco-Float and Refresh. The Eco-Float voltage is just above battery open circuit voltage, below traditional float. Refresh voltage is approximately halfway between Float and Boost voltage.

When HELIX is operating, the charger spends more than 90% of its operating hours in the Eco-Float mode. In this mode the charger uses less energy and substantially reduces the rate at which water is lost from the battery. If there are no power outages or other battery discharge events the charger periodically transitions from Eco-Float mode to Refresh mode to ensure that the battery remains fully charged. After operating in Refresh mode the charger reverts to Eco-Float mode.

## <span id="page-31-1"></span>9.5. **Charging Low or Zero-volt Batteries**

The charger includes a safety start-up voltage feature designed to prevent long-term overcharge of a battery in the event of a mismatched battery (e.g. a 120V battery is connected to a 240V charger). The default startup voltage level is factory configured to 50% of the float voltage, meaning that the charger must detect at least 50% of nominal voltage before starting. If battery voltage remains below the low battery error threshold for more than 5 minutes, the charger will alarm "Incompatible Battery" and shut down. If DC voltage rises properly the charger will continue to charge the battery normally using standard output settings (see sectio[n 9.6](#page-32-0) if alternate output settings are required). After correcting a mismatched condition, cycle AC and DC power to reset the charger and resume charging.

This safety feature can be temporarily defeated from the keypad or the SENS Setup Utility in order to charge/commission a zero-volt or fully discharged battery. Use the keypad or SENS Setup Utility to set the desired minimum startup voltage level and initiate a forced startup. If the startup voltage level is set to zero, initiation of the startup charge will occur automatically.

## <span id="page-32-0"></span>9.6. **Commissioning Batteries**

Some batteries require an initial "commissioning" charge that typically employs different charging voltage and current limit values than the normal charger operating values. Set the commissioning charging voltage and current limit values using the SENS Setup Utility or charger keypad. Commissioning is not available for VRLA and power supply battery types. During commissioning the Over Voltage Shutdown trip point is automatically adjusted upward to approximately 102% of the commissioning charge voltage and the temperature compensation system is deactivated. After commissioning completes, the charger automatically reverts to the settings configured for normal charging, including temperature compensation and the Over Voltage Shutdown trip point.

## <span id="page-32-1"></span>9.7. **Battery Check**

Battery Check determines if the system battery can support a parallel connected DC load. Battery Check reduces charger output voltage to a configurable backstop level to permit the battery to support the load. Once Battery Check is activated by the user it can be run either manually or scheduled to run periodically. Manually activate a Battery Check, schedule a Battery Check to run automatically and configure minimum voltage and duration using the keypad or SENS Setup Utility. Upon completion of the test, the LCD displays whether the test passed or failed for ten seconds or until the "Enter" key is pressed. An in-progress Battery Check activates a fast flashing green DC LED. Battery Check failure activates a fast flashing yellow DC LED. When this alarm is assigned to relay contacts BATTERY CHECK relay contacts change to Fail state after delay. The BATTERY CHECK alarm latches by default. Clear a latched Battery Check alarm using the keypad or SENS Setup Utility.

When chargers are connected to load share, initiating a battery check on one charger will automatically initiate a simultaneous battery check on connected charger(s).

**IMPORTANT:** A load less than about 3% of the charger output maximum current rating may cause inaccurate battery check results. If the system load is typically lower than 3% disable the Scheduled Battery Check feature. Battery Check will not indicate whether a battery is healthy enough to recharge switchgear relays for chargers in switchgear applications without a continuous current load.

## <span id="page-32-2"></span>9.8. **Restore Factory Defaults**

Restore factory defaults using the front panel keypad or the SENS Setup Utility. Values that will revert to original factory settings include:

- 
- 
- 
- 
- Battery Discharge Voltage **Access 12 Contains Low Current Alarm**
- 
- Battery End of Discharge Voltage Battery Check Duration
- 
- 
- 
- Battery type  **Temperature Compensation Slope** -
	- Cell count Cell count Cell count Cell count Cell count Cell count Cell count Cell count Cell count Cell count
	- Float Voltage The Collection Contract Collection Collection Periodic Scheduled Boost Interval
	- Boost Voltage Periodic Scheduled Boost Duration
		-
	- Low DC Voltage  $\qquad \qquad -$  Battery Check Interval
		-
	- High DC Voltage  $\qquad \qquad -$  Commissioning Time
	- Battery Check Voltage  **Commissioning Charge Voltage** Commissioning Charge Voltage
	- Over Voltage Shutdown **Commissioning Current**

## <span id="page-33-0"></span>9.9. **Keypad Operation**

The front panel keypad provides the ability to adjust charger settings without the SENS Setup Utility.

## 9.9.1. **Security Code Protection**

Chargers may be security code protected to ensure only authorized personnel may adjust charger settings. The default security code is 000000 meaning security code is not enabled. Change the security code to a unique value using the front panel keypad. Contact SENS Customer Service if a custom password is lost or forgotten (800-742-2326 or www.sens-usa.com).

## 9.9.2. **Menu Navigation**

Use the keypad to scroll through settings to view and adjust. The keypad provides X-Y navigation with main fields up and down and details within each field left and right (see Menu Navigation table below). Press the up and down arrow keys to scroll through main menu options. Press the left and right arrow keys to scroll through data available within each menu. Value adjustments are made with the up and down arrow keys. Press center Enter key to return to main fields. Press center Enter key twice to return to Home screen.

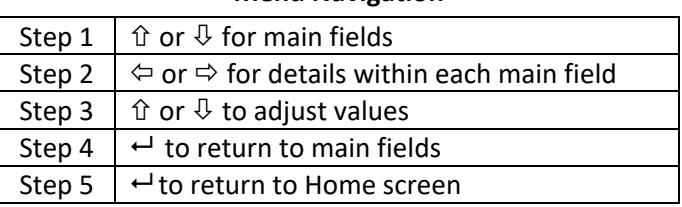

## **Menu Navigation**

## <span id="page-33-1"></span>9.9.3. **Menu Options**

Input, output, temperature and alarm status are displayed on the front panel LCD by default. Press the UP or DOWN arrow to access additional menus as described below. Absolute maximum voltage limits apply to all output and alarm settings. A message is displayed indicating an adjustment is limited due to settings conflict.

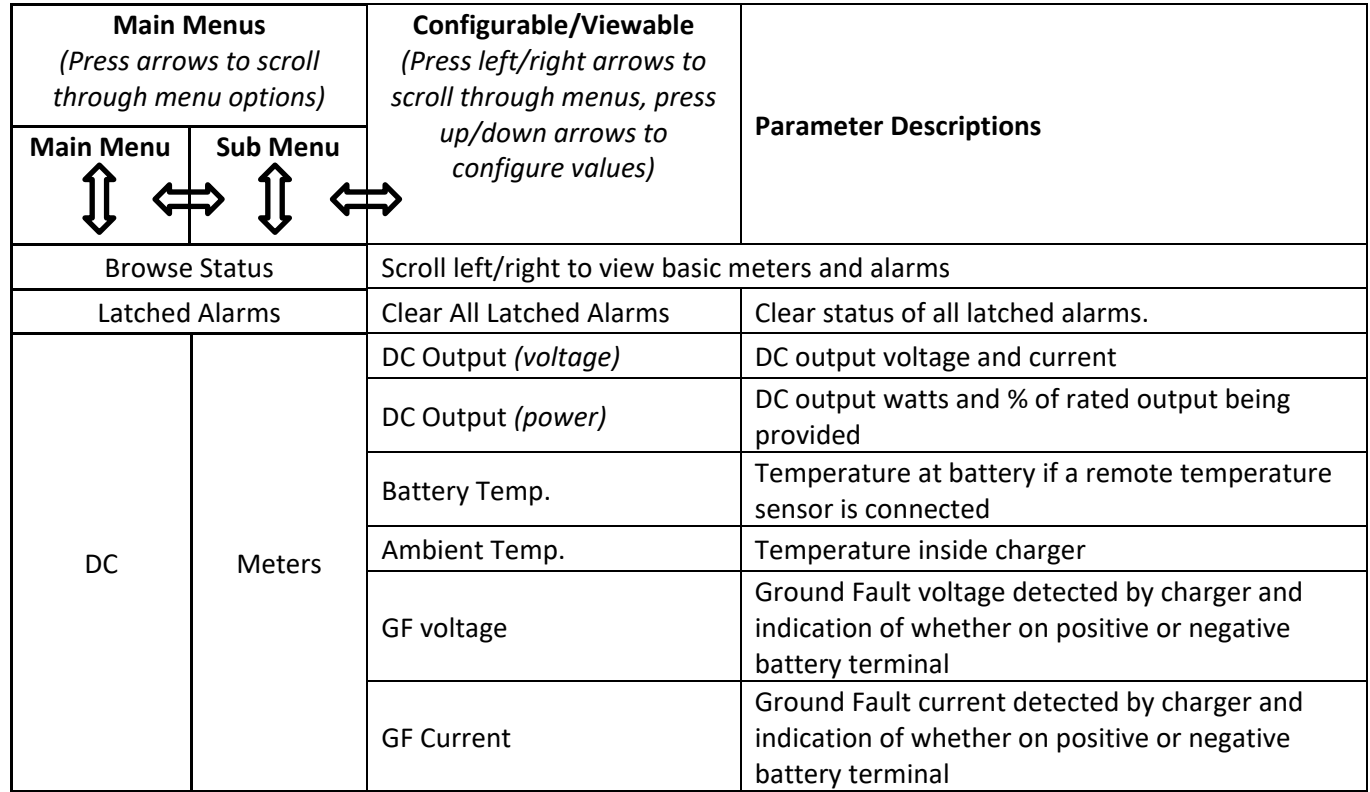

SENS EnerGenius IQ2 Technical Manual

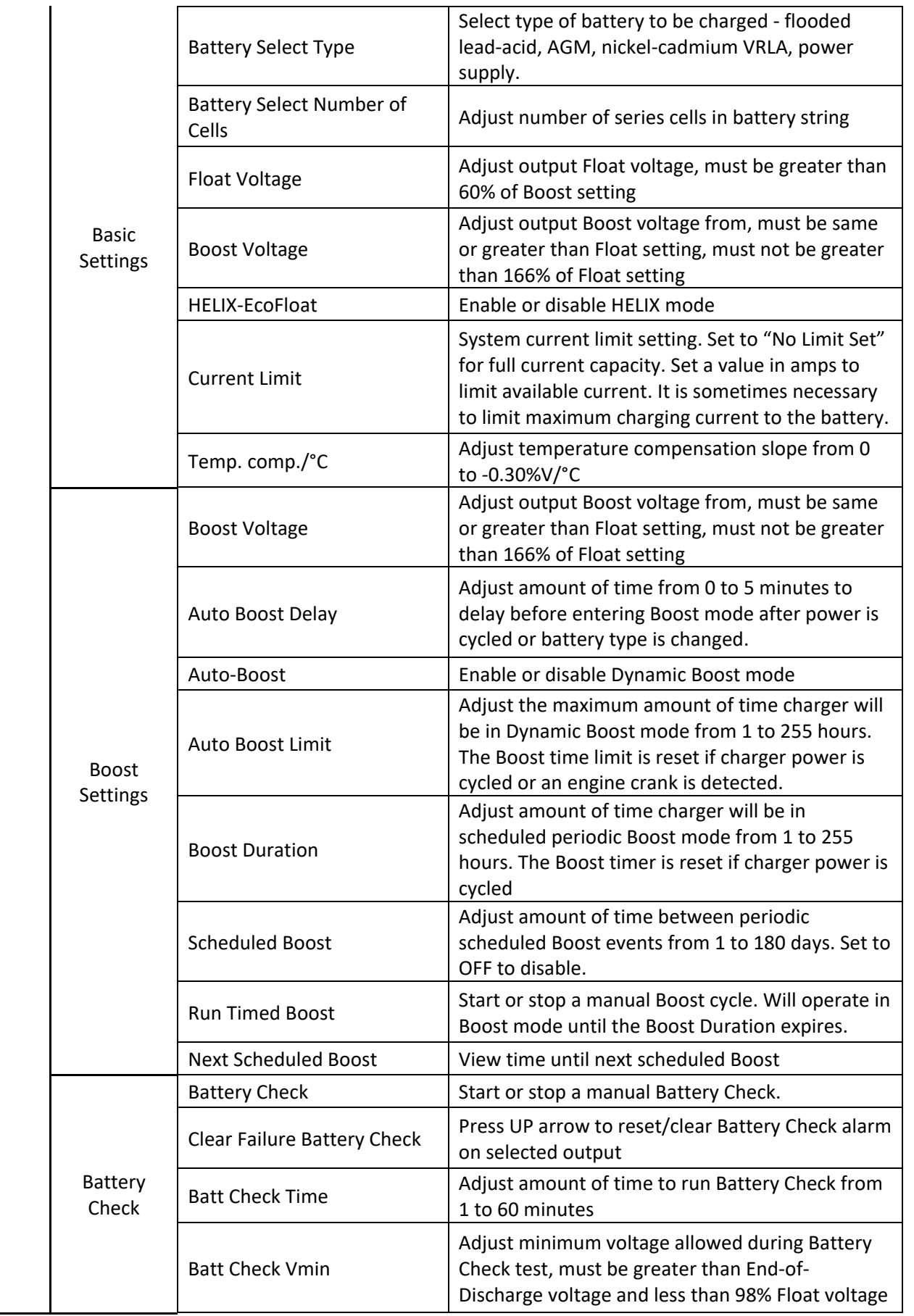

SENS EnerGenius IQ2 Technical Manual

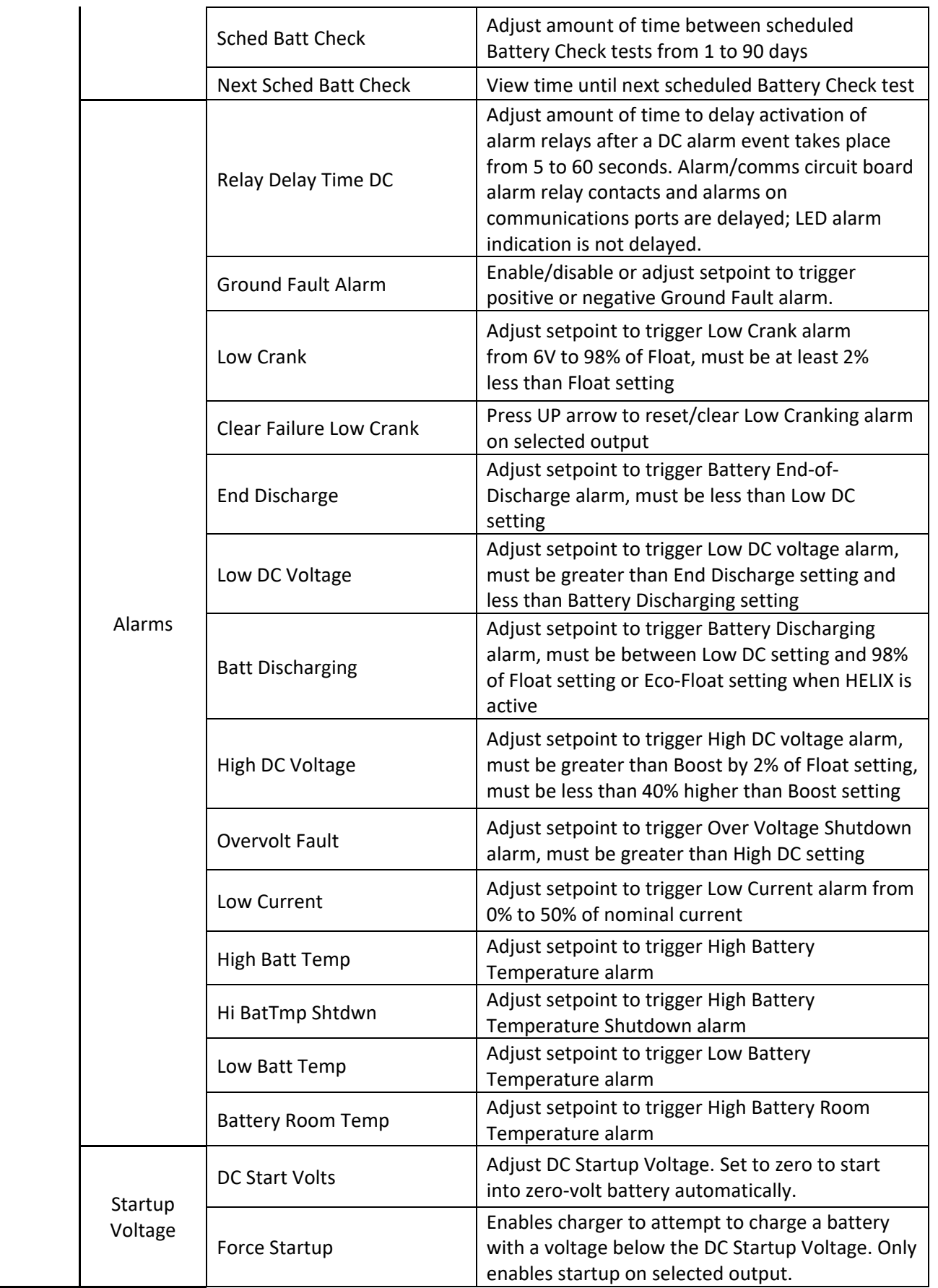
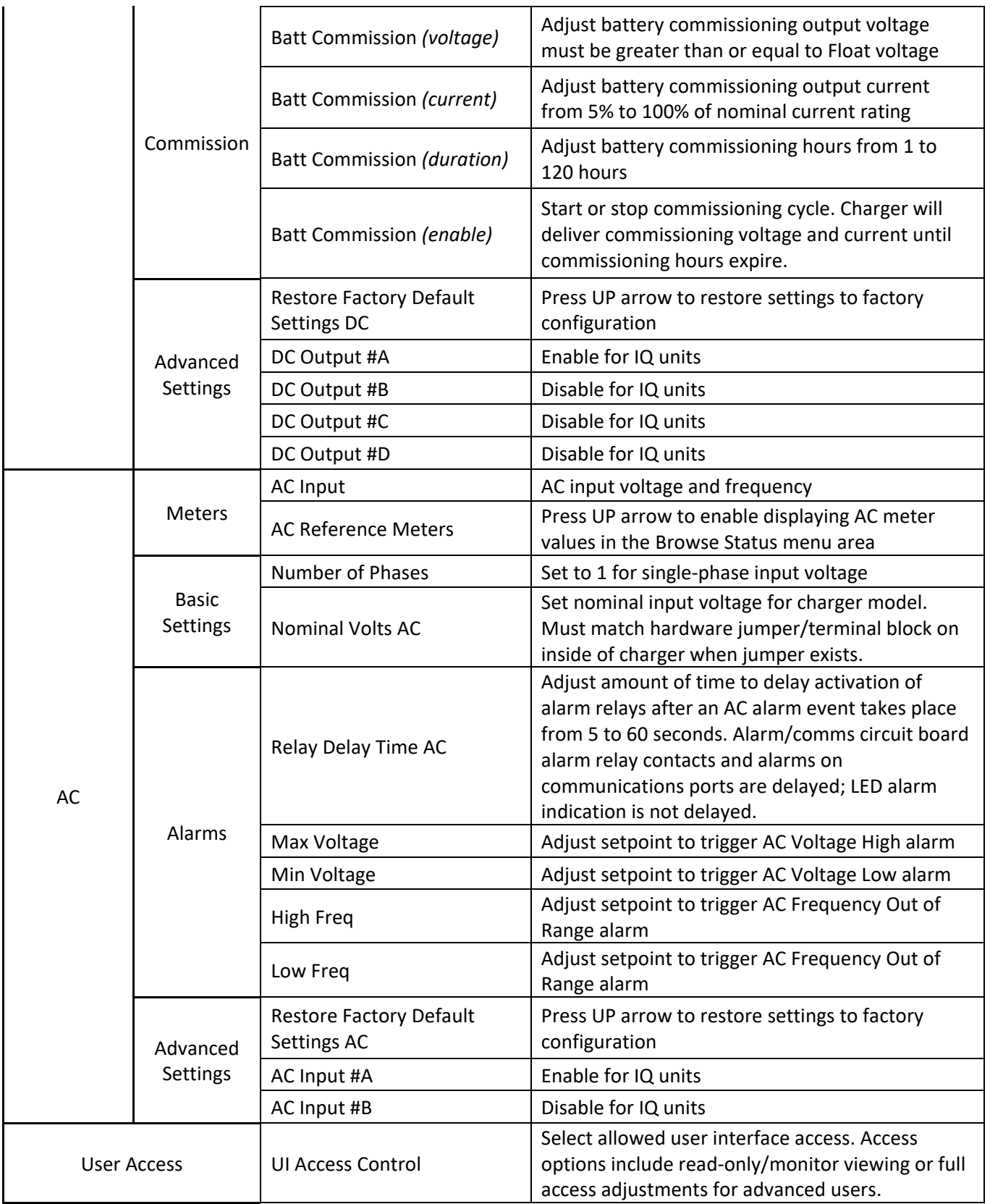

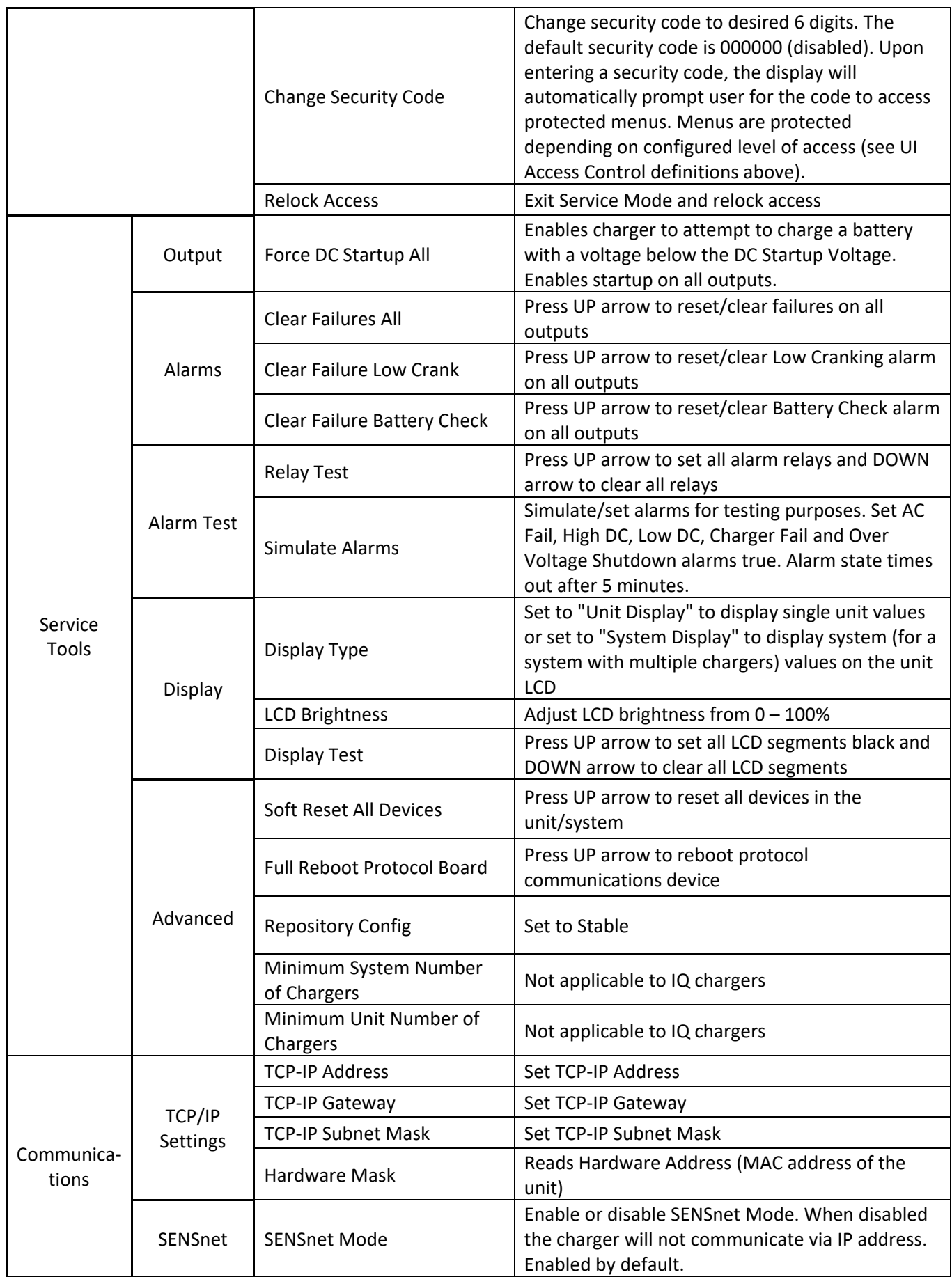

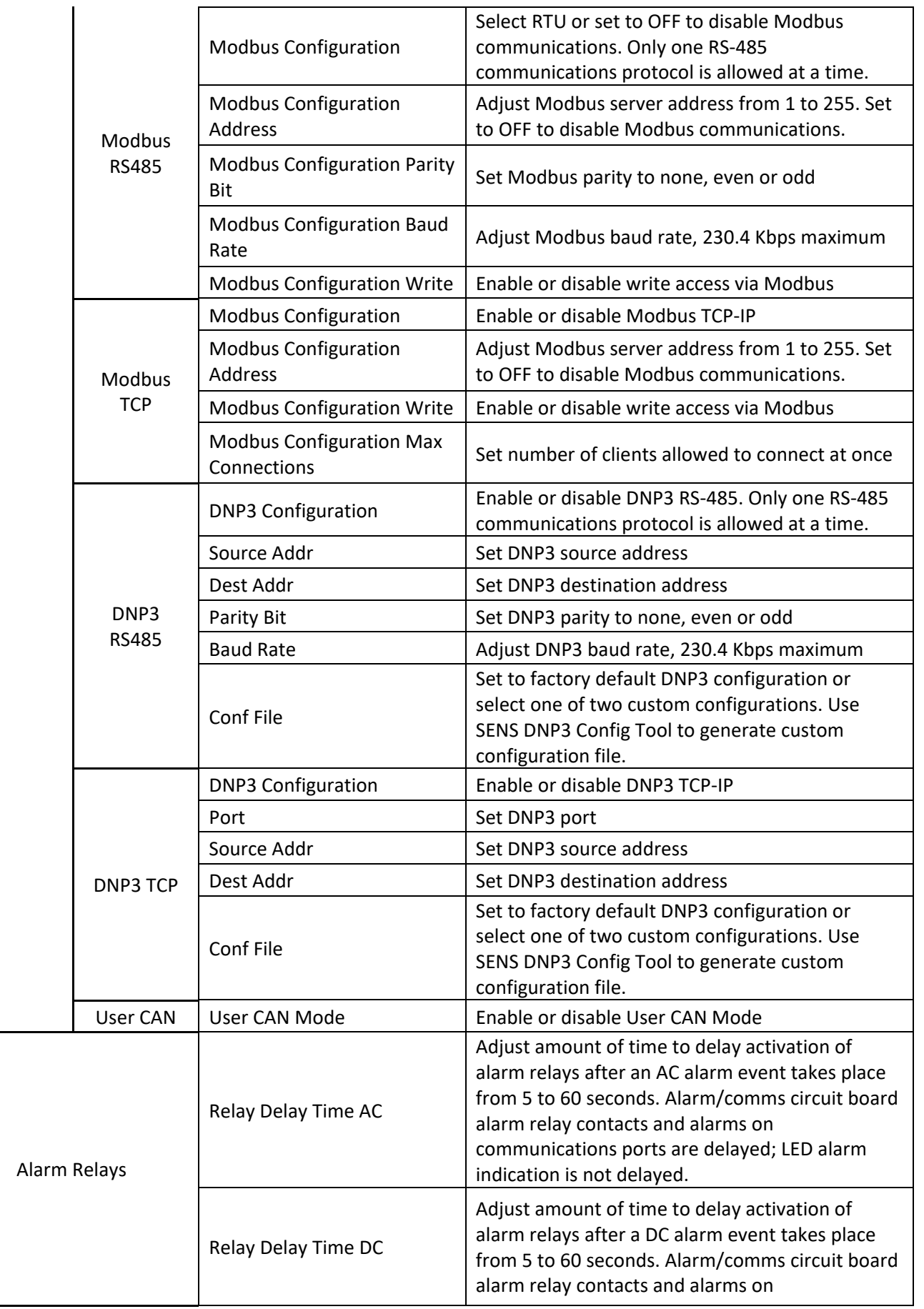

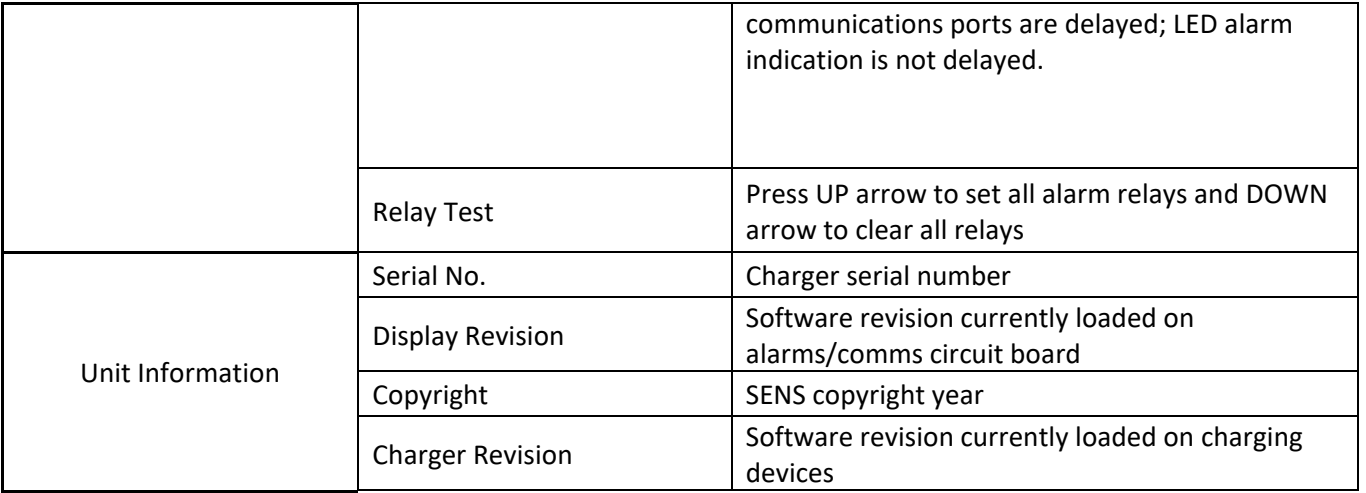

## <span id="page-39-1"></span>9.10. **Configuration with SENS Setup Utility**

The SENS Setup Utility is used to monitor, configure, and troubleshoot SENS chargers. Download the SENS Setup Utility software at [sens-usa.com/support/download-center/.](http://sens-usa.com/support/download-center/) The setup utility allows configuration of all charger settings including alarm relay assignments. Update charger firmware for all devices except the optional communications protocol circuit board using the setup utility. Update the optional communications protocol circuit board using the ethernet connection and board webpage (see section[s 6.6](#page-15-0) an[d 9.11\)](#page-39-0). Connect the setup utility to the charger using the USB connector on the control circuit board (see section [6.9,](#page-19-0) connect using the "USB" option in the utility) or the ethernet connection on the optional communications protocol board (see section [6.6,](#page-15-0) connect using the "SENSnet" option in the utility). See the SENS Setup Utility user manual for further information on connecting to and communicating with the charger.

### <span id="page-39-0"></span>9.11. **Protocol Communications Circuit Board**

Connect to the optional protocol communications circuit board to update board firmware, download a support bundle, download logs or restart. Connect using the ethernet connection (see section  $6.6$ ).

### 9.11.1. **Connect to Protocol Communications Circuit Board**

The charger ships from the factory set for DHCP and will automatically/dynamically obtain an IP address. View the IP or configure the charger to use a static IP address, subnet mask and gateway using the front panel display in the "Communications" menu area. Connection is typically to a building network using a router, but a direct ethernet connection to a computer is also possible.

### 9.11.1.1. **Network Using Router/Gateway**

Connect a network cable from the ethernet port on the protocol communications circuit board in the charger to the building network (typically at a router). Allow charger to obtain an IP address dynamically or set a static IP.

### 9.11.1.2. **Direct Connect Ethernet**

Connect a network cable from the ethernet port on the protocol communications circuit board in the charger directly to a computer when a building network is not available. Because the charger is not connected to a network/router it will likely take a "link local" IP address in the range 169.254.0.0 to 169.254.255.255. This works well if the computer is also configured to obtain an IP address automatically because the computer will also take an IP address in this range. If the charger does not obtain an IP address or communications are not working, review the computer port configuration. On the computer, navigate to Control Panel -> Network and Sharing Center -> Connections: Ethernet/Ethernet Adapter -> Properties -> Internet Protocol Version 4 (TCP/IPv4) -> Properties. If the computer port is configured to "Use the following IP address:" (rather than "Obtain an IP address automatically"), configure the charger to work on that network. Using the front panel, navigate to "Communications" menu area to set IP, subnet mask and gateway. Set a different static IP address on the same subnet as the computer (e.g. if computer is set to 192.168.50.34, set the charger to 192.168.50.35). Set TCP/IP Gateway to the IP address but with a 1 for the last digit (e.g. 192.168.50.1). Set the TCP/IP Subnet Mask to 255.255.255.0.

### 9.11.2. **Verify Connection Using Webpage**

Navigate to the protocol communications circuit board webpage by typing its IP address into a browser on the computer. A page similar to below will display if a connection exists.

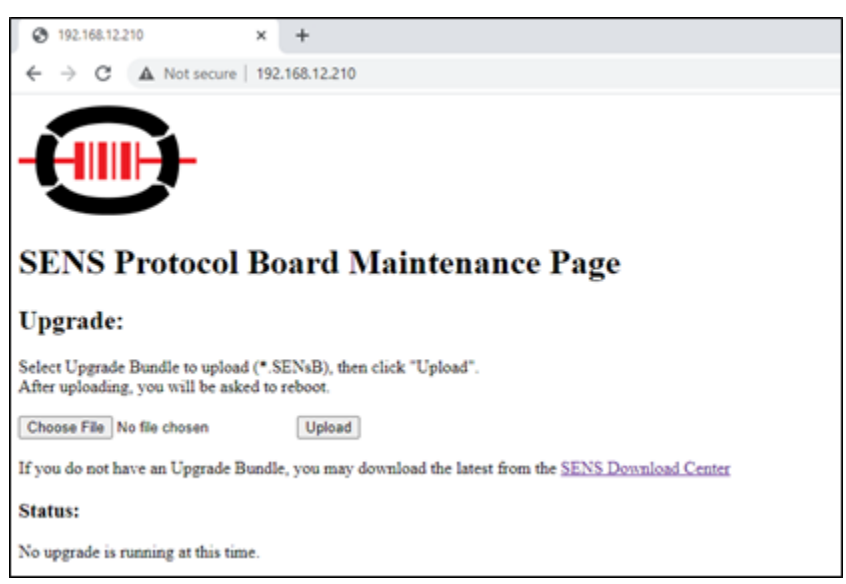

### 9.11.3. **Update Firmware Using Webpage**

Use this method to update firmware only on the protocol communications board. Update firmware for all other charger devices using the SENS Setup Utility (see section [9.10\)](#page-39-1).

9.11.3.1. Download new protocol communications board firmware bundle from the SENS website [\(sens-usa.com/support/download-center/\)](http://sens-usa.com/support/download-center/). Select the appropriate download according to the current revision of the protocol communications board. Unzip the file to extract just the firmware bundle (e.g. "SW\_PROTOCOLBUNDLE\_1.1.2.17405.SENsB").

- 9.11.3.2. Connect to the protocol communications board webpage (see section 9.11.2).
- 9.11.3.3. Under the "Upgrade" section, select "Choose File," select the firmware bundle file to upload and press the "Upload" button.
- 9.11.3.4. Press the "Restart" button on the following page.
- 9.11.3.5. View update progress on the charger LCD and the protocol communications board webpage. The protocol communications circuit board will restart multiple times. Verify update is complete by confirming the new bundle version stated on the webpage.

### 9.12. **Temperature Compensation**

The charger is temperature compensated to match the negative temperature coefficient of the battery. A SENS remote temperature sensor or remote battery monitor is required for this functionality. When temperature compensation is active, the output voltage will increase slightly as temperature decreases, decrease as temperature increases, and is clamped at 0°C (32°F) and +40°C (122°F) to protect against extremely high or low output voltage (see Example Temperature Compensation Curves graph below).

The charger automatically includes local temperature compensation using internal on-board sensors. Remote temperature compensation is enabled when the external sensor is located at the batteries and connected via the optional remote temperature sensor or optional SENS remote battery monitor. Remote temperature compensation should be used in applications where battery and charger are located in different ambient conditions. Chargers connected to load share only require a remote temperature sensor connected to one charger. Temperature Compensation is set to a slope of -0.18% per °C by default for operation with batteries. Temperature compensation is disabled by setting the temperature compensation slope to zero using the keypad or SENS Setup Utility. The temperature present at a sensor (local or remote) is displayed on the front panel LCD. Actual battery temperature is only displayed if the optional remote temperature sensor is connected to the charger and placed at the batteries.

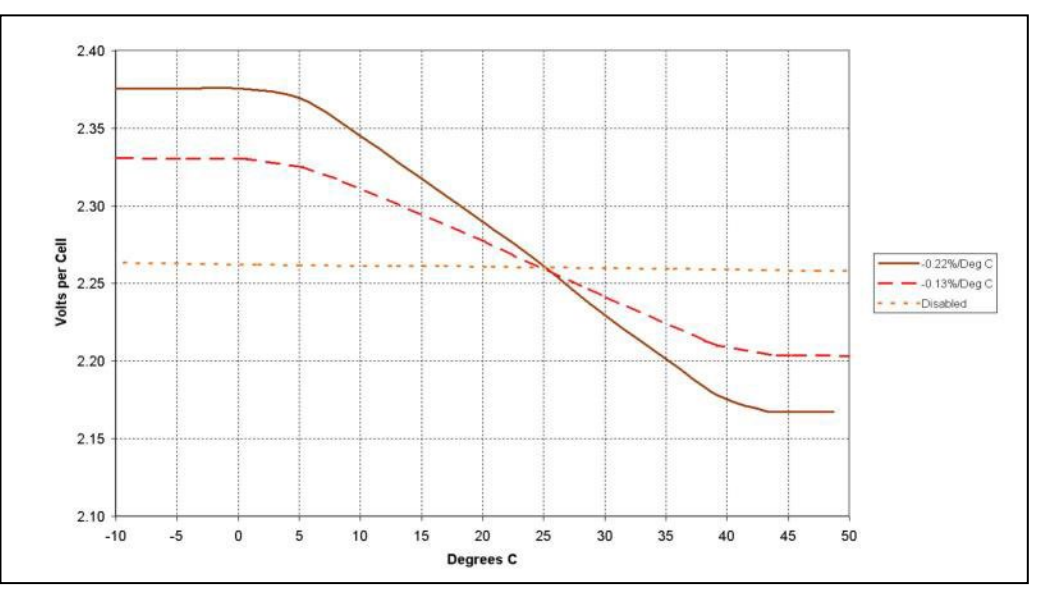

### **Example Temperature Compensation Curves**

### 9.13. **Load Share Charger Operation**

Multiple chargers may be connected in parallel to provide charger redundancy and increased charging current. Load sharing chargers are fault tolerant; one charger failure will not cause failures in paralleled chargers.

### 9.13.1. **Load Sharing and Synchronization**

Connection of the load share accessory between chargers using the SENSbus RJ-45 connectors (see section [6.7\)](#page-16-0) automatically initiates load sharing and synchronization of all operating modes. Chargers will share the current load within  $\pm 10$ %. For proper load share operation, a 120-ohm terminator is required at the ends of the SENSbus. Chargers intended for load sharing must be configured with the same output settings in order to load share properly. The LOAD SHARE FAIL alarm will occur any time a charger is unable to load share. If a charger in a multi-charger load sharing system fails or is disconnected the remaining chargers will still load share and ignore the faulted charger. Each load sharing charger will alarm independently using individually configured alarm setpoints.

The output voltage and current of each individual charger will be shown on its front panel LCD unless the LCD is set to "System Display" to display total system values (see section [9.9.3\)](#page-33-0). If an optional remote alarm/communications panel accessory (not included internal to charger) is connected it will display only the system output voltage and current. An alarm/communications circuit board that is configured for an individual charger can be set to show system information by using the SENS Setup Utility.

Chargers connected in parallel without the load sharing network cable will operate but without synchronization. Current is not shared between chargers, Boost and HELIX modes are not synchronized and the system voltage is not displayed on the LCD. The chargers must be set for the same voltage range (120V or 240V) and Float voltage. When load sharing is disabled, boost mode should also be disabled on all but one charger to avoid conflicts between chargers. As a result, redundancy of Boost output voltage is not included when load sharing is not employed.

### **10 MODBUS COMMUNICATIONS**

Modbus is an application layer messaging protocol used for client/server communication and is implemented according to specifications provided by Modbus Organization [\(http://www.modbus.org/specs.php\)](http://www.modbus.org/specs.php).

### 10.1. **TCP/IP Modbus**—*Optional*

Modbus communications over TCP/IP is optional and requires configuration using the SENS Setup Utility or the keypad (see section [9.9.3\)](#page-33-0). Set the IP address as desired. It may take up to 10 seconds for the network setting changes to apply. A TCP/IP address of 0.0.0.0 implies DHCP (Dynamic) addressing. Adjust the Gateway and Subnet Mask values as required. The displayed Hardware Address is the MAC address corresponding to the Ethernet interface. This value is not adjustable. Configure Modbus server address and enable/disable Modbus write access as desired. See section [6.6](#page-15-0) for connection information. Both Modbus TCP/IP and DNP3 TCP/IP may be used simultaneously.

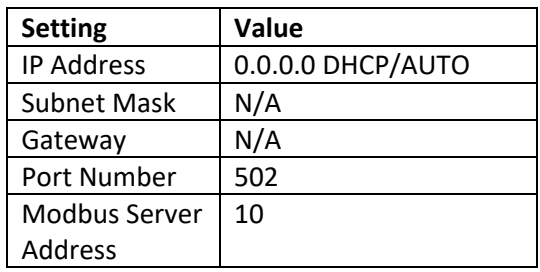

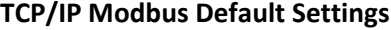

### 10.2. **RS-485 Modbus**—*Optional*

Serial Modbus communications over RS-485 using RTU mode is optional. Modbus communications settings may be configured using the keypad or SENS Setup Utility prior to executing communications. Configure Modbus server address, baud rate, parity and enable/disable Modbus write access as desired. See section [6.5](#page-13-0) for connection and termination requirements. Only one RS-485 protocol is allowed at a time. Enable/disable either Modbus RS-485 or DNP3 RS-485 using the keypad or SENS Setup Utility.

| <b>Setting</b>   | Value      |  |  |
|------------------|------------|--|--|
| Configuration    | <b>RTU</b> |  |  |
| <b>Baud Rate</b> | 19200      |  |  |
| Data Bits        | 8          |  |  |
| Parity           | Even       |  |  |
| <b>Stop Bits</b> | 1          |  |  |
| Server Address   | 10         |  |  |

**Modbus RS-485 Default Settings**

### 10.3. **Modbus Holding Registers**

EnerGenius IQ products provide an extensive array of Modbus registers. These Modbus registers are organized using 32-bit big-endian. The registers are zero-indexed, meaning the first register is index zero as opposed to index 1. Some Modbus polling utilities may be one-indexed or default to little-endian and as such may need to be adjusted. To verify, poll register 9 as a 32-bit value and verify the first 6-digits match the serial number shown on the product label. If they don't match, adjust the offset (zero or one), change the endianness (sometimes referred to as swapping the registers) or both. Note that registers that do not have a scaling factor of one must be divided by the scaling factor to obtain the decimal/floating point representation.

The following are common registers that are applicable to most applications. Contact SENS for further information if necessary. See section [10.12](#page-49-0) for legacy IQ Modbus information. Legacy IQ Modbus can be used in systems that were set up to poll an IQ built before May 2021. For new systems, use the following tables instead.

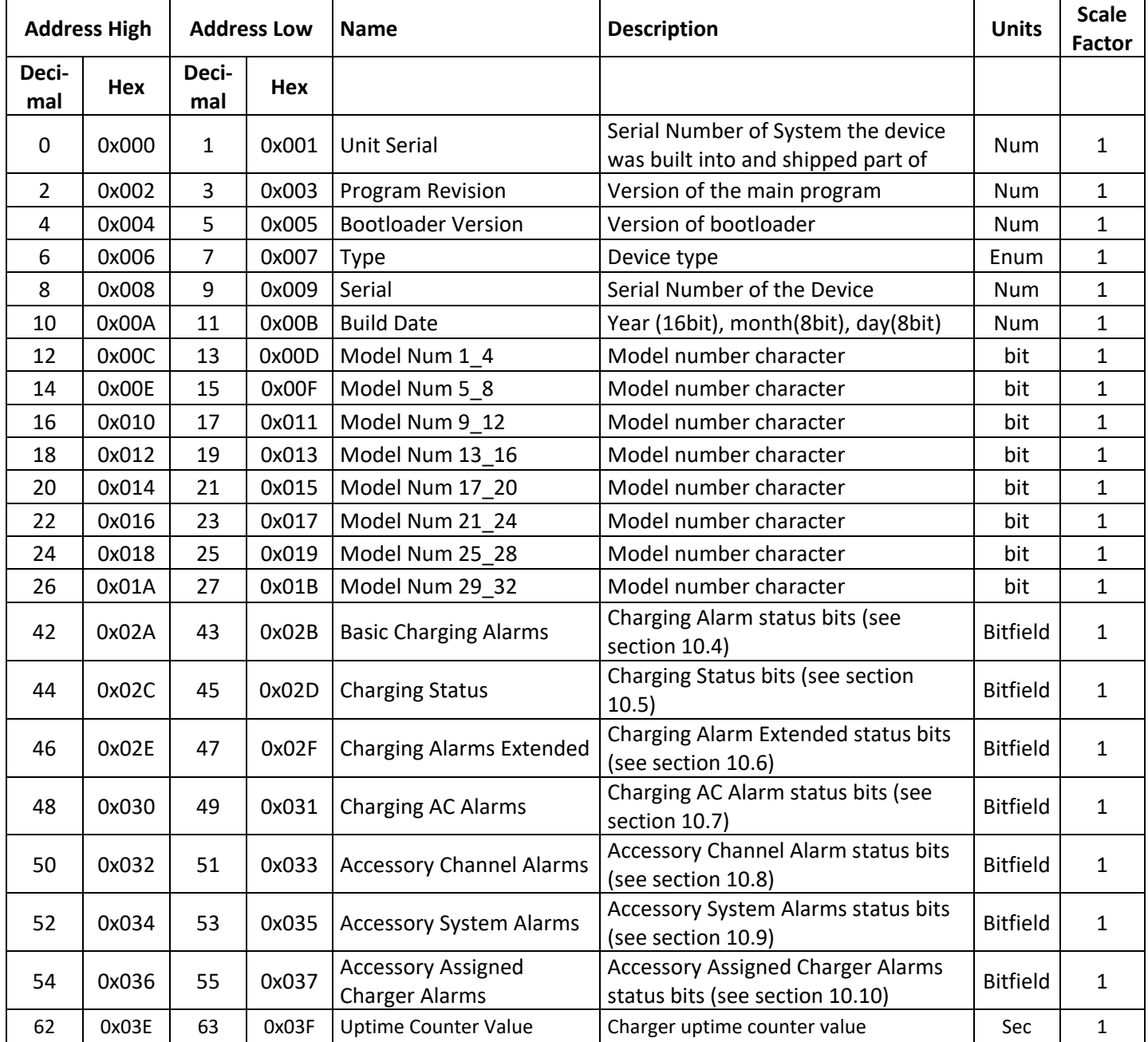

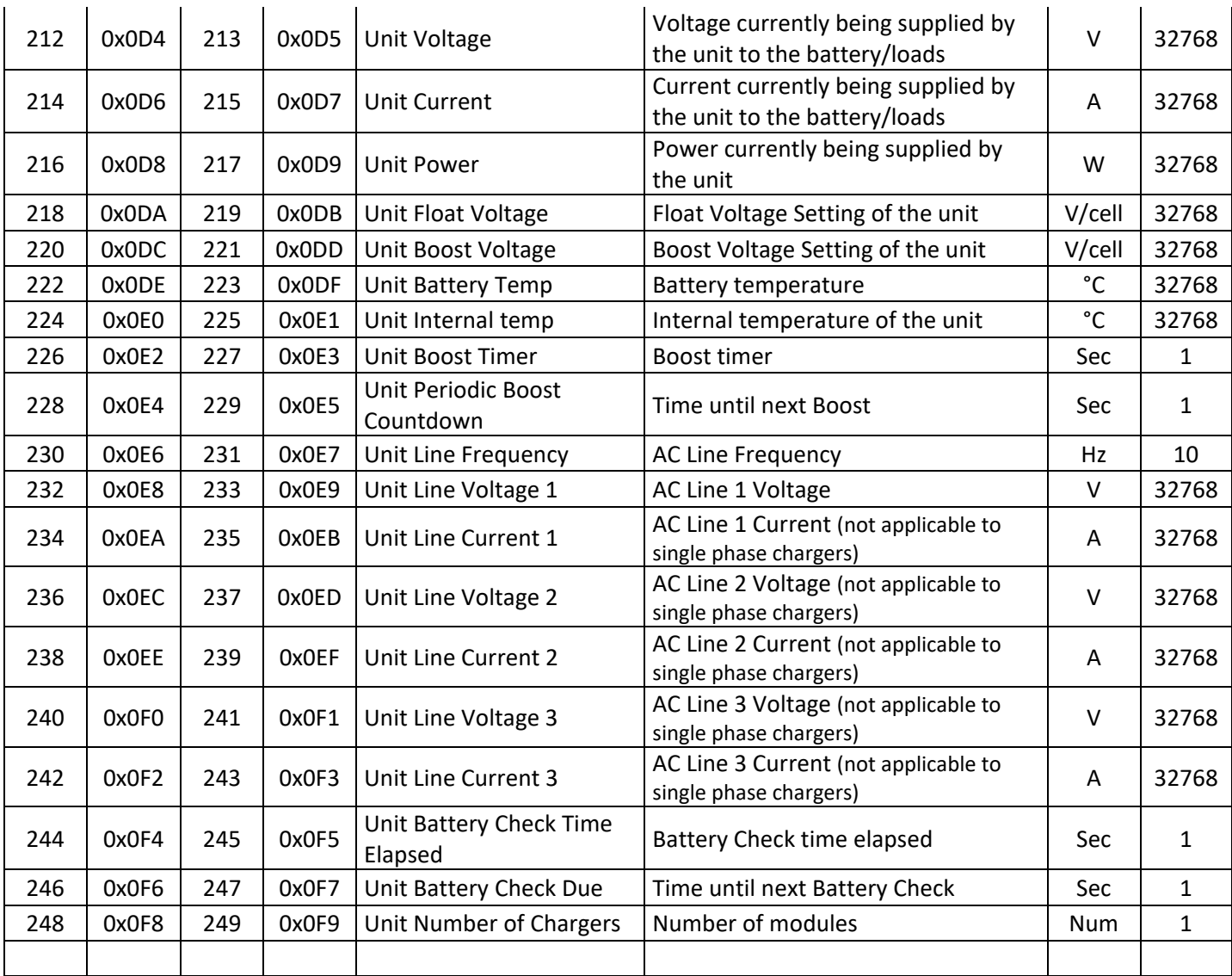

# 10.4. **Basic Charging Alarms Bit Definition**

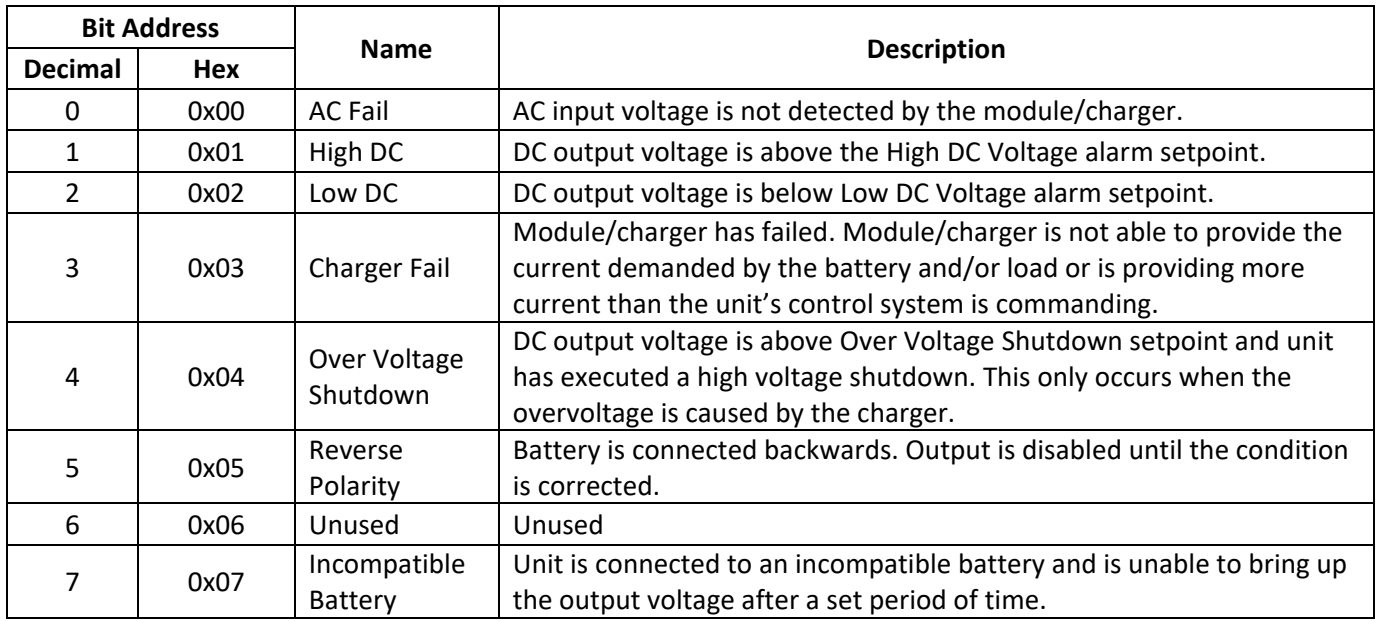

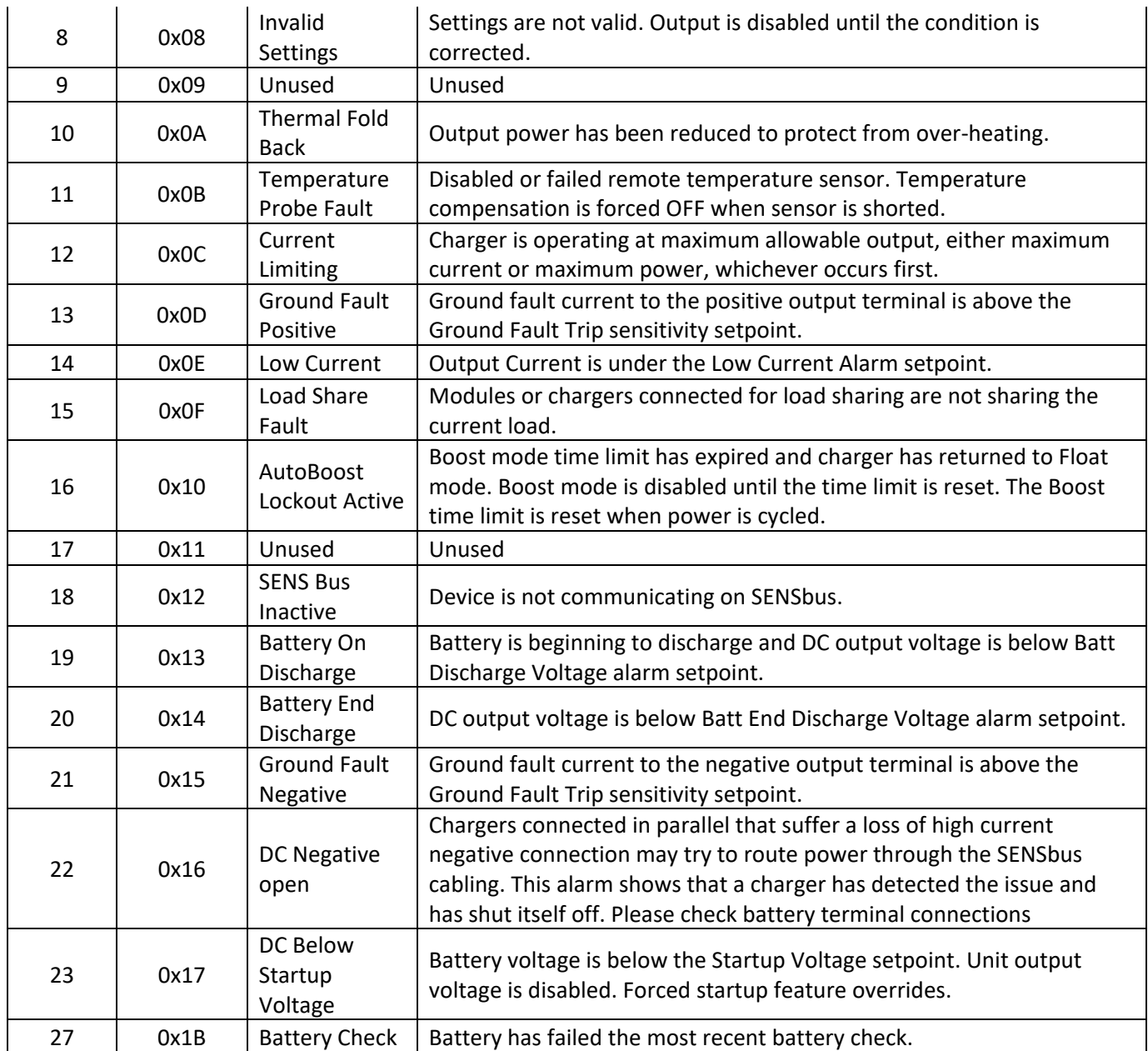

# 10.5. **Charging Status Bit Definition**

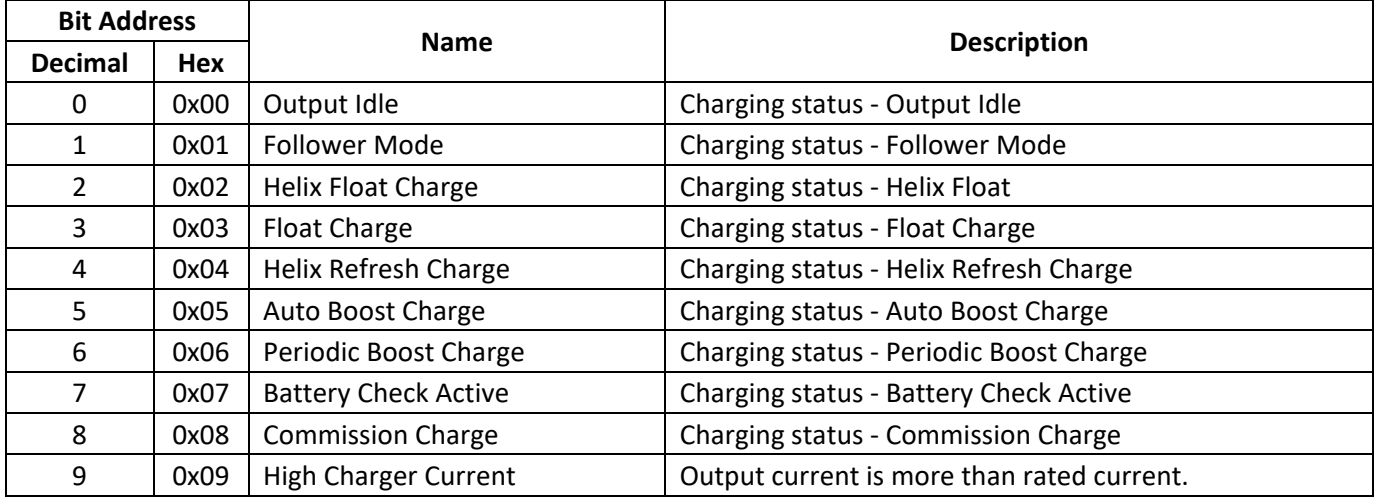

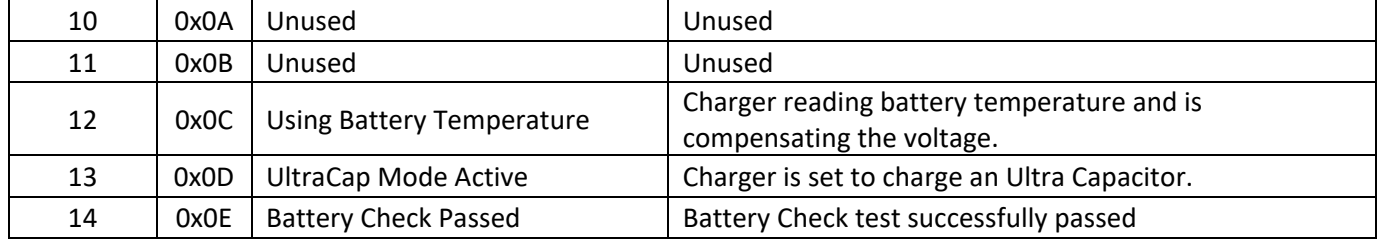

# 10.6. **Charging Alarms Extended Bit Definition**

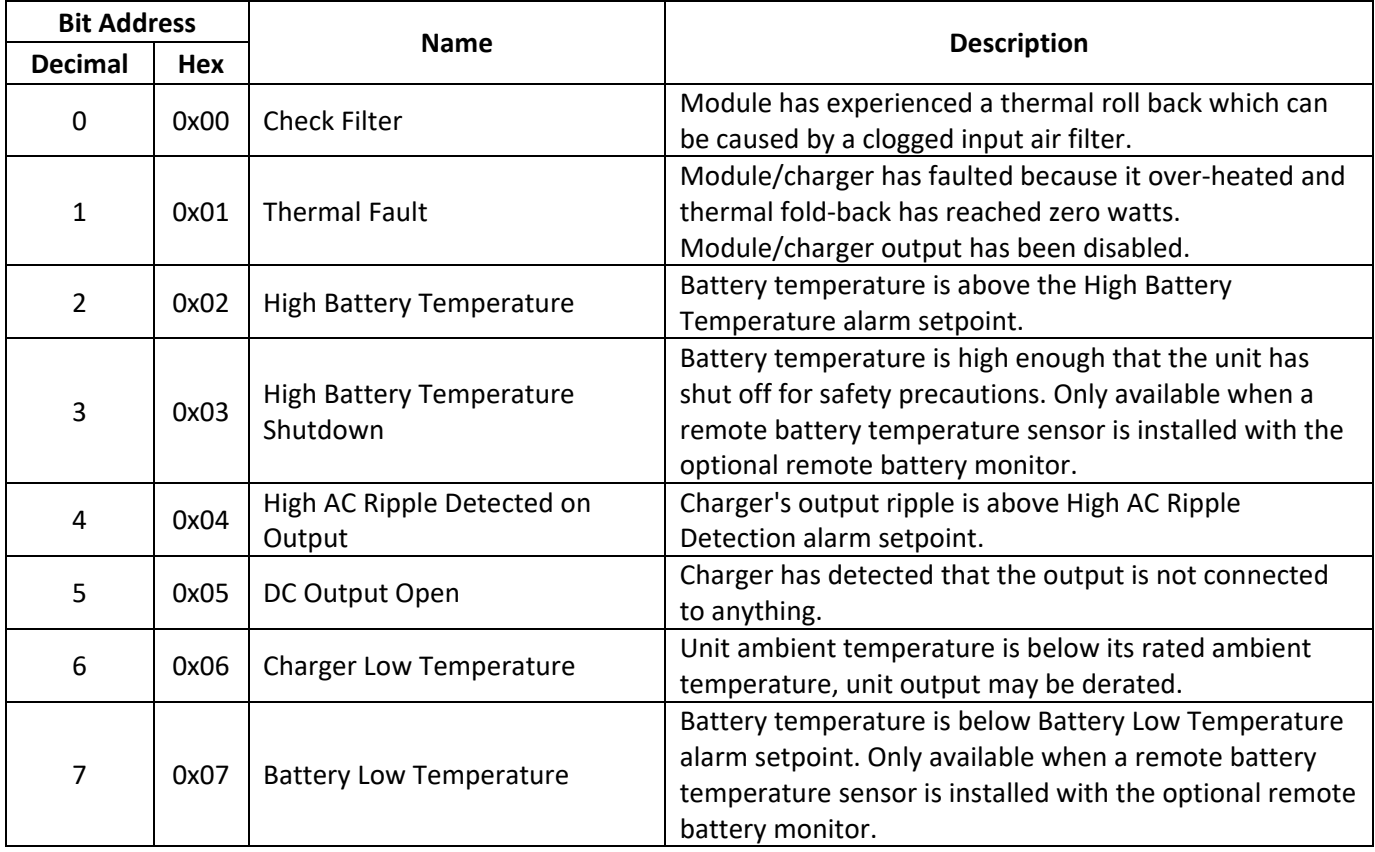

# 10.7. **Charging AC Alarms Bit Definition**

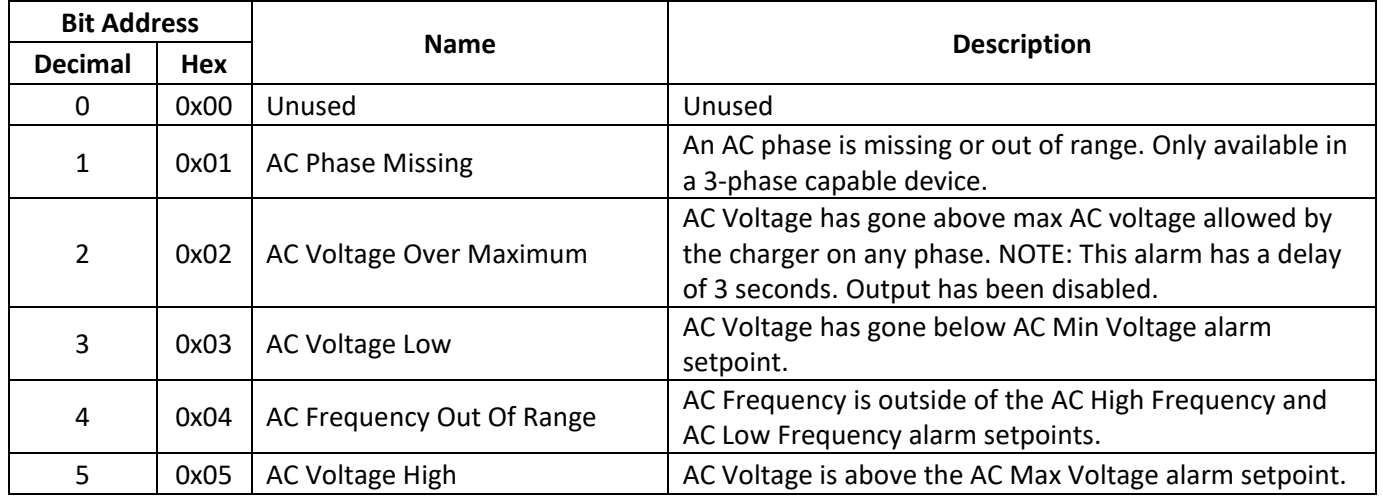

# 10.8. **Accessory Channel Alarms Bit Definition**

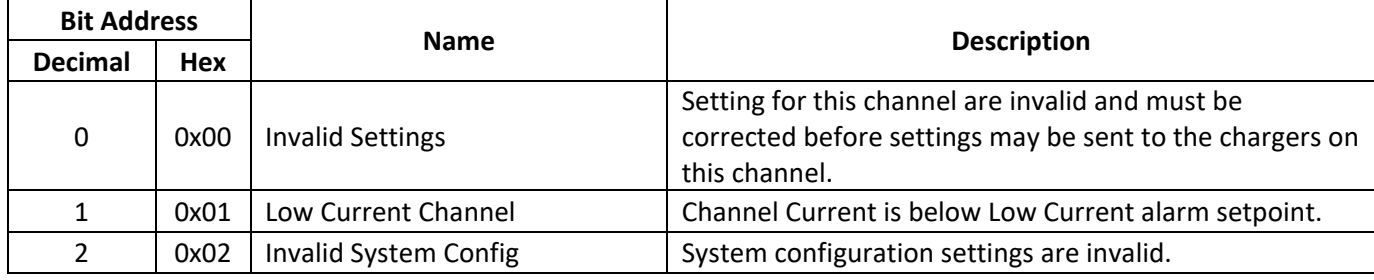

# 10.9. **Accessory System Alarms Bit Definition**

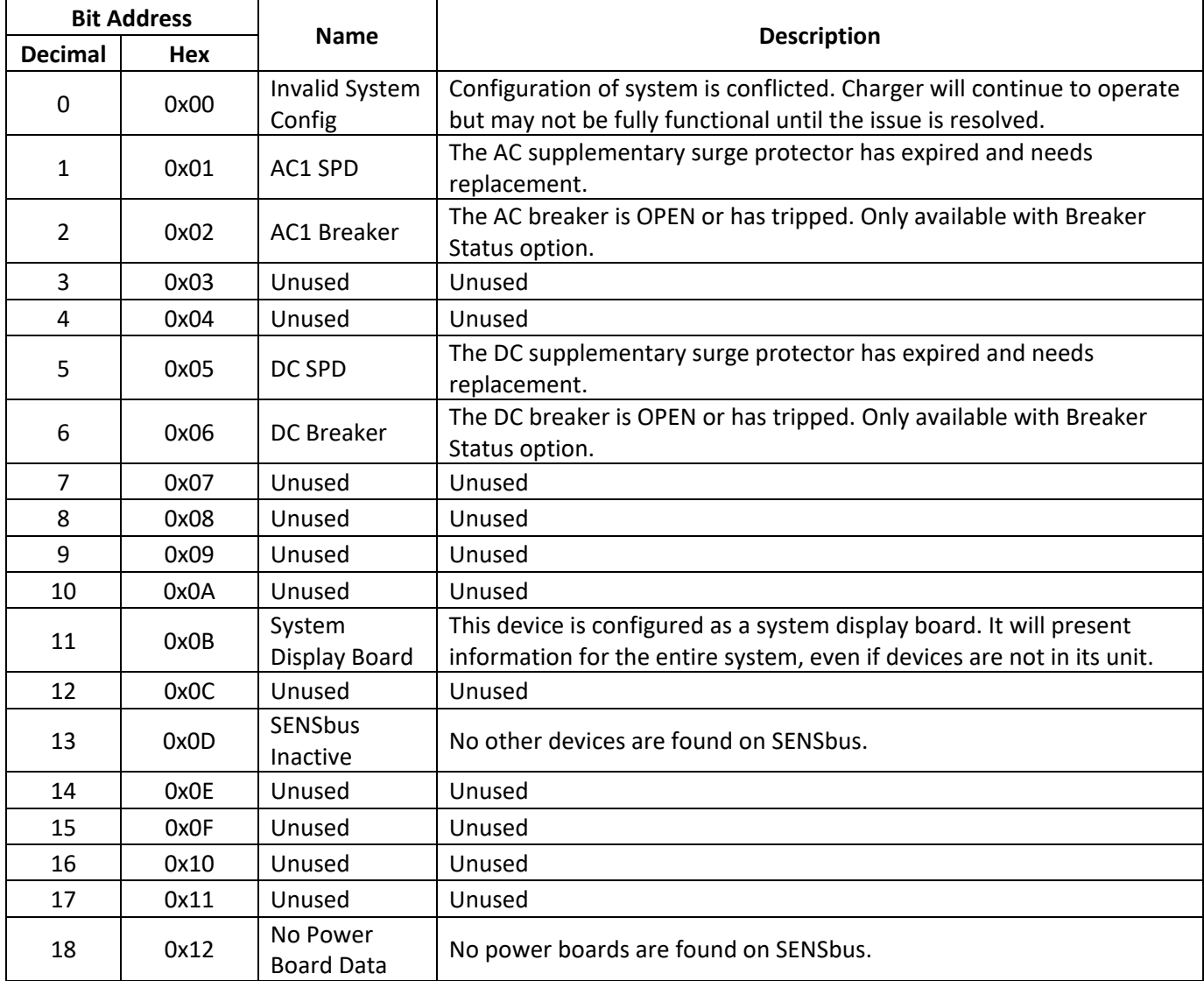

# 10.10. **Accessory Assigned Channel Alarms Bit Definition**

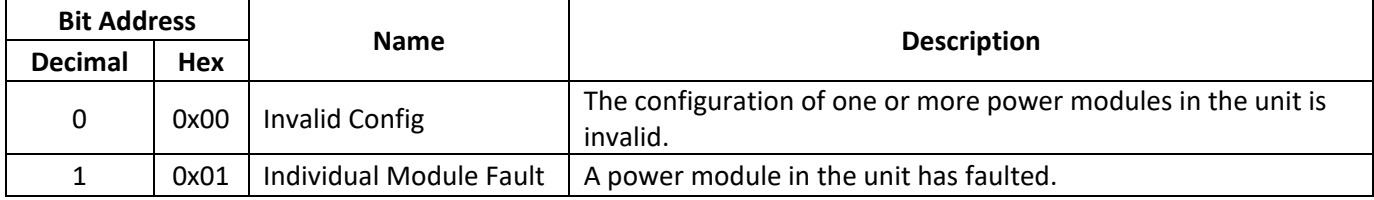

### 10.11. **Writable Control Flags (Coils)**

Single coil writes: 0xFF00 for ON, 0x0000 for OFF

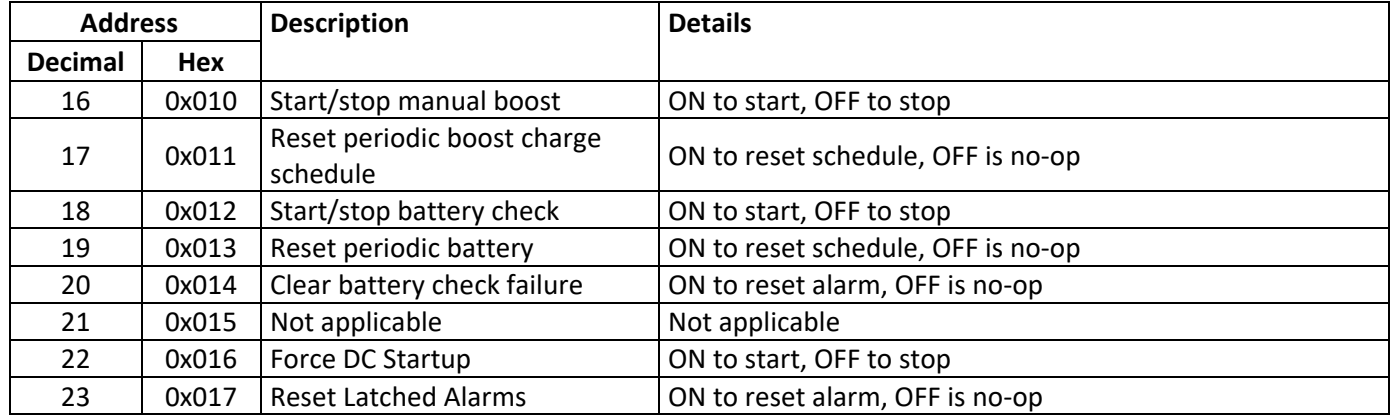

### <span id="page-49-0"></span>10.12. **Legacy IQ Modbus**

Use the below tables for Modbus information using legacy IQ registers. Legacy IQ Modbus would be used in systems that were set up to poll an IQ built before May 2021. For new systems, use the tables in previous sections instead.

| <b>Address High</b> |        | <b>Address Low</b> |        | <b>Name</b>                           | <b>Description</b>                                                                   | <b>Units</b> | <b>Scale</b><br><b>Factor</b> |
|---------------------|--------|--------------------|--------|---------------------------------------|--------------------------------------------------------------------------------------|--------------|-------------------------------|
| Deci-<br>mal        | Hex    | Deci-<br>mal       | Hex    |                                       |                                                                                      |              |                               |
| 12288               | 0x3000 | 12288              | 0x3000 | Float Setpoint per Cell               | Vdc per cell, 22200 = 2.220V/cell                                                    | V/cell       | 10000                         |
| 12289               | 0x3001 | 12289              | 0x3001 | Equalize Setpoint per Cell            | Vdc per cell, 23500 = 2.350V/cell                                                    | V/cell       | 10000                         |
| 12290               | 0x3002 | 12290              | 0x3002 | Equalize AC On Delay                  | Minutes equalize inhibited after AC<br>on                                            | Mins         | $\mathbf{1}$                  |
| 12291               | 0x3003 | 12291              | 0x3003 | <b>Equalize Time Limit</b>            | Manual equalize time-out                                                             | <b>Hrs</b>   | $\mathbf{1}$                  |
| 12292               | 0x3004 | 12292              | 0x3004 | Equalize Time Interval                | Days between scheduled equalize<br>cycles                                            | Days         | $\mathbf{1}$                  |
| 12293               | 0x3005 | 12293              | 0x3005 | Volt per Cell Temp.<br>Coefficient    | -mVdc/cell/ºC, 400 = -4mV/cell/ºC                                                    | <b>Num</b>   | $-100$                        |
| 12294               | 0x3006 | 12294              | 0x3006 | <b>Current Limit Percentage</b>       | % Rated Adc, 10500 = 105%                                                            | A            | 10000                         |
| 12295               | 0x3007 | 12295              | 0x3007 | Low Current Alarm                     | % Rated Adc, 25 = 25%, 51% = OFF                                                     | A            | 100                           |
| 12296               | 0x3008 | 12296              | 0x3008 | High DC Alarm per Cell                | Vdc per cell, 24500 = 2.450V/cell                                                    | V/cell       | 10000                         |
| 12297               | 0x3009 | 12297              | 0x3009 | Over Voltage Shutdown                 | Vdc per cell, 24500 = 2.450V/cell                                                    | V/cell       | 10000                         |
| 12298               | 0x300A | 12298              | 0x300A | Batt. Disch. Alarm. per<br>Cell       | Vdc per cell, 20500 = 2.050V/cell                                                    | V/cell       | 10000                         |
| 12299               | 0x300B | 12299              | 0x300B | Low DC Alarm. per Cell                | Vdc per cell, 18500 = 1.850V/cell                                                    | V/cell       | 10000                         |
| 12300               | 0x300C | 12300              | 0x300C | End Disch. Alarm per Cell             | Vdc per cell, 17500 = 1.750V/cell                                                    | V/cell       | 10000                         |
| 12301               | 0x300D | 12301              | 0x300D | <b>Ground Alarm Sensitivity</b>       | Enumerated: $0 =$ OFF, $1 =$ Low<br>Leakage, 2 = Medium Leakage,<br>3 = High Leakage | Enum         | N/A                           |
| 12302               | 0x300E | 12302              | 0x300E | Alarm Relay Delay                     | Seconds delayed (except AC fail)                                                     | Secs         | $\mathbf{1}$                  |
| 12303               | 0x300F | 12303              | 0x300F | <b>Battery Test Alarm per</b><br>Cell | Vdc per cell, 20000 = 2.000V/cell                                                    | V/cell       | 10000                         |
| 12304               | 0x3010 | 12304              | 0x3010 | <b>Battery Check Duration</b>         | Length of battery check, minutes                                                     | Mins         | $\mathbf{1}$                  |
| 12305               | 0x3011 | 12305              | 0x3011 | <b>Battery Check Interval</b>         | Days between scheduled checks                                                        | Days         | 1                             |

10.12.1. **Legacy IQ Modbus Holding Registers**

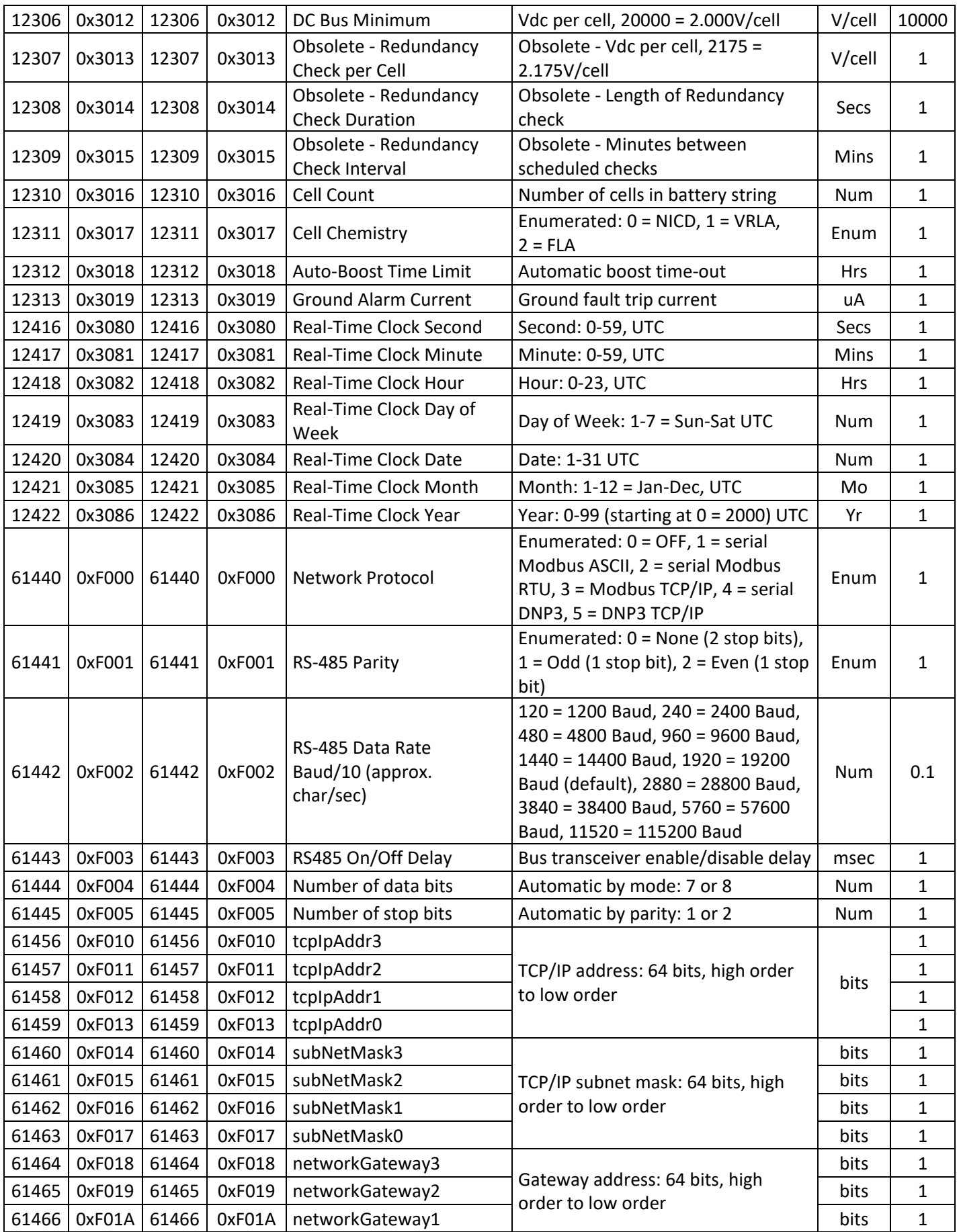

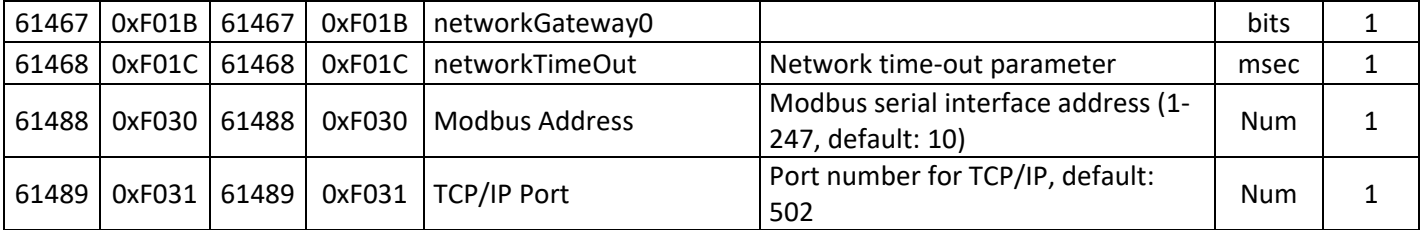

# 10.12.2. **Legacy IQ Modbus Input Registers**

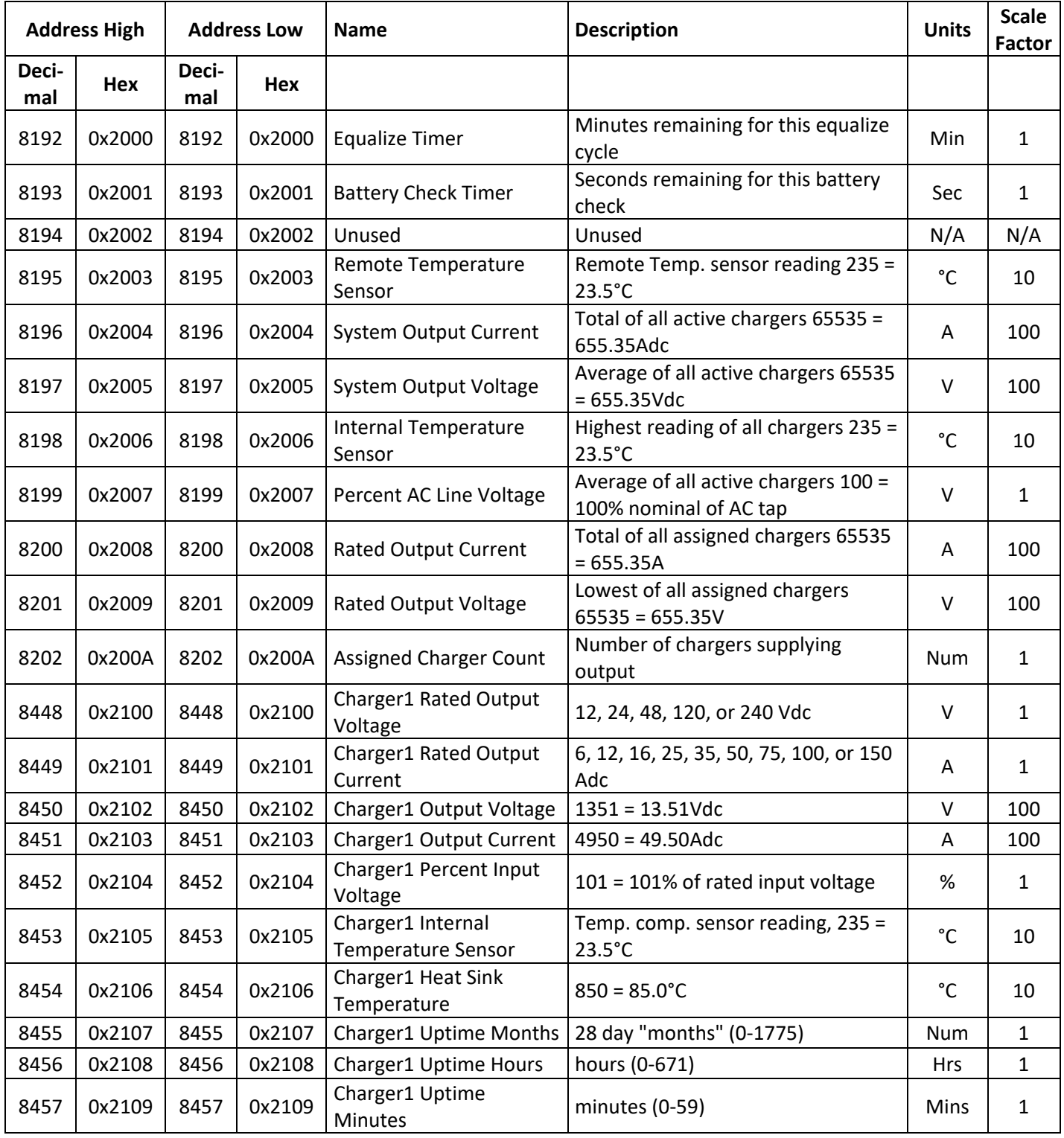

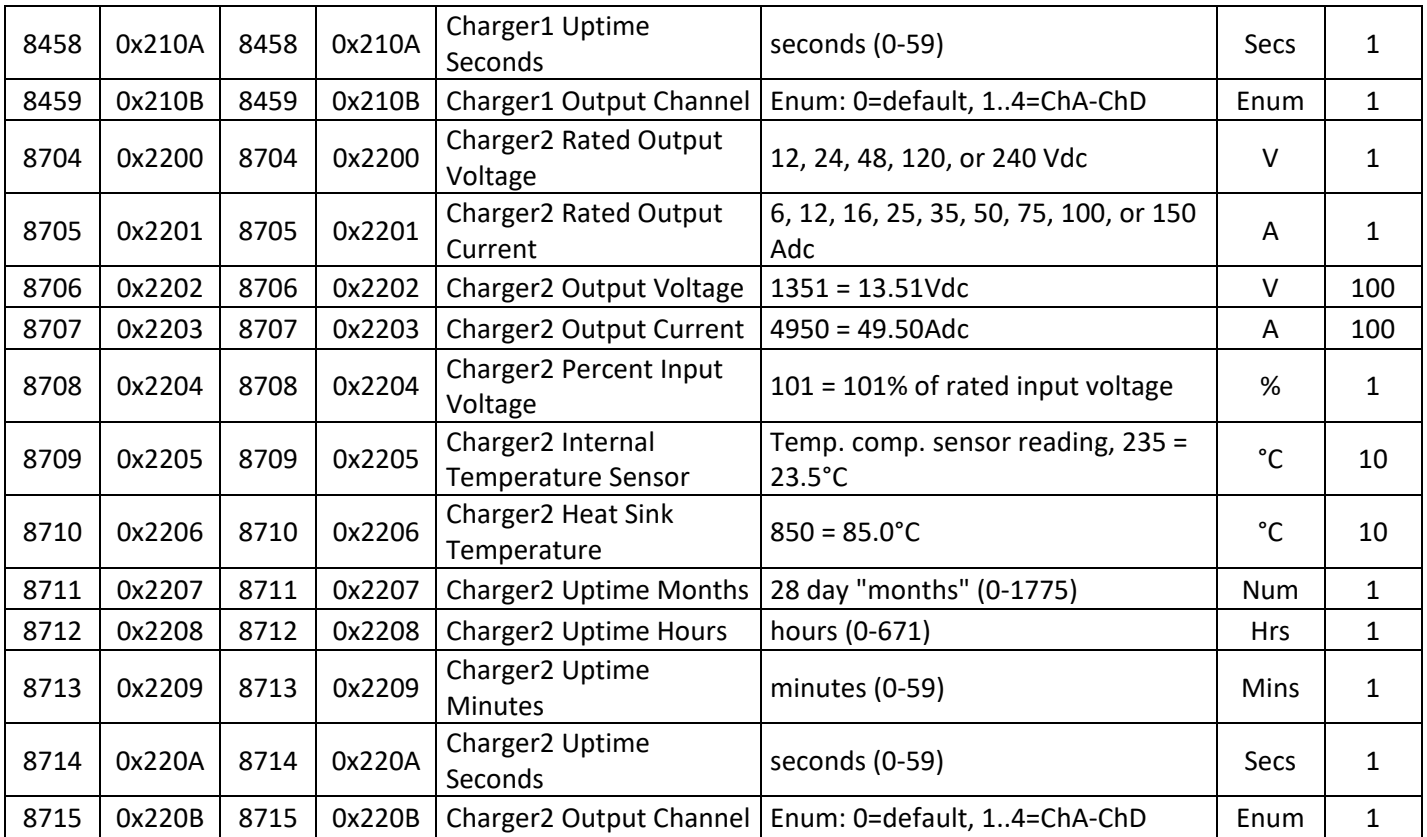

# 10.12.3. **Legacy IQ Input Status (Bits)**

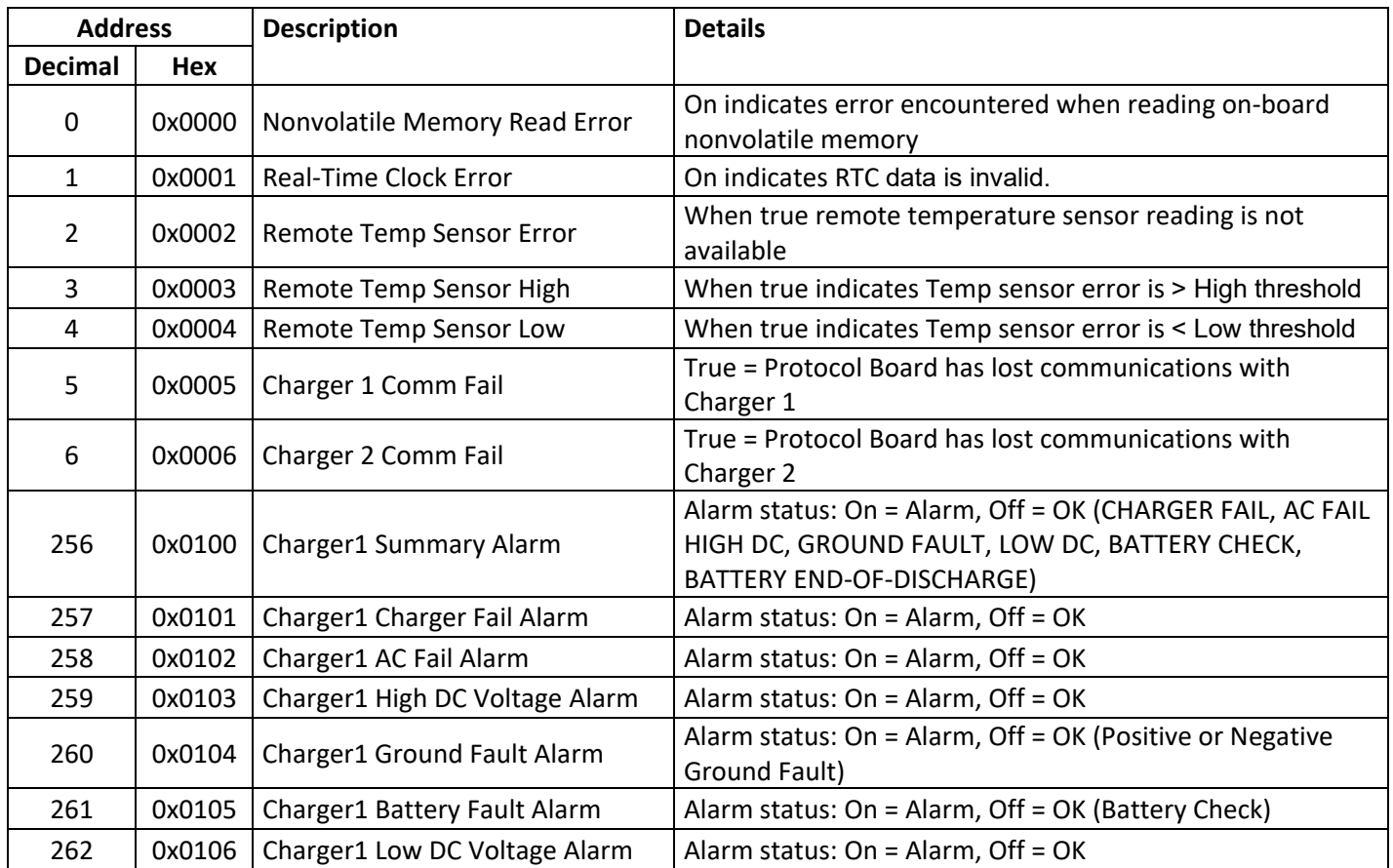

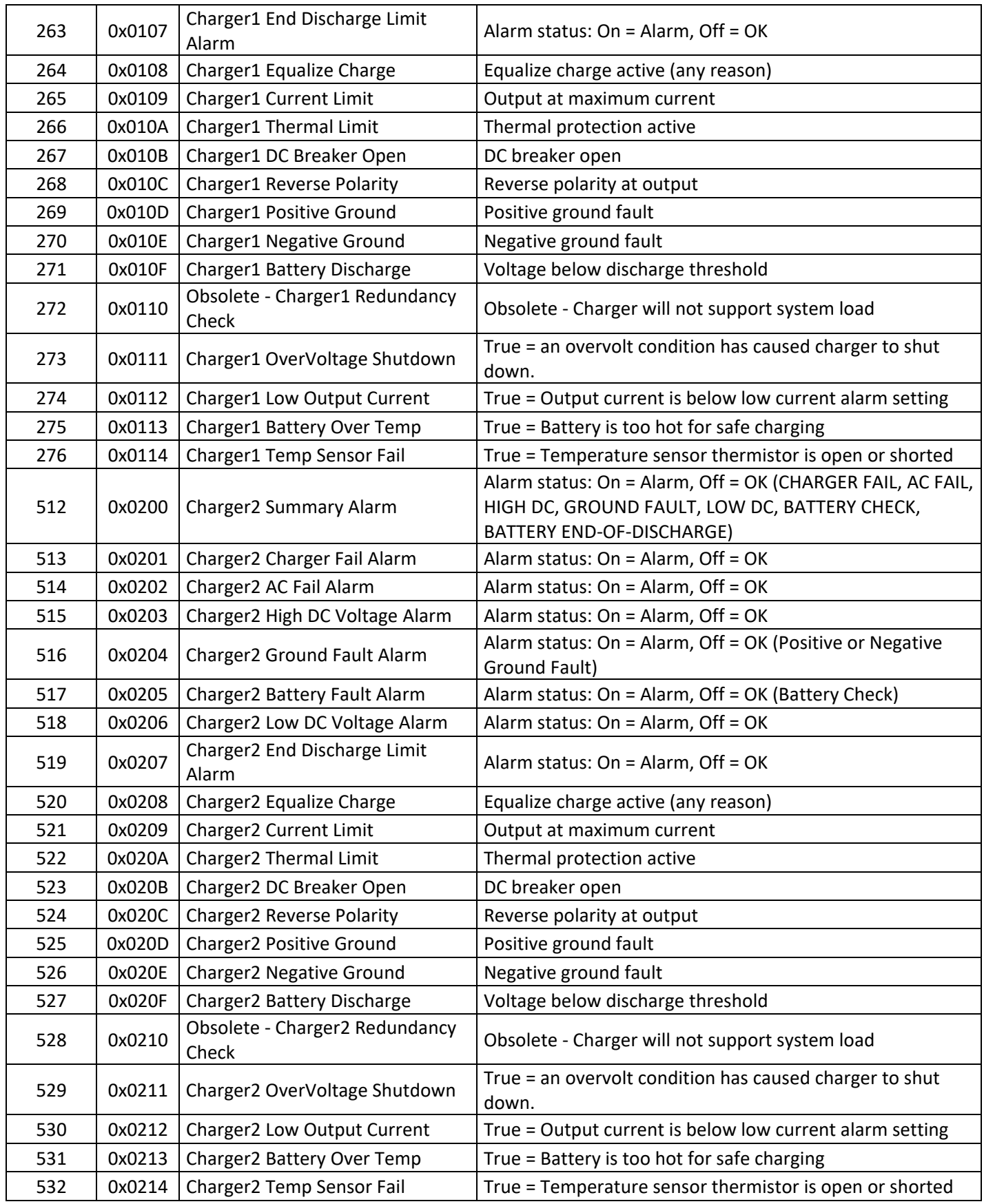

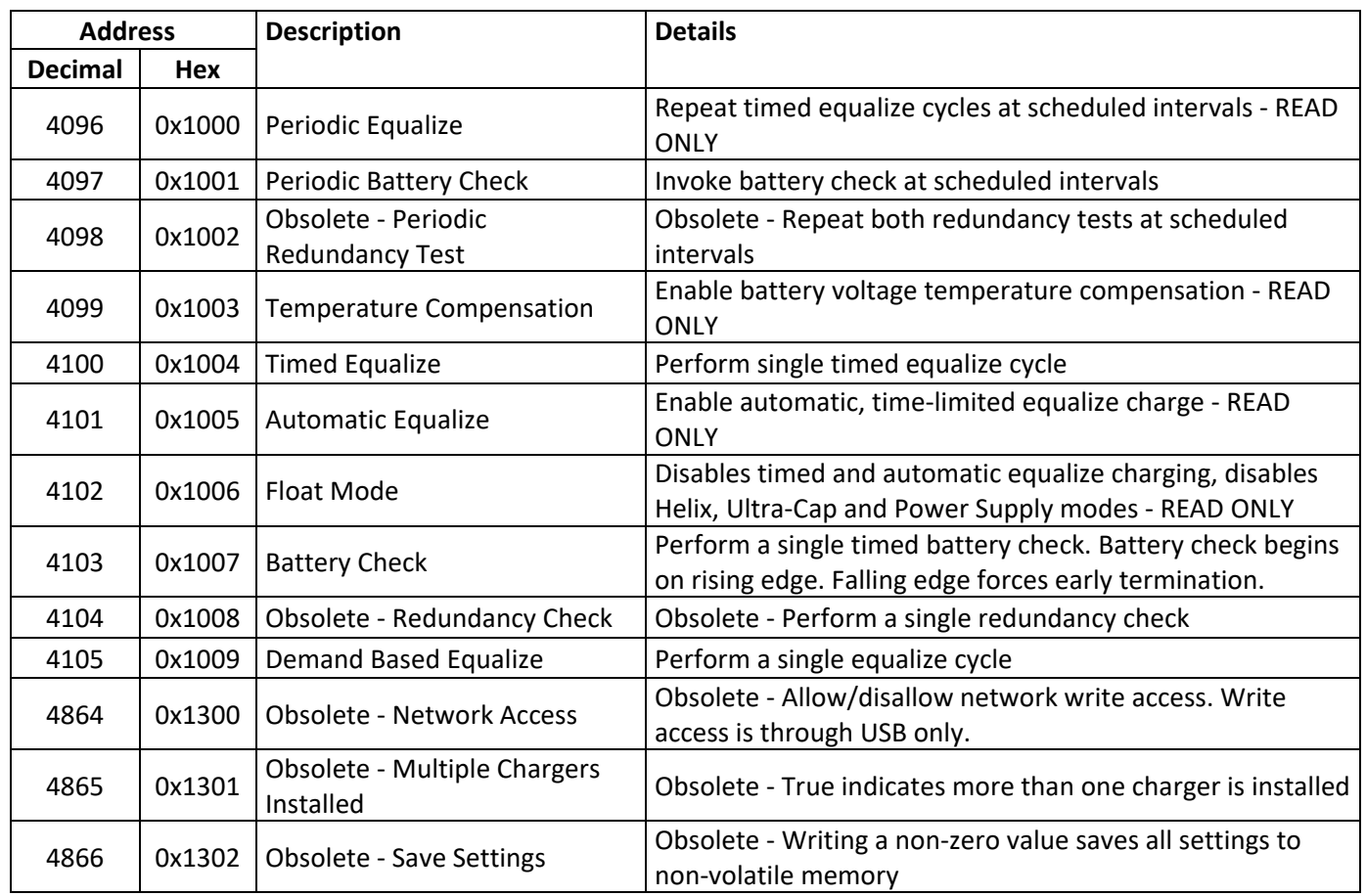

# 10.12.4. **Legacy IQ Writable Control Flags (Coils)**

Single coil writes: 0xFF00 for ON, 0x0000 for OFF

### **11 DNP3 COMMUNICATIONS**

DNP3 is a messaging protocol used for client/server communication and is implemented according to IEEE Standard 1815-2012. The EnerGenius IQ is compliant with DNP3 Subset Level 2 and supports various features of Level 3 and Level 4. EnerGenius IQ products provide an extensive amount of DNP3 information. The information in below sections includes common data points that are applicable to most applications. The entire list of DNP3 data points is available in the SENS DNP3 Config Tool (see section [11.3\)](#page-55-0).

### 11.1. **TCP/IP DNP3**—*Optional*

DNP3 communications over TCP/IP is optional and requires configuration using the SENS Setup Utility or the keypad (see section [9.9.3\)](#page-33-0). Set the IP address as desired. It may take up to 10 seconds for the network setting changes to apply. A TCP/IP address of 0.0.0.0 implies DHCP (Dynamic) addressing. Adjust the Gateway and Subnet Mask values as required. The displayed Hardware Address is the MAC address corresponding to the Ethernet interface. This value is not adjustable. Configure remaining DNP3 values and enable/disable DNP3 access as desired. See section [6.6](#page-15-0) for connection information. Both DNP3 TCP/IP and Modbus TCP/IP may be used simultaneously.

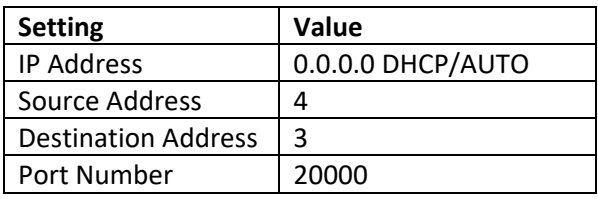

### **TCP/IP DNP3 Default Settings**

### 11.2. **RS-485 DNP3**—*Optional*

Serial DNP3 communications over RS-485 is optional. Communications settings may be configured using the keypad or SENS Setup Utility. Configure DNP3 values and enable/disable DNP3 access as desired. See section [6.5](#page-13-0) for connection and termination requirements. Only one RS-485 protocol is allowed at a time. Enable/disable either DNP3 RS-485 or Modbus RS-485 using the keypad or SENS Setup Utility.

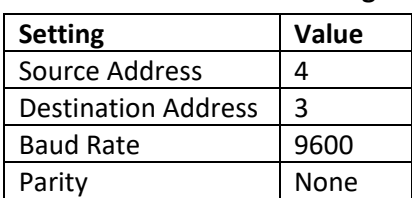

#### **DNP3 RS-485 Default Settings**

### <span id="page-55-0"></span>11.3. **SENS DNP3 Config Tool**

The SENS DNP3 Config Tool is a worksheet that allows user configuration of all DNP3 data points. EnerGenius IQ products ship with a default DNP3 configuration. Use the SENS DNP3 Config Tool to create a customized DNP3 configuration file. The SENS DNP3 Config Tool is available from the communications protocol circuit board webpage (see sections [6.6](#page-15-0) and [9.11\)](#page-39-0). Follow instructions on the "Overview" tab of the SENS DNP3 Config Tool to modify configuration and load the configuration file to the communications protocol circuit board. Select to use the custom configuration on the charger using the SENS Setup Utility or keypad.

# 11.4. **Implementation Table**

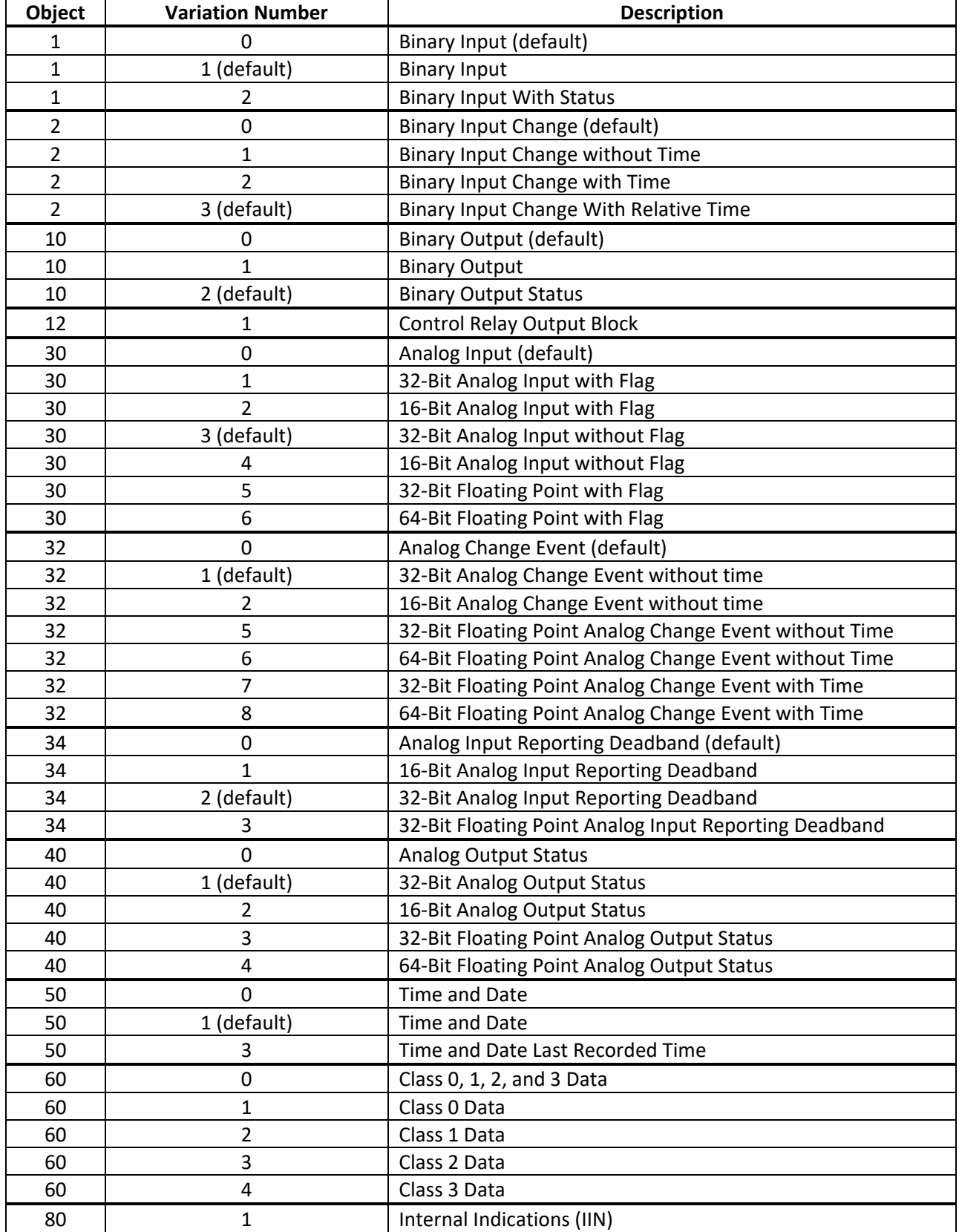

# 11.5. **Binary Inputs**

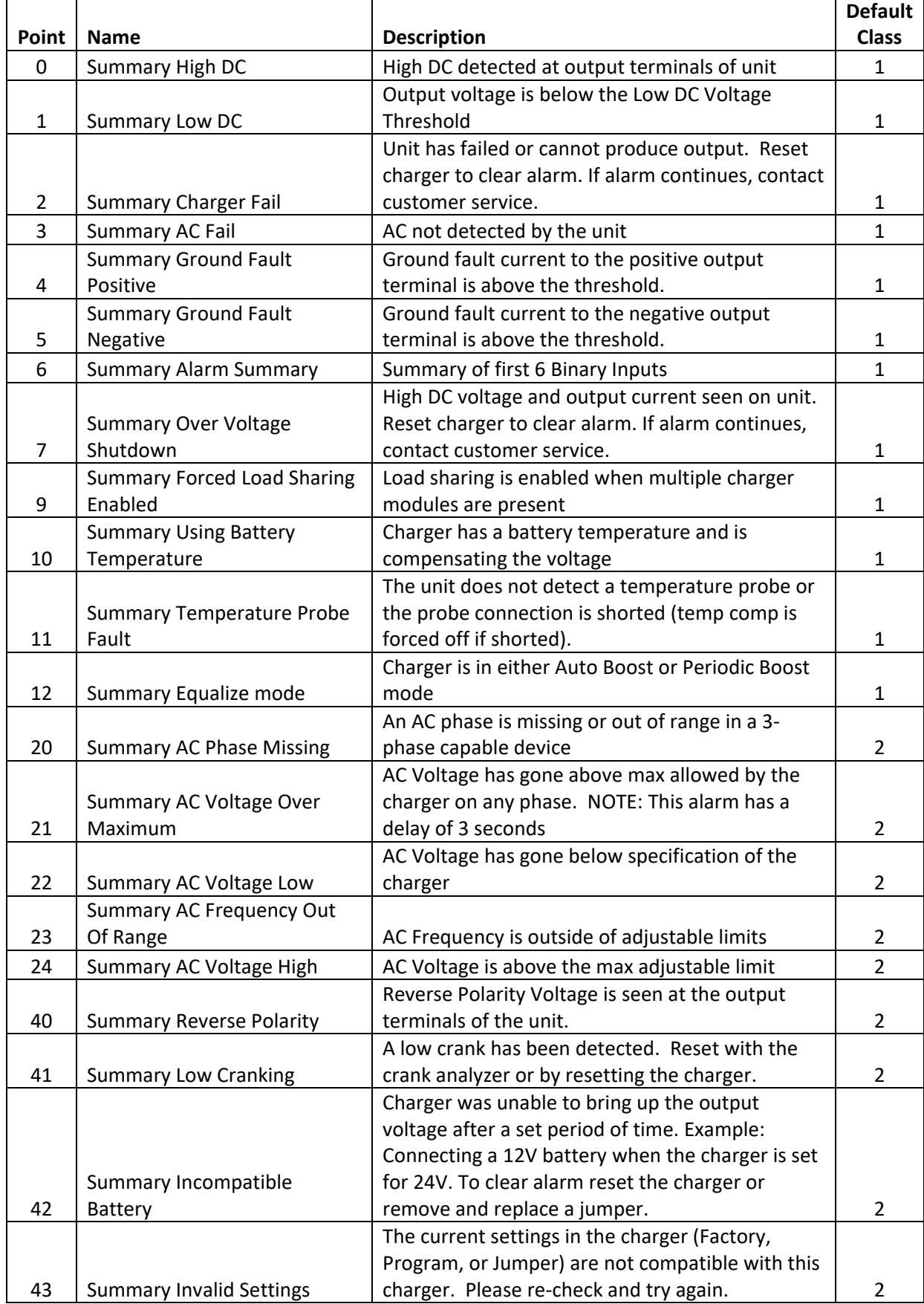

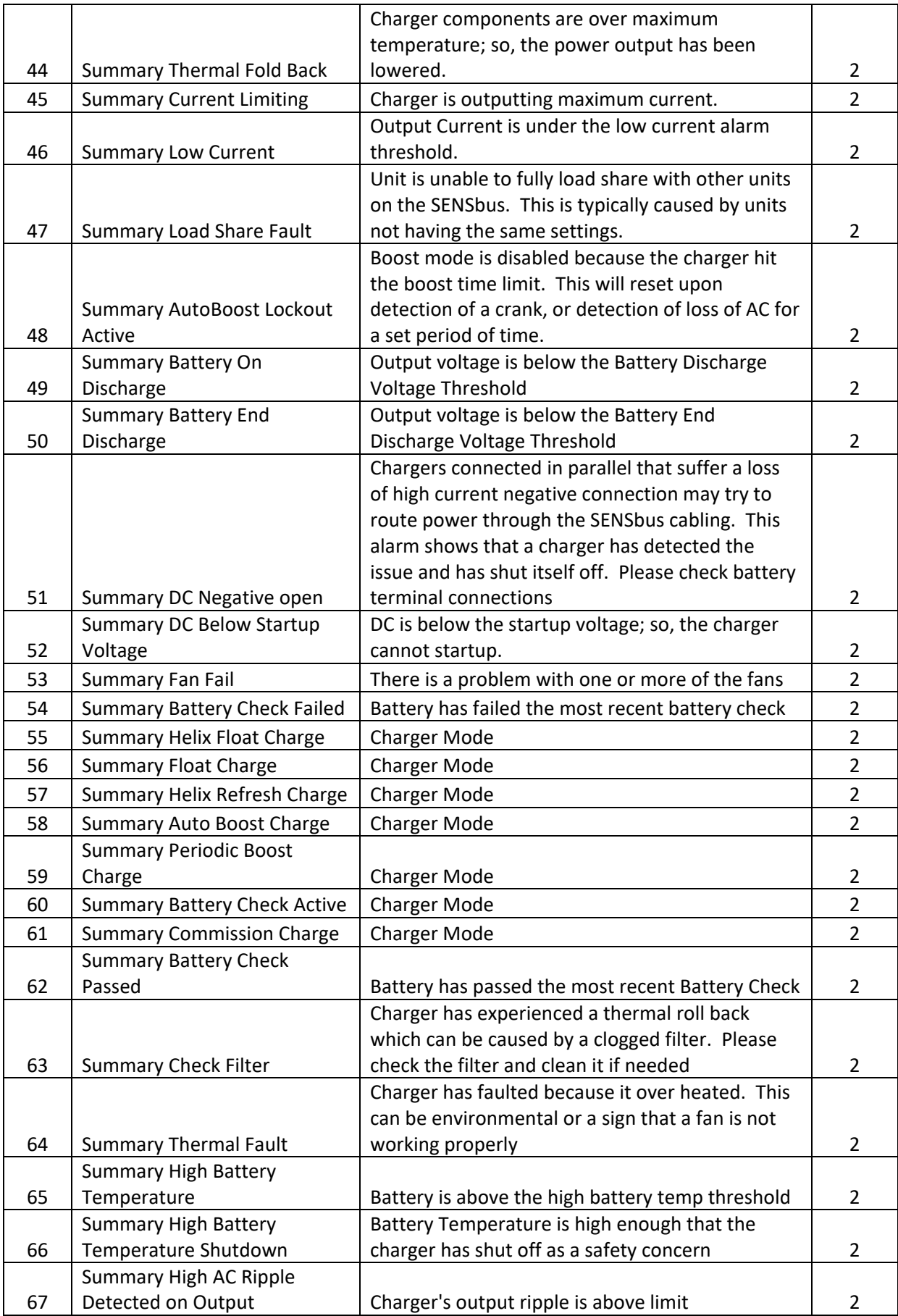

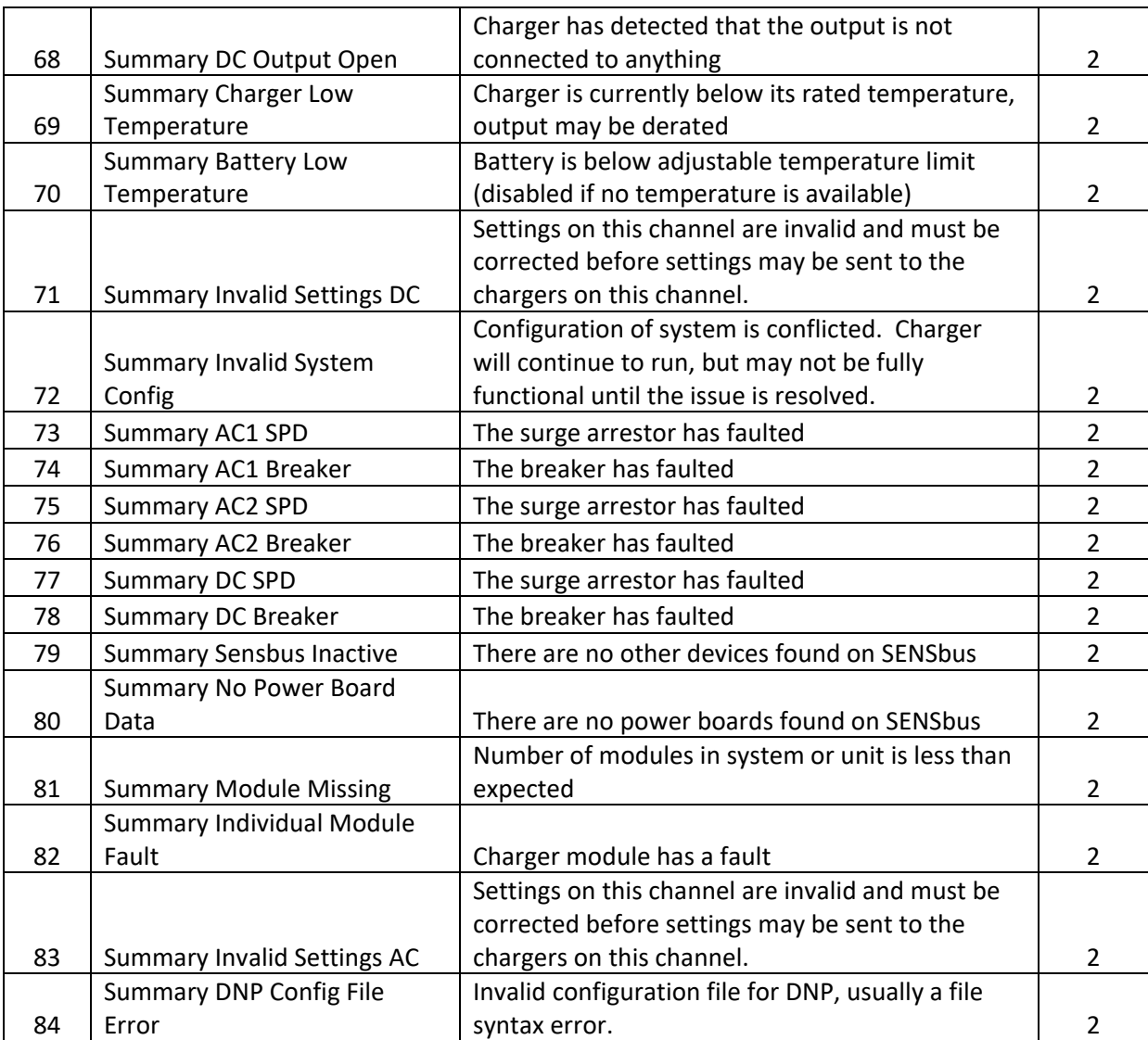

# 11.6. **Binary Outputs**

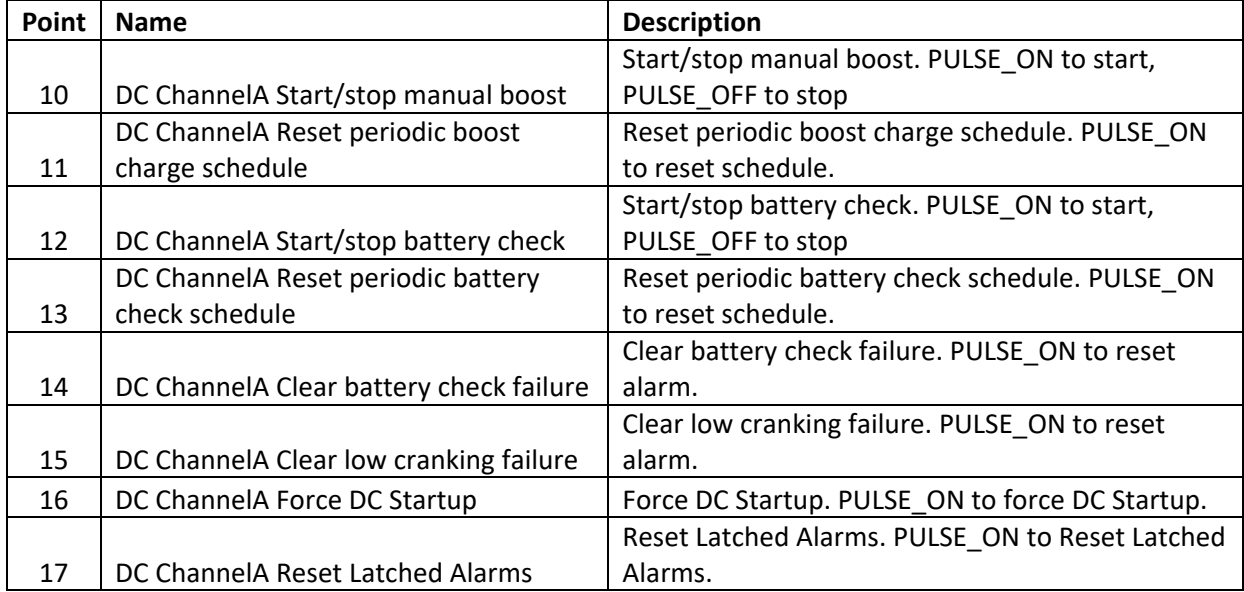

# 11.7. **Analog Inputs**

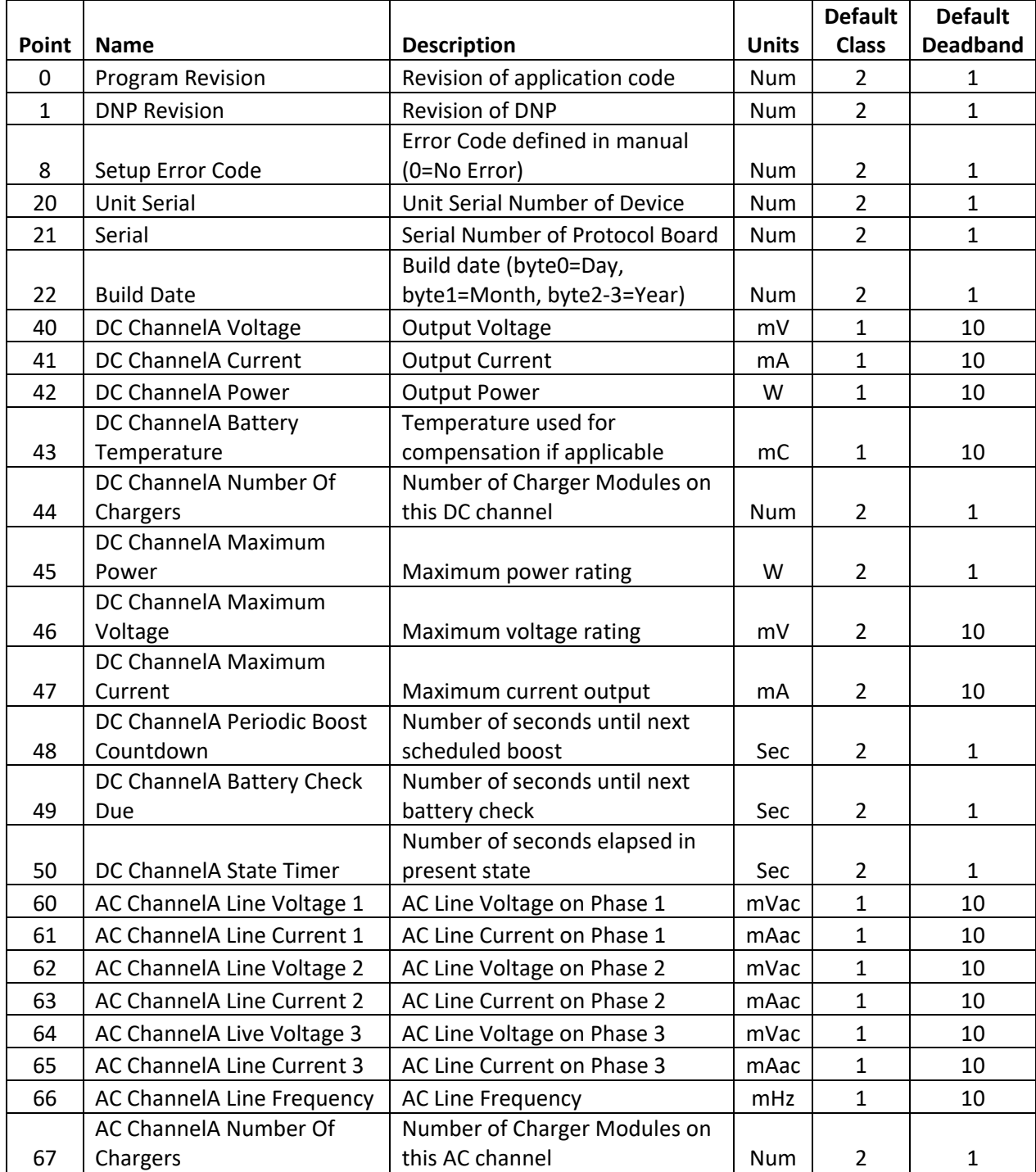

# 11.8. **Analog Outputs**

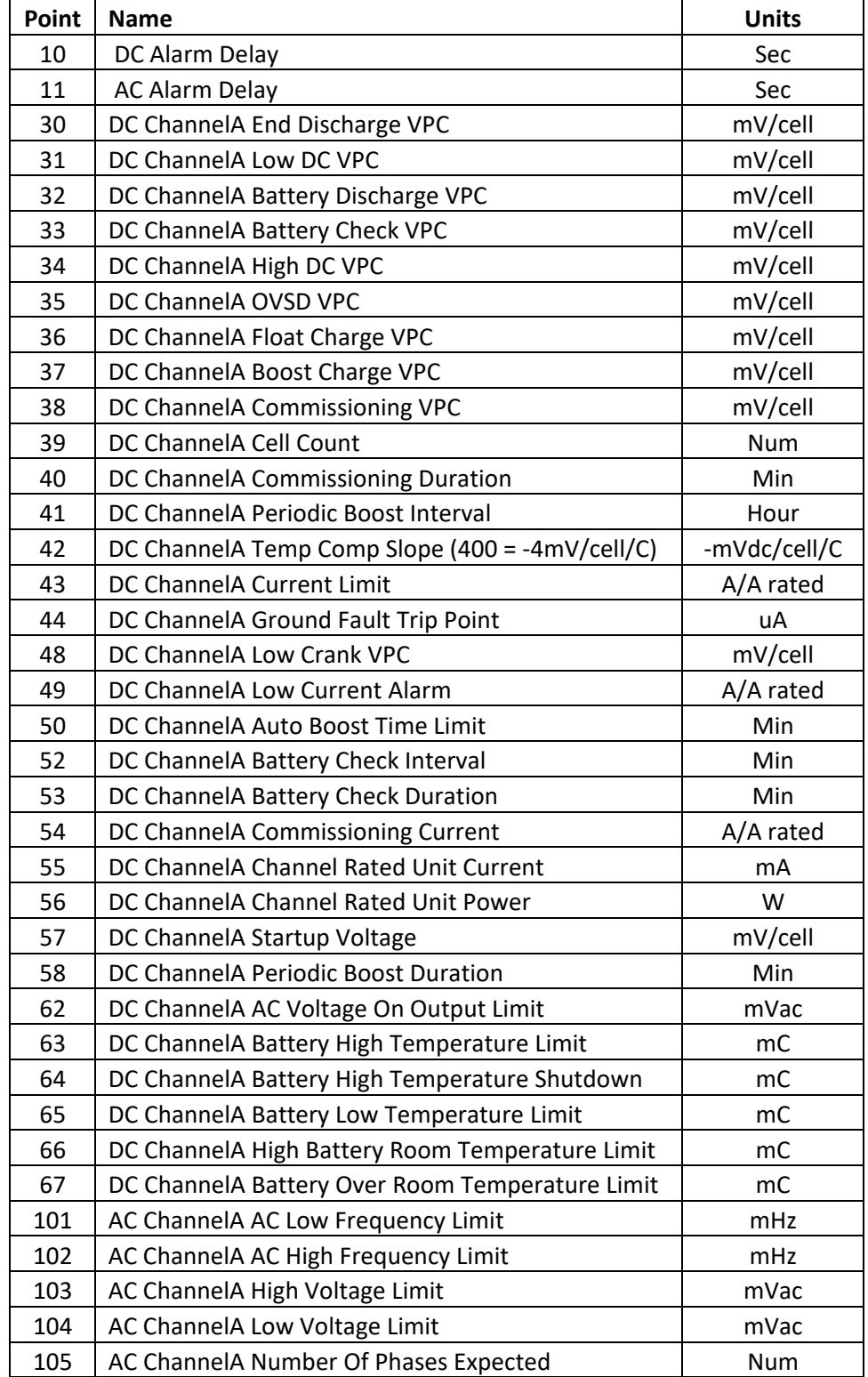

### **WARNING:**

**CHARGER CONTROL CIRCUITS ARE AT BATTERY POTENTIAL AND CAN BE HAZARDOUS IF TOUCHED. ONLY INSULATED TOOLS SHOULD BE USED WHILE WORKING ON A CHARGER THAT IS POWERED UP. AVOID TOUCHING ANY CIRCUIT OR ANY BARE METAL.**

### **Recommended Maintenance:**

- A. Annually: Check all field wiring connections for electrical and mechanical integrity, verifying no corrosion or loose hardware is present
- B. Annually: Verify that convection cooling vents are not blocked or clogged
- C. Every 10 years: If the charger is typically operated at ambient temperatures above 30°C (86°F), replace the filter capacitors. Regardless of ambient temperatures, replace the filter capacitors if high charger output ripple is not desired.

## **If you suspect there is a problem with the charger, the following should be done immediately:**

- A. Disconnect AC mains supply.
- B. Open both AC input and DC output circuit breakers.
- C. Open the front door of the charger and inspect the interior for loose objects.
- D. Examine connector locations on printed circuit board for loose or un-plugged connectors.
- E. Reconnect AC mains supply.
- F. Check AC input voltage on the line side of input breaker with an external voltmeter and verify it is in the proper range.
- G. Check wiring to DC output breaker and verify proper polarity of output connections. Also verify small wires connected to load side of DC output breaker are still connected.

If none of these inspections yield a solution, consult sectio[n 12.1](#page-63-0) for additional troubleshooting tips and section [12.2](#page-71-0) for configuration error codes.

### <span id="page-63-0"></span>12.1. **Troubleshooting Charts**

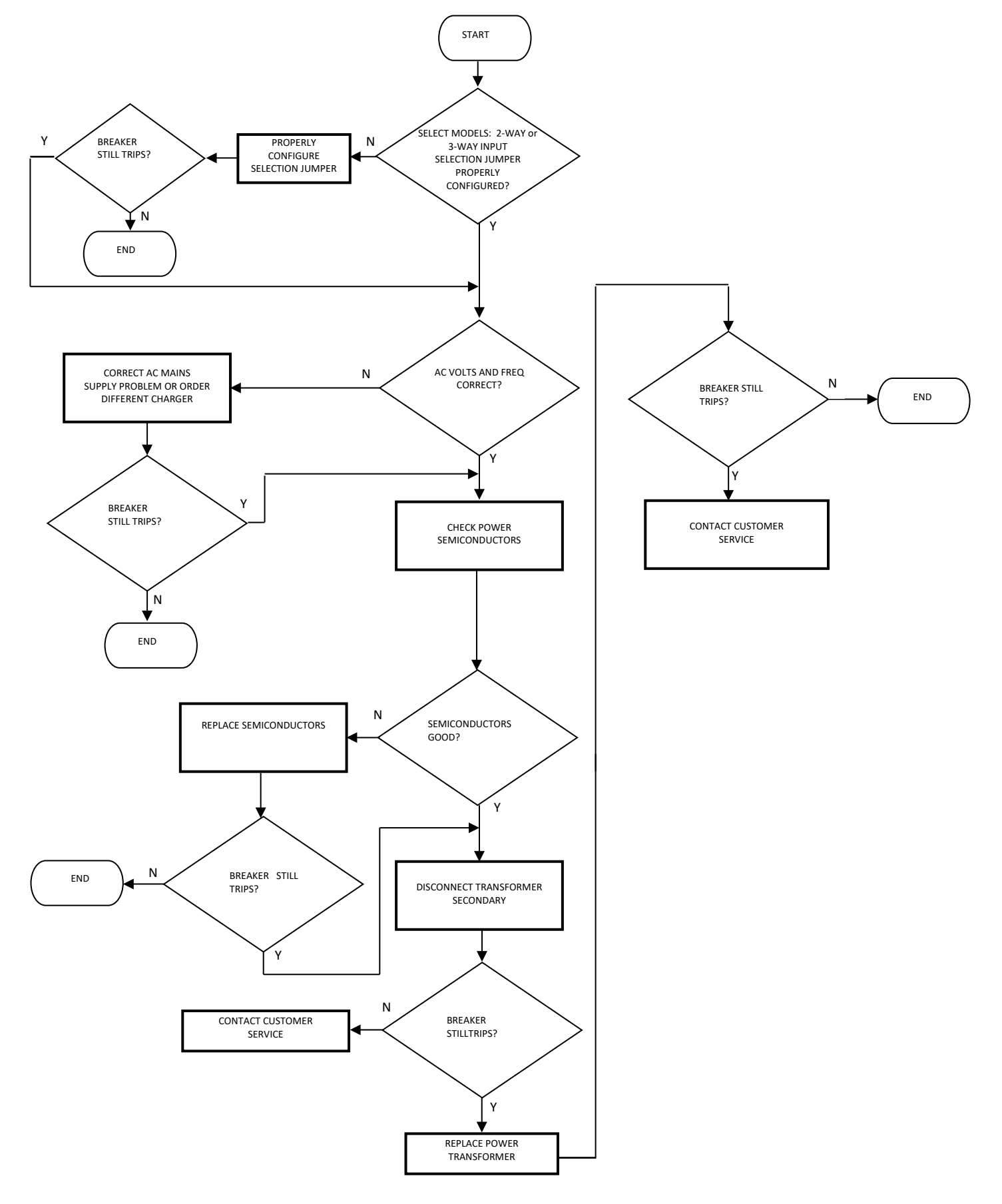

**Troubleshooting chart for repeated AC breaker trip**

# **Troubleshooting flowchart for AC FAIL alarm indication**

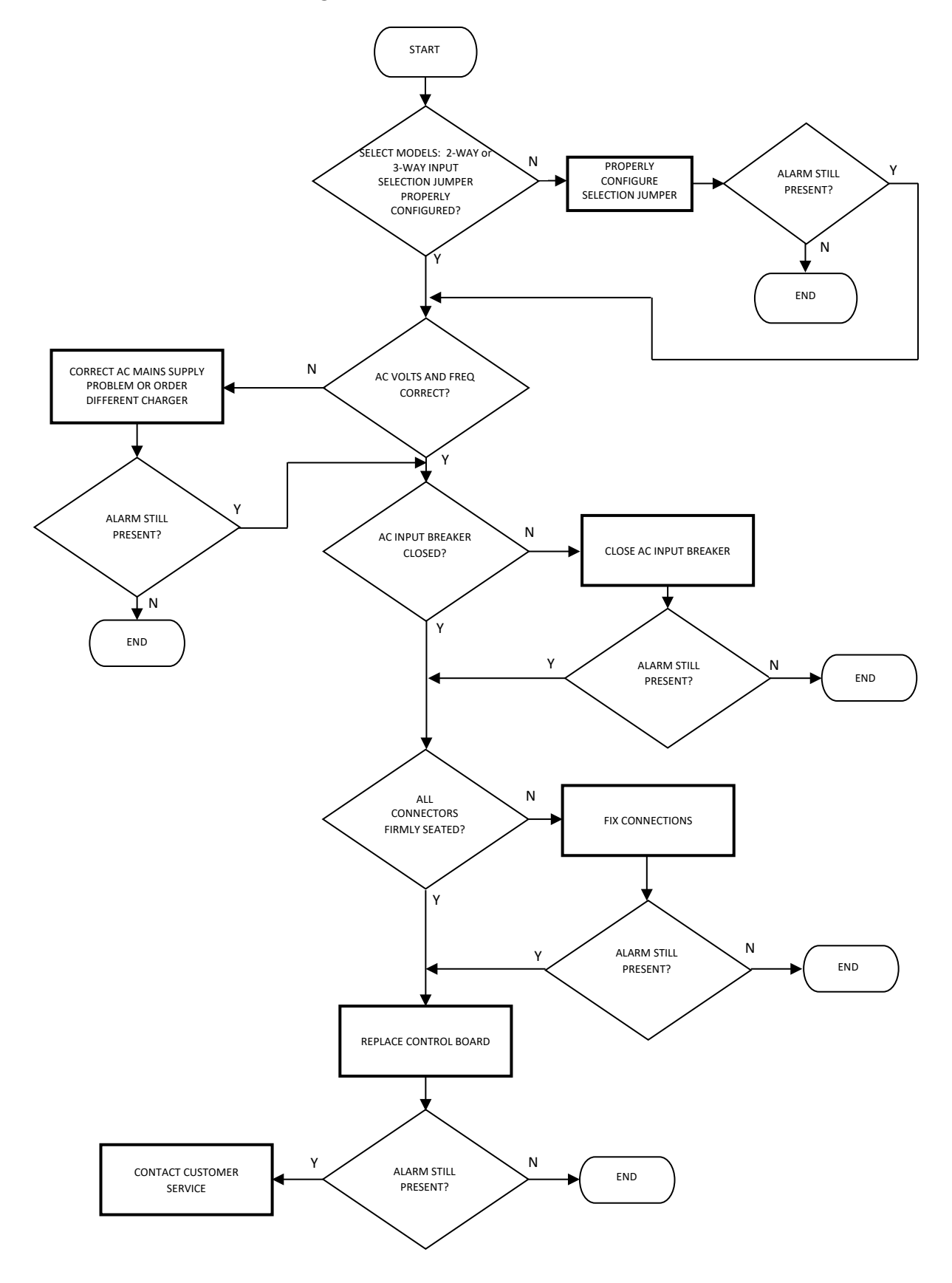

# **Troubleshooting flowchart for CHARGE FAIL alarm**

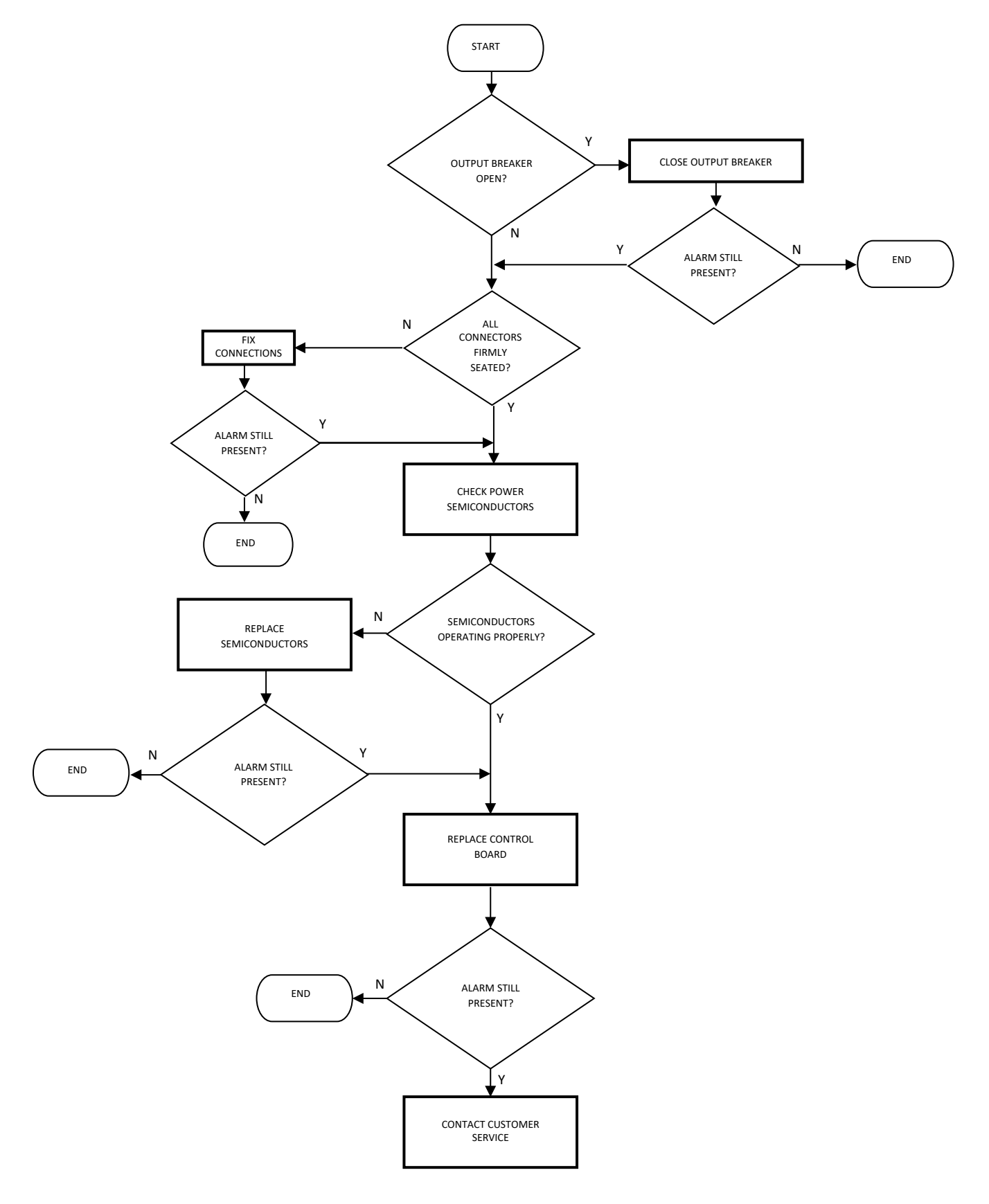

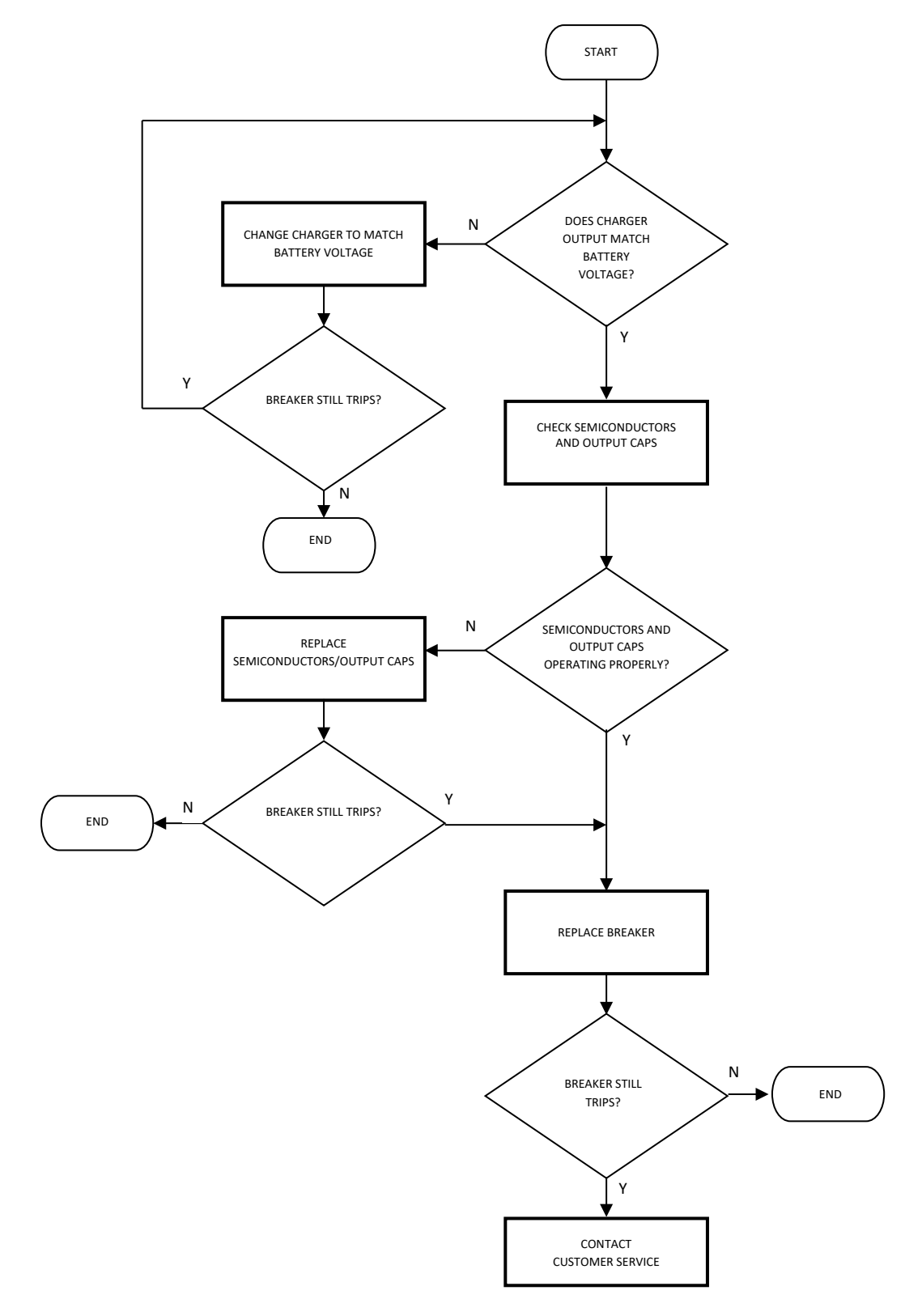

# **Troubleshooting flowchart for DC output breaker trip**

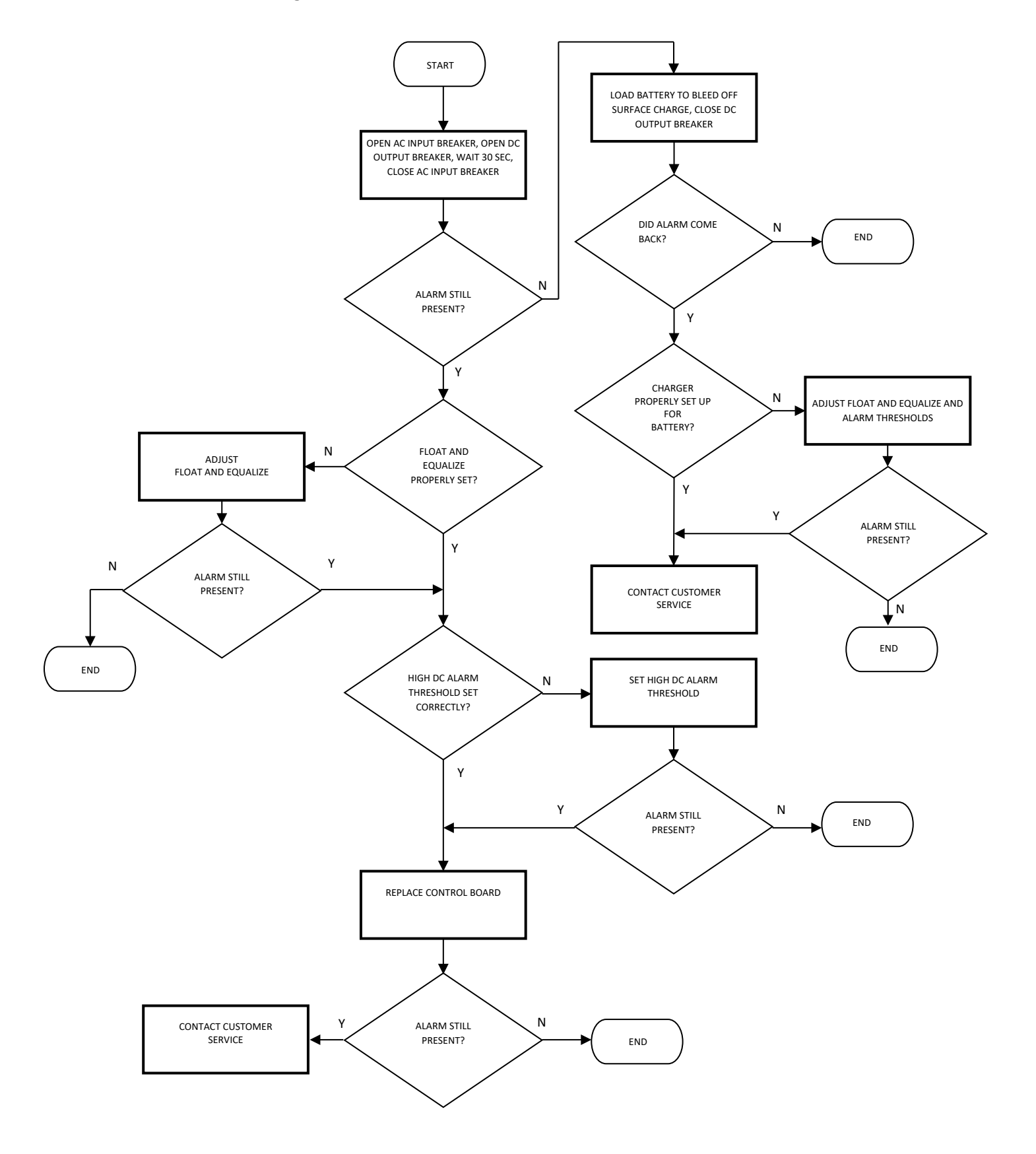

# **Troubleshooting flowchart for HIGH DC or OVER VOLTAGE SHUTDOWN alarms**

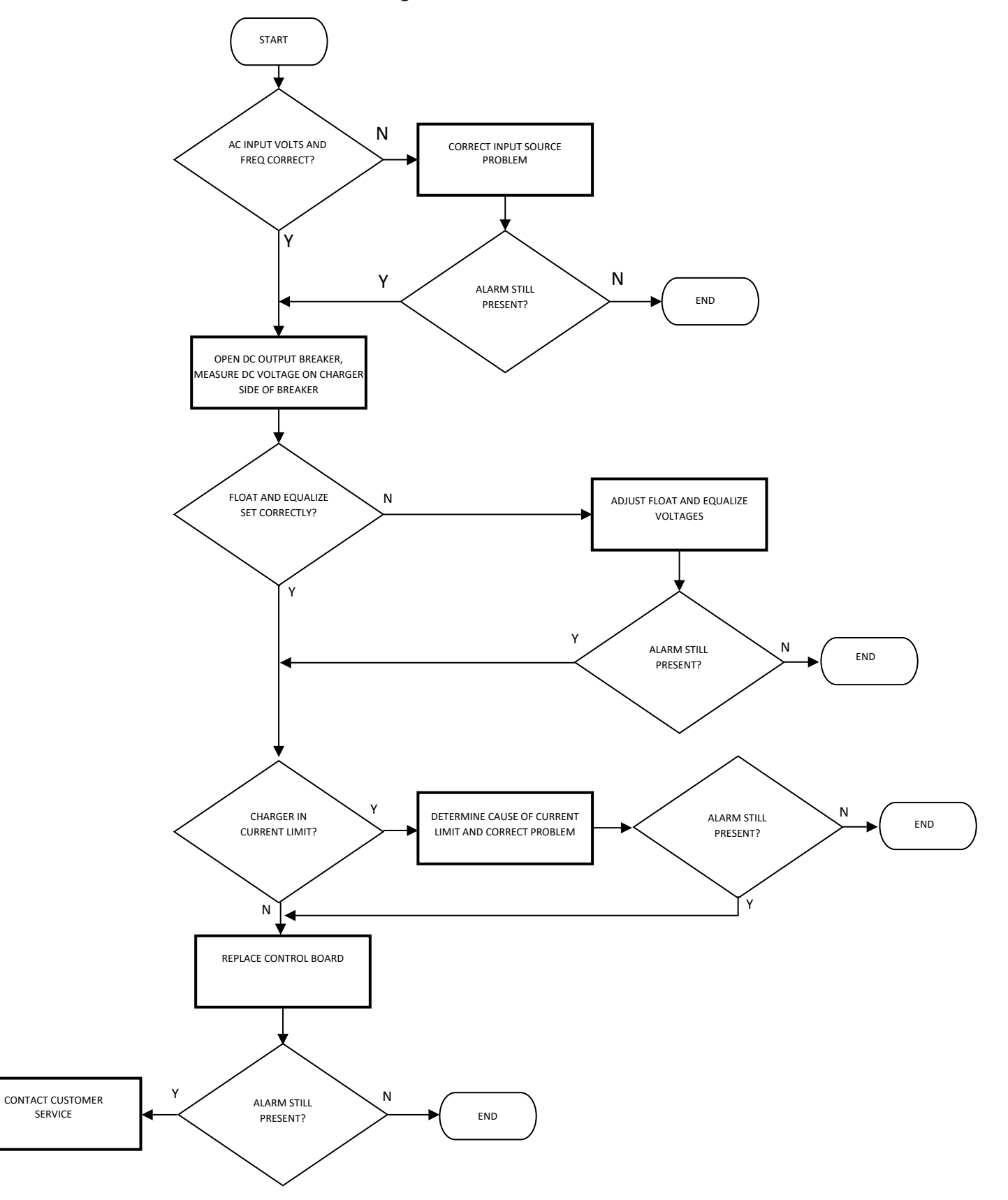

**Troubleshooting flowchart for LOW DC alarm**

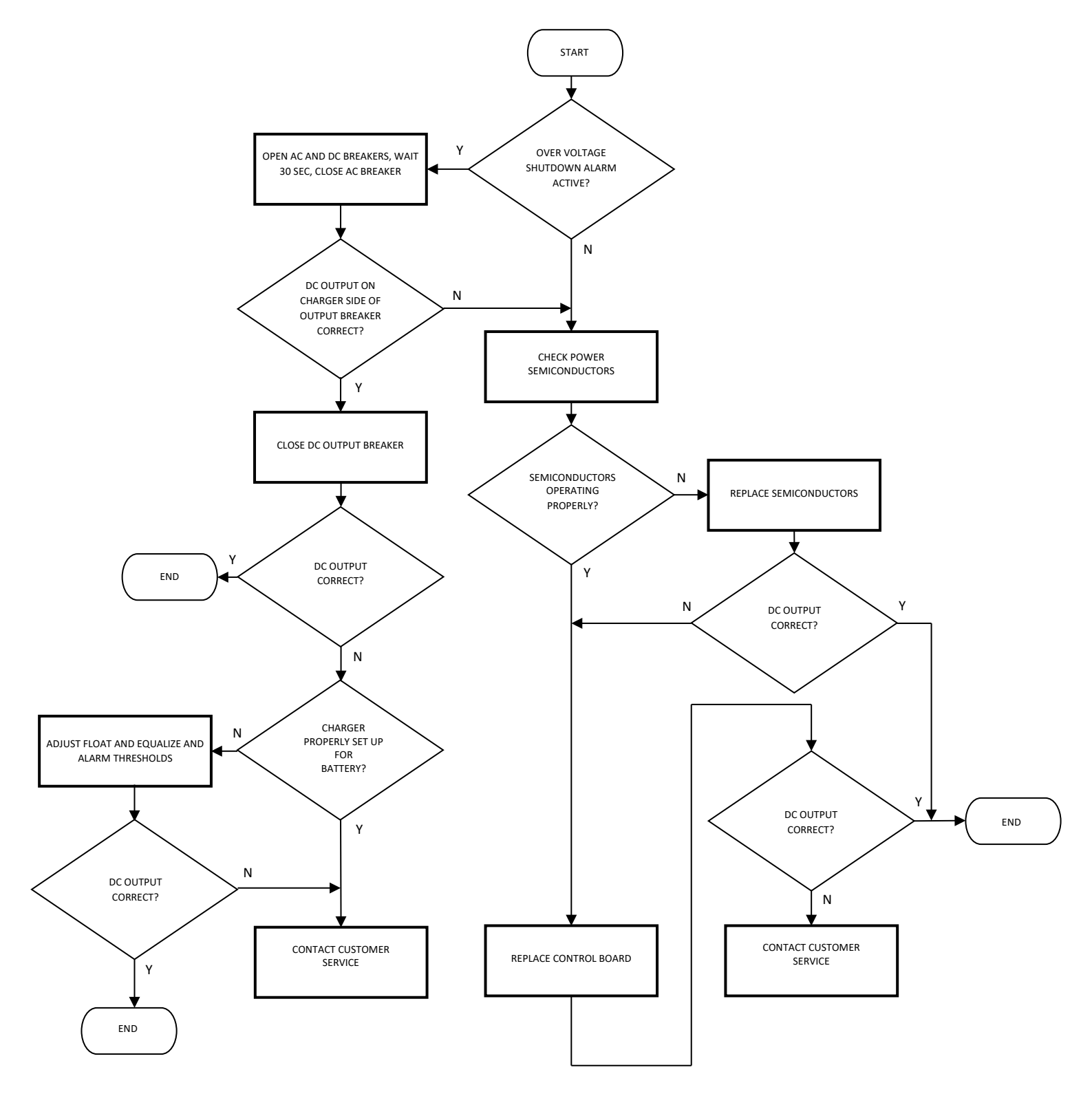

# **Troubleshooting flowchart for no output**

# **Troubleshooting flowchart for GROUND FAULT alarm**

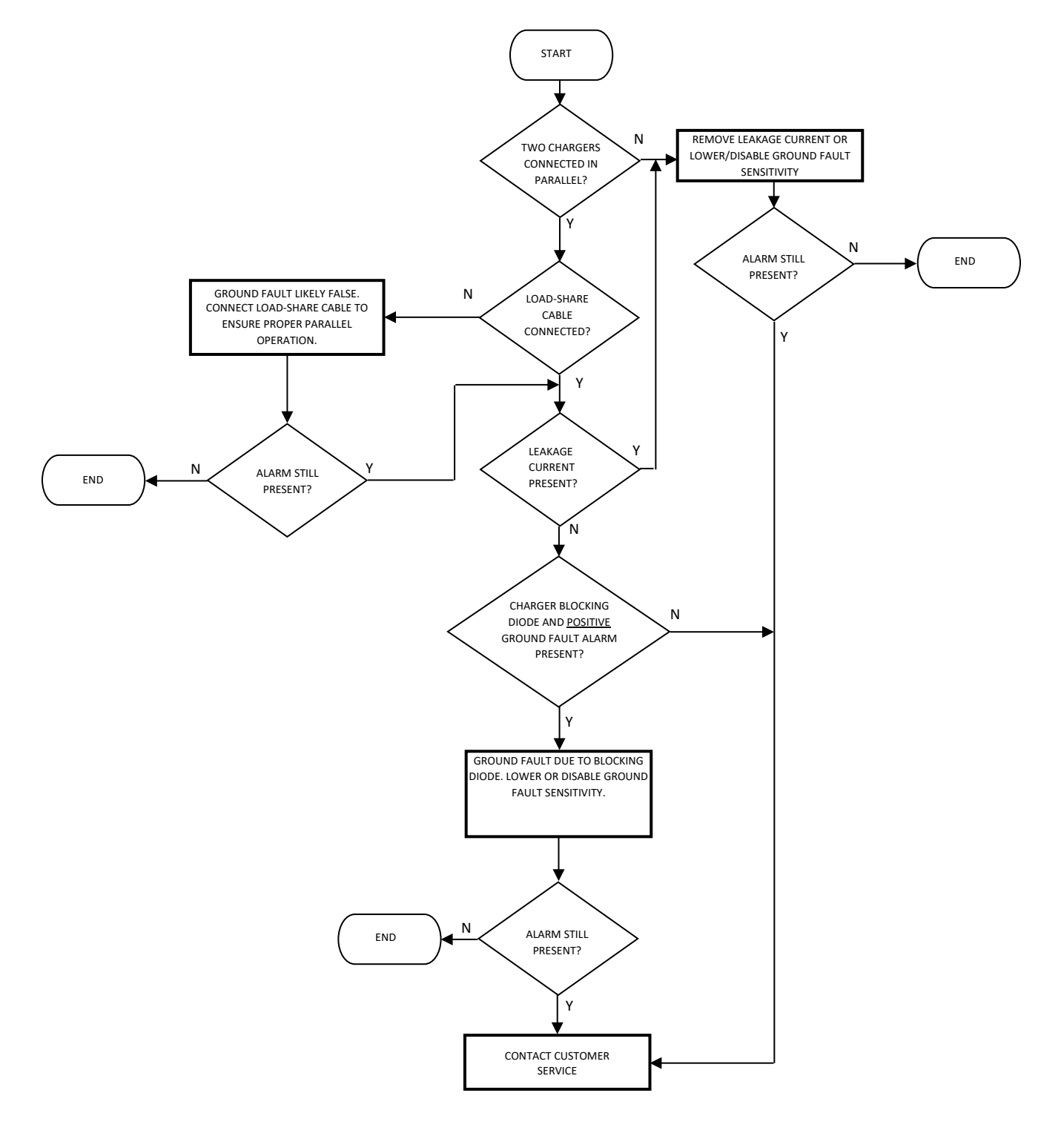

# <span id="page-71-0"></span>12.2. **Configuration Error Codes**

Error codes are displayed on front panel LCD.

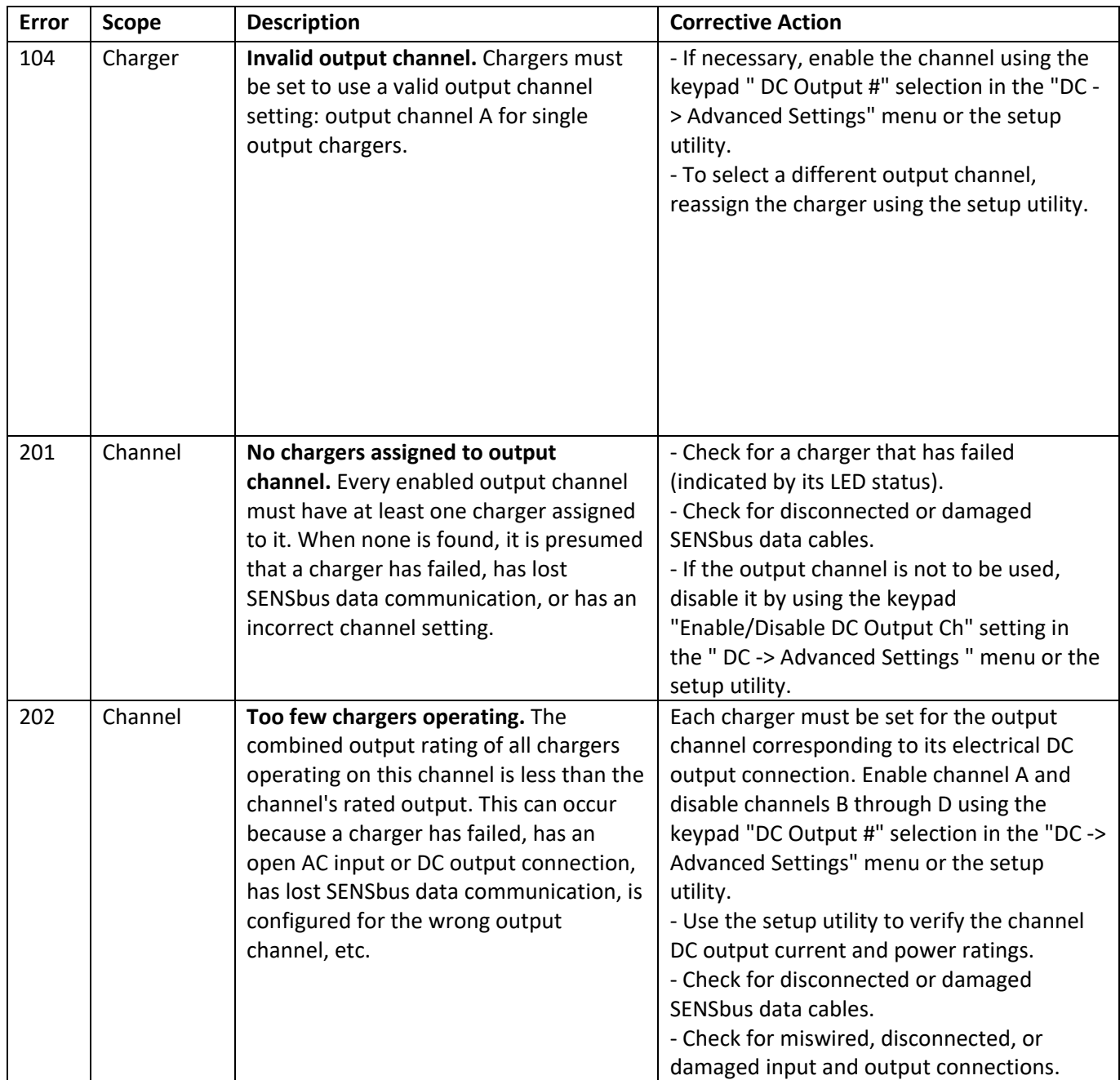
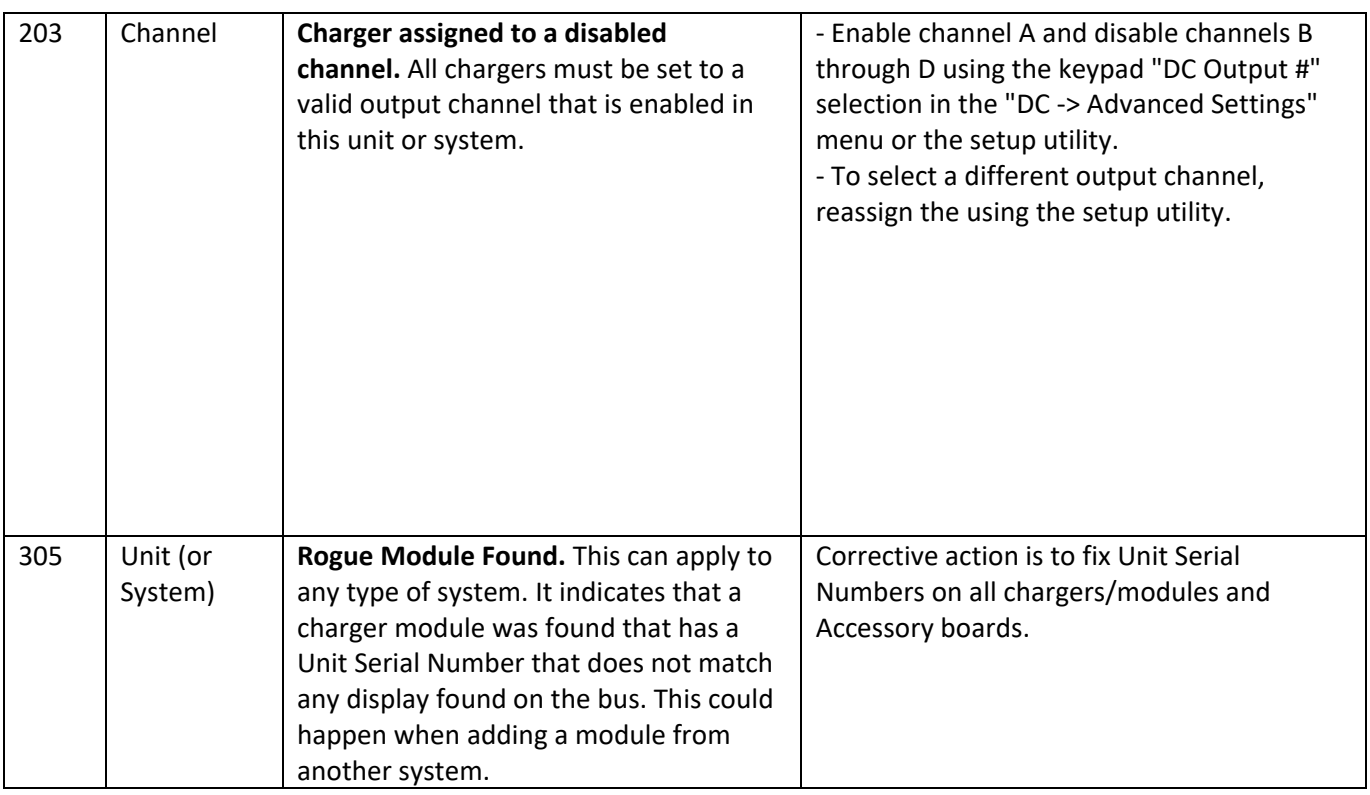

# **13 GLOSSARY**

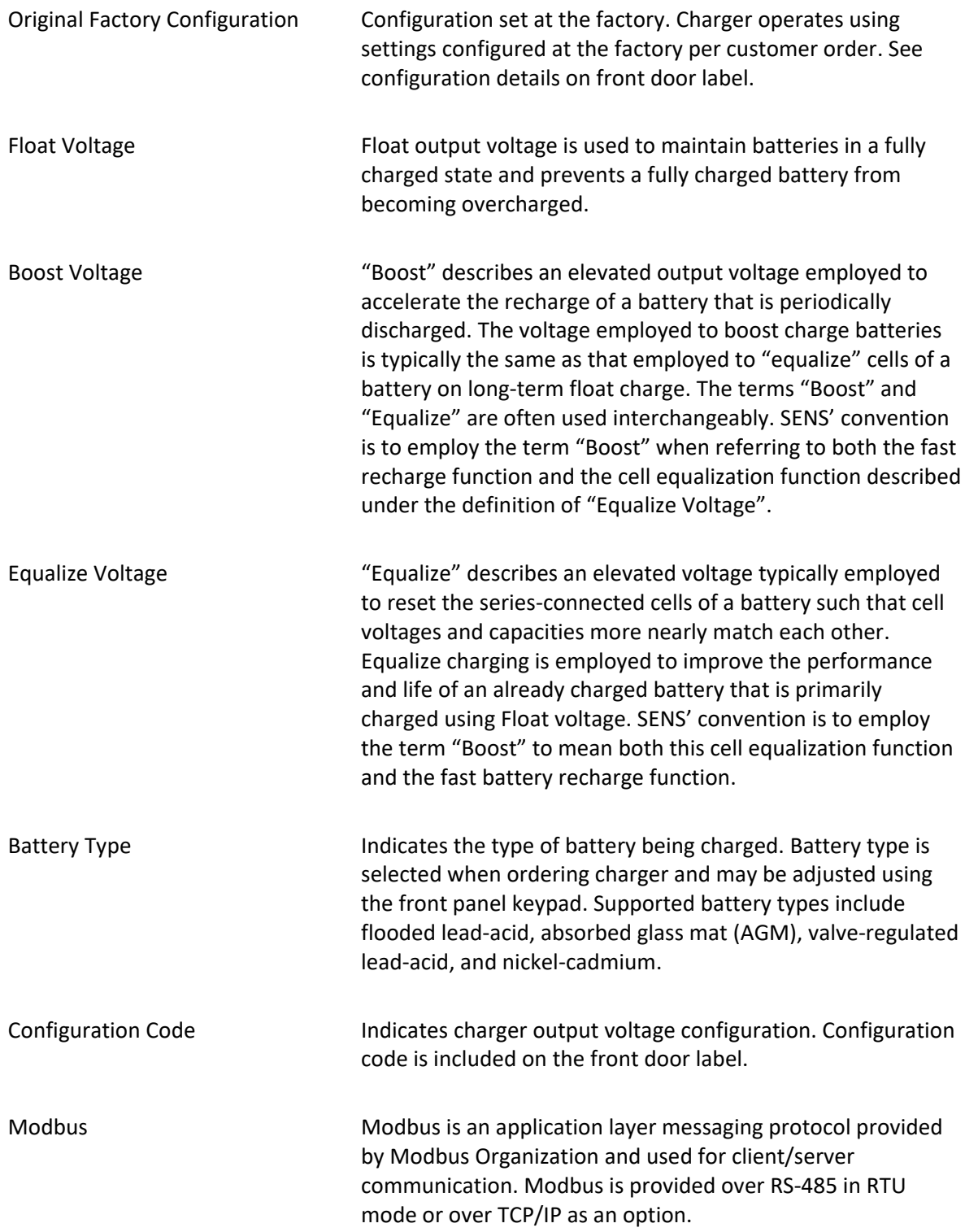

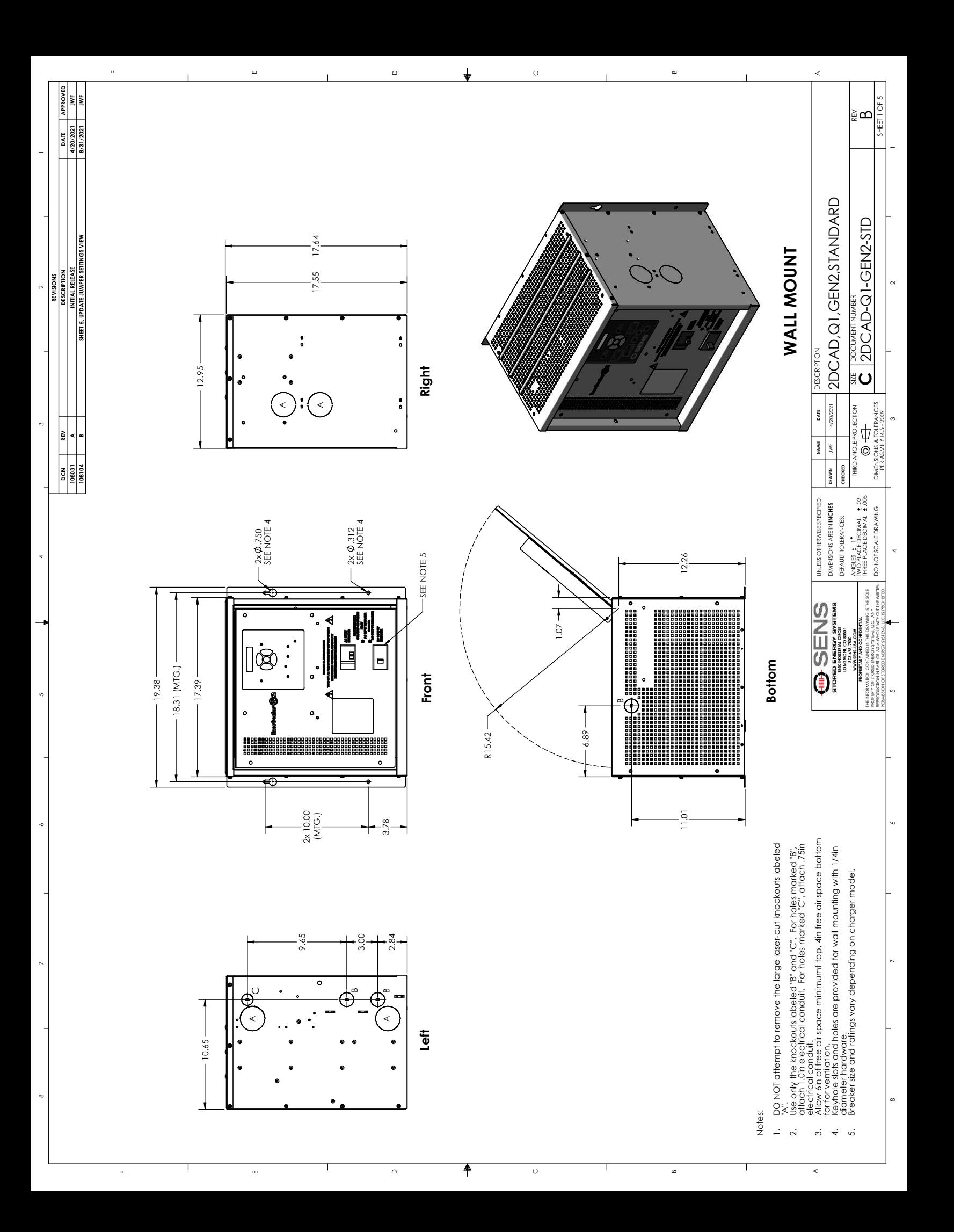

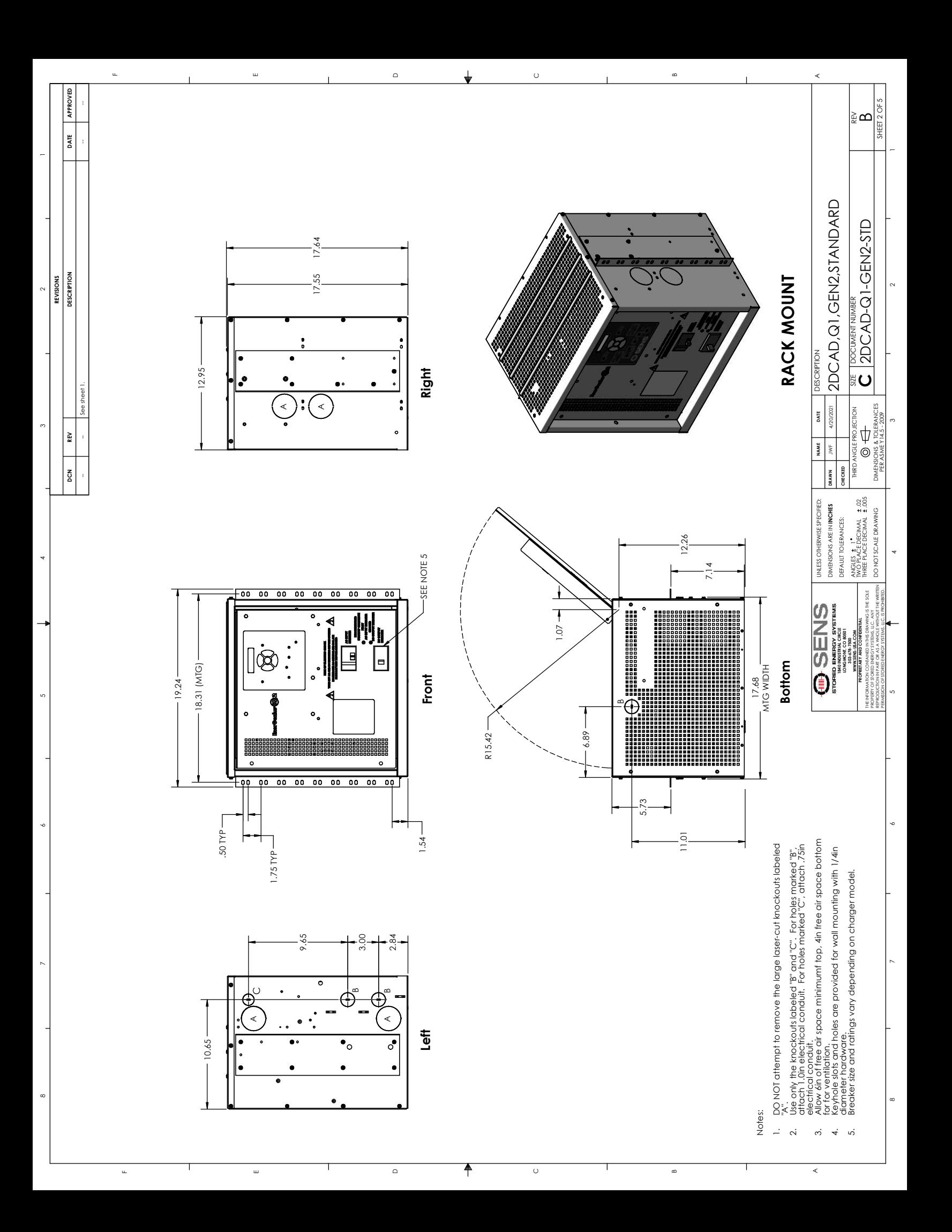

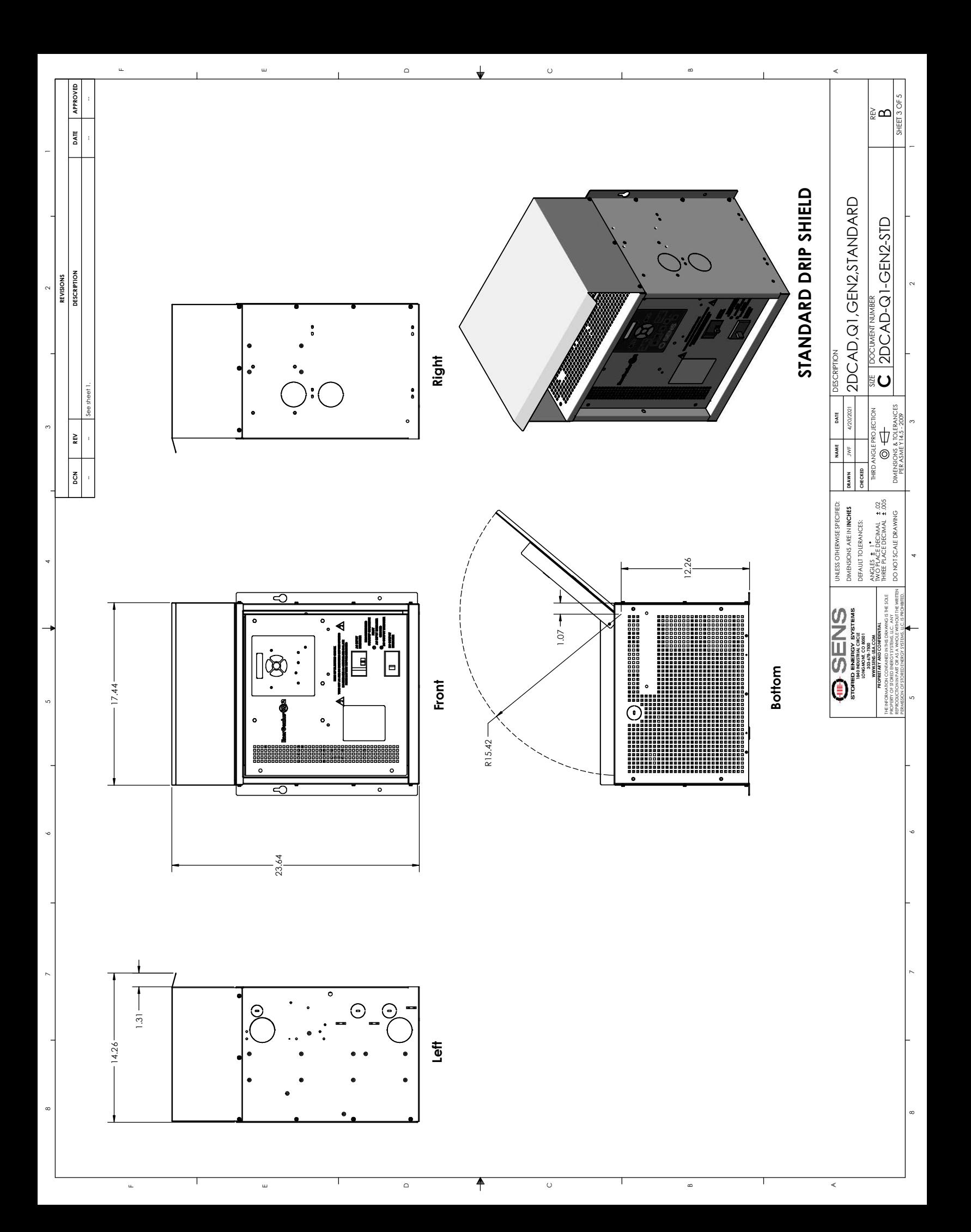

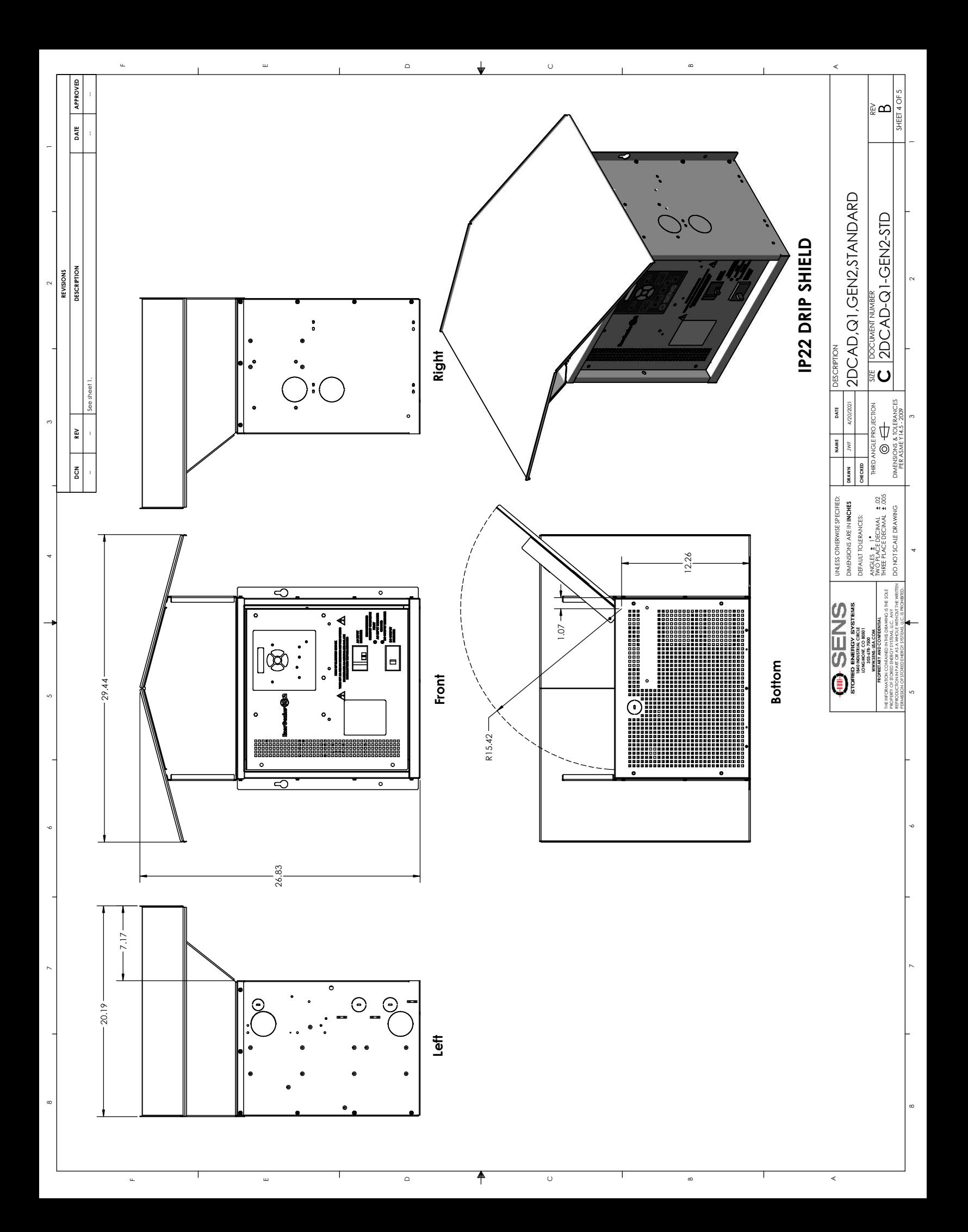

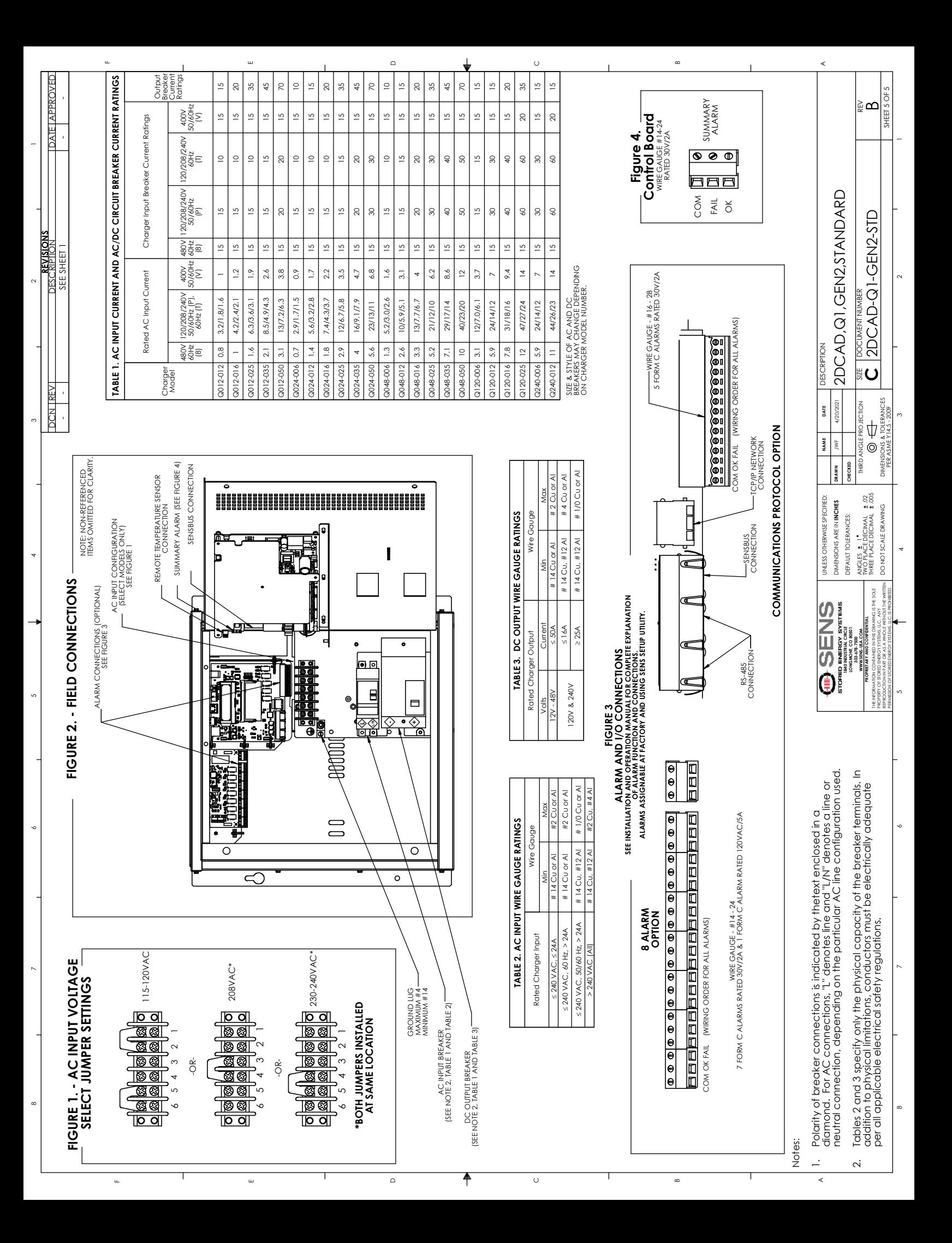

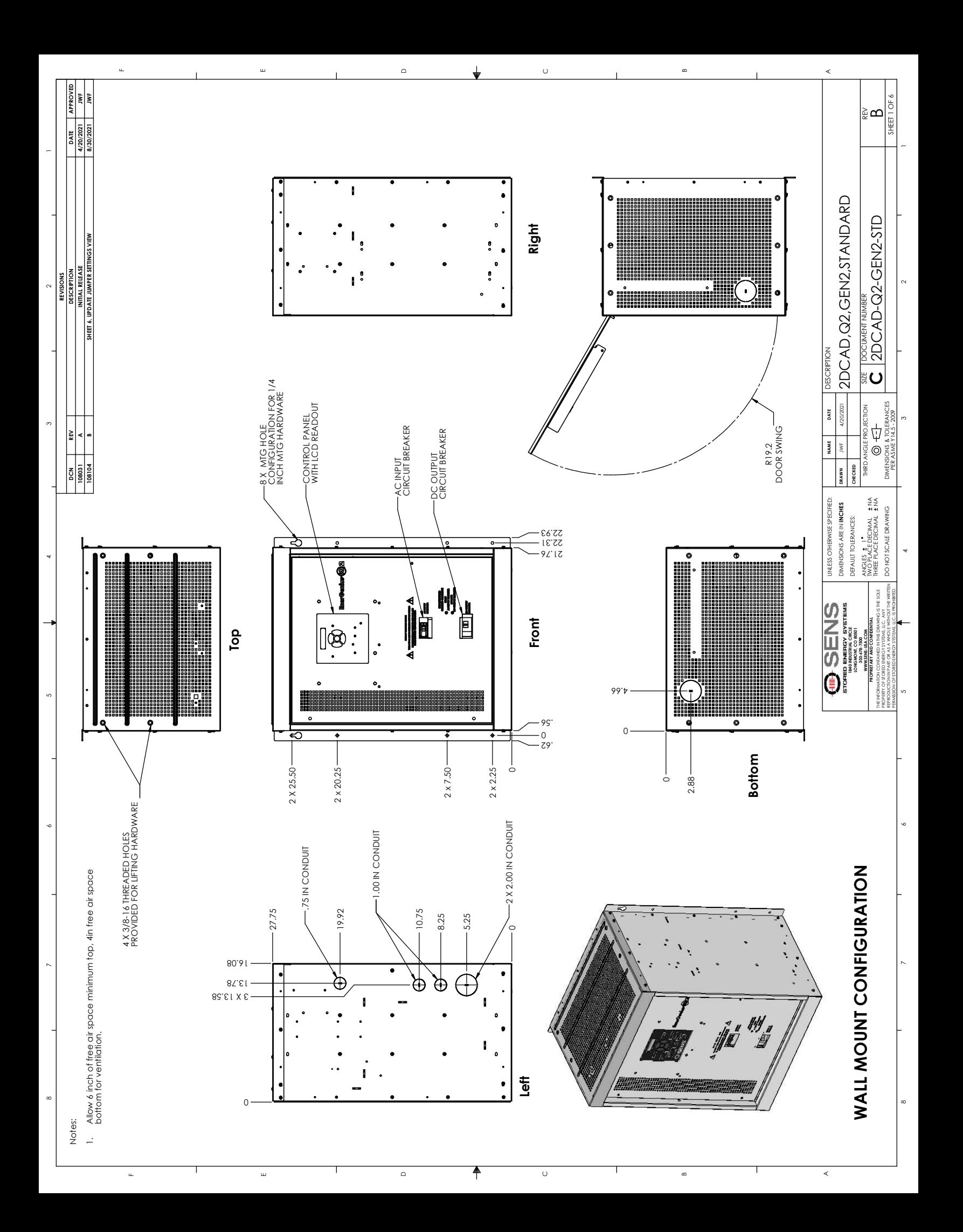

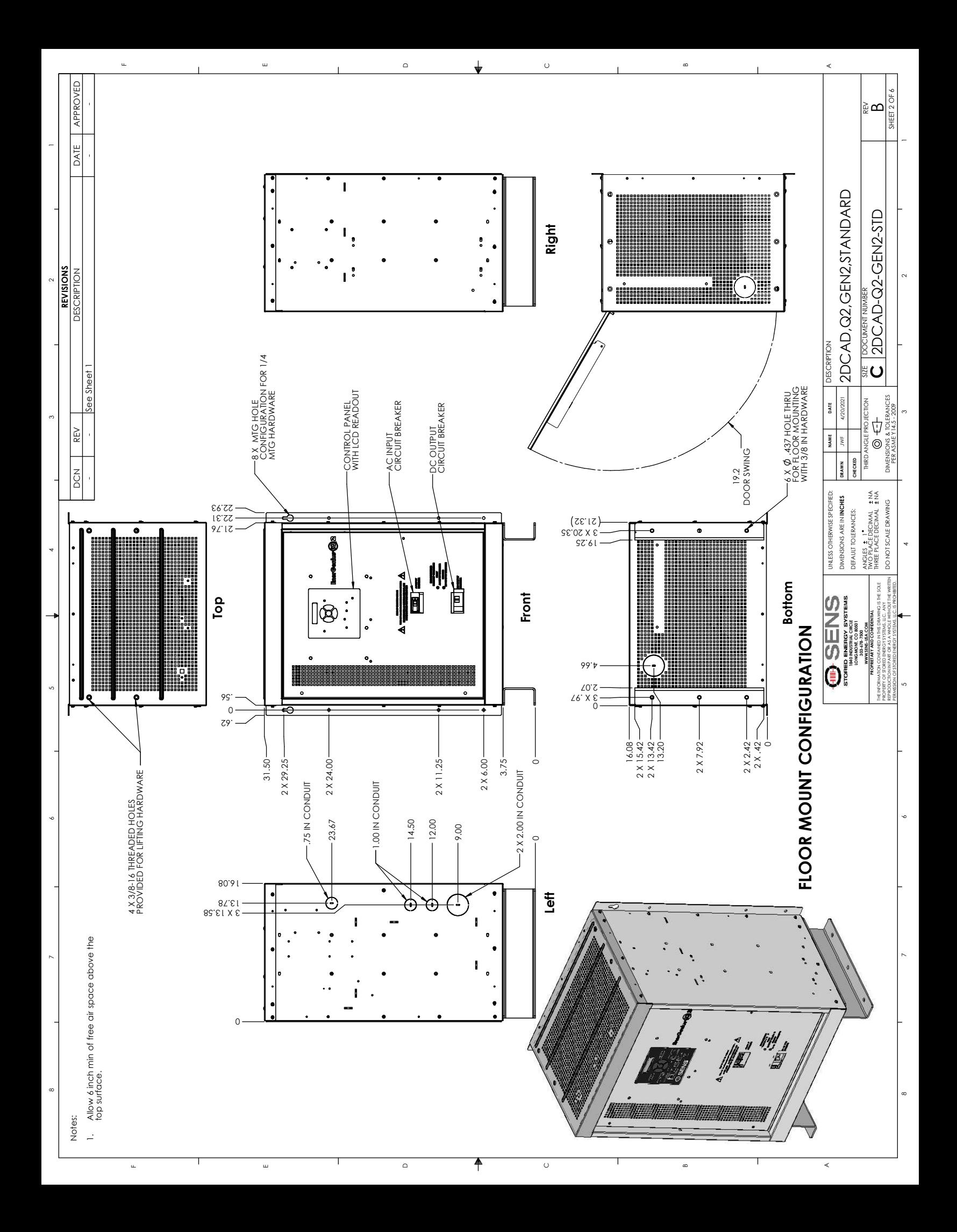

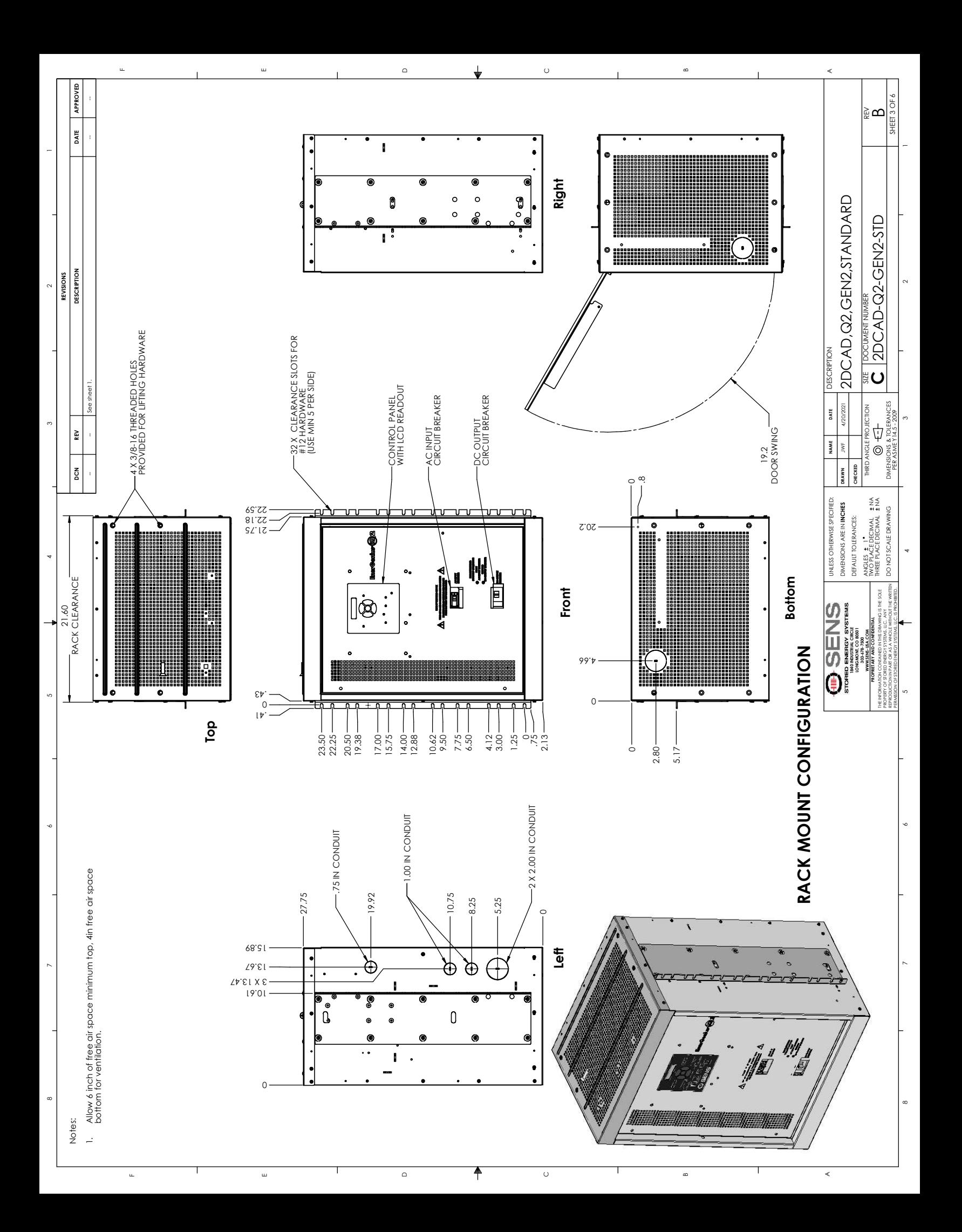

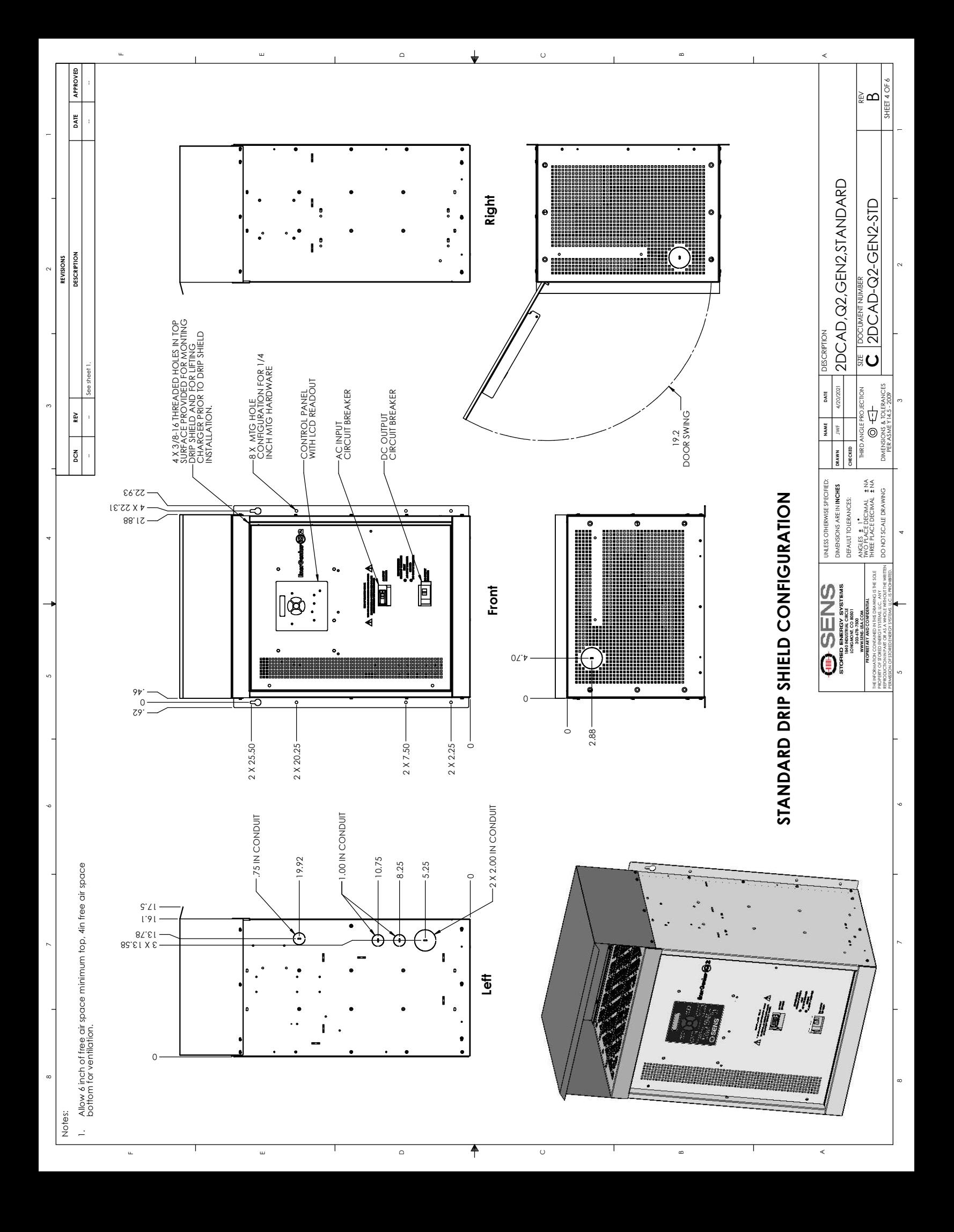

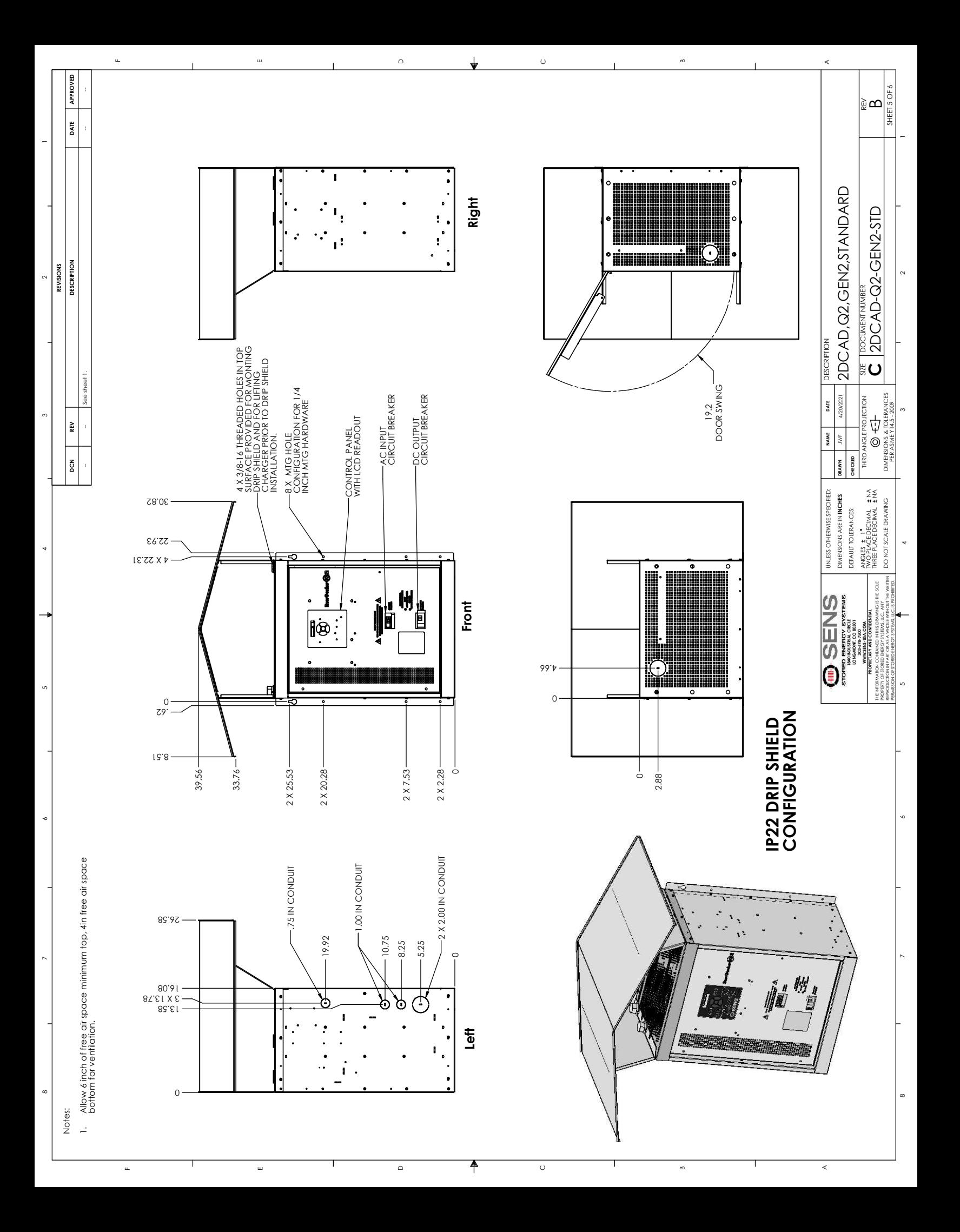

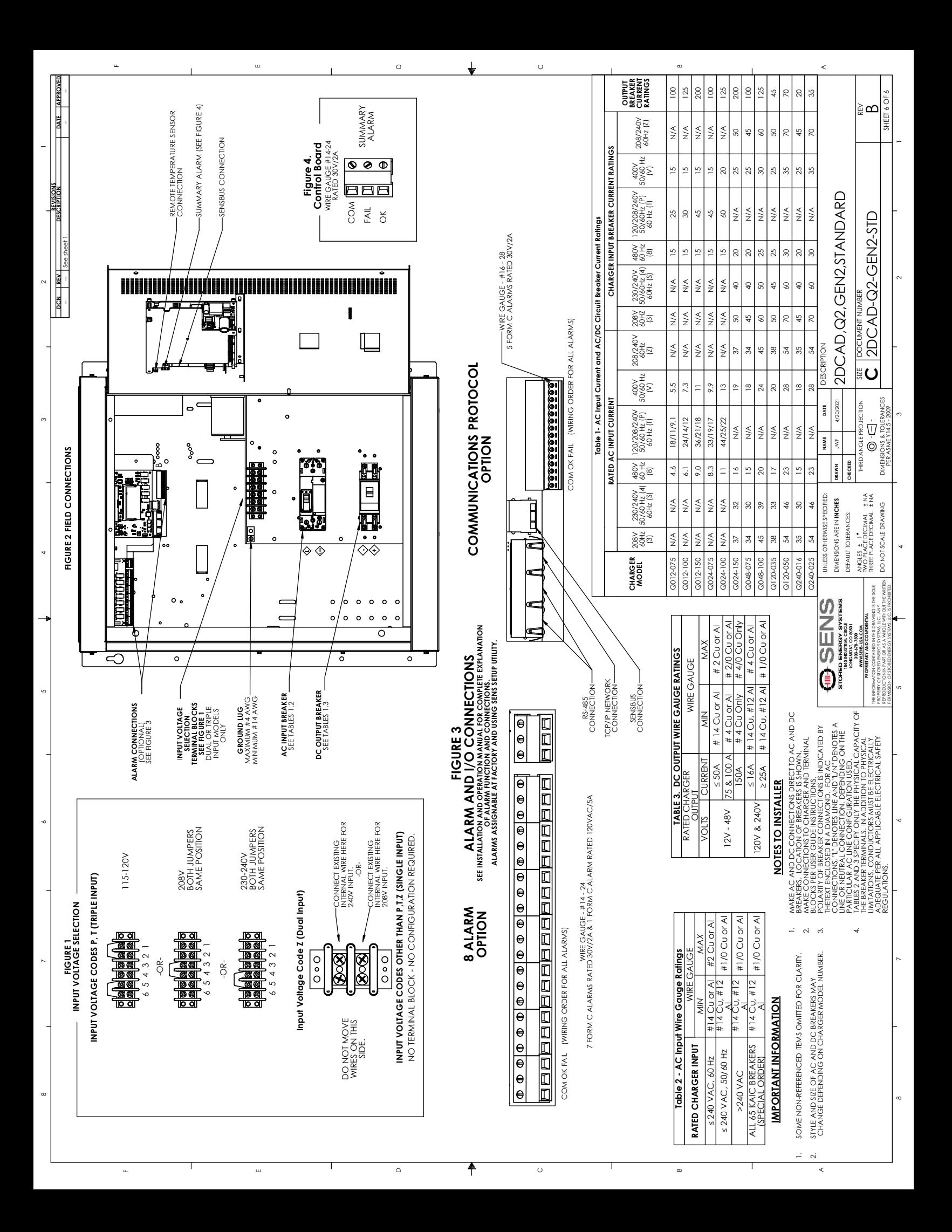

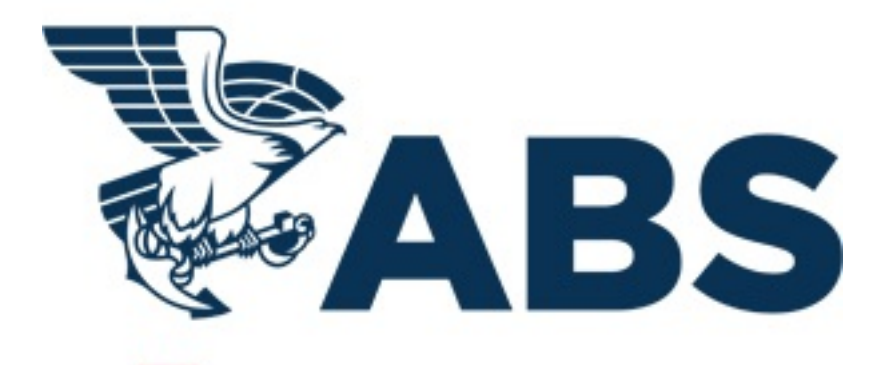

# Confirmation of Product Type Approval

**Company Name:** STORED ENERGY SYSTEMS, LLC

**Address:** 1840 INDUSTRIAL CIRCLE CO 80501 United States

**Product:** Battery Charger

**Model(s):** EnerGenius IQ

#### **Endorsements:**

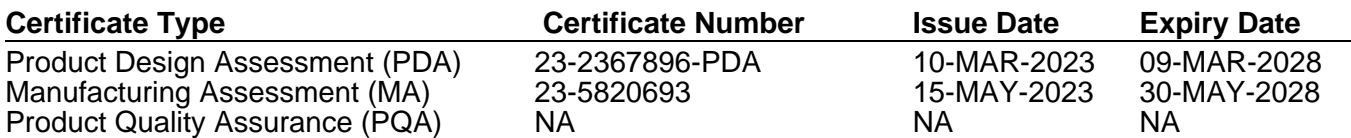

#### **Tier**

5 - Unit Certification Required

#### **Intended Service**

Charging of stationary batteries while providing clean stable DC power for continuous loads in Marine and Offshore Applications.

#### **Description**

Automatic DC Power Supply / Charger with Intelligent Battery Monitoring & Data Logging suitable for non-hazardous locations.

Model QXXXYYYAZZZZZZZ

Where  $XXX = DC$  output voltage

Options: 012, 024, 048, 120, 240

Where YYY = DC output current

Options: 006, 012, 016, 025, 035, 050, 075, 100, 150

Where  $A = AC$  input voltage

Options:

 $3 = 208V, 60 Hz$ 

4 = 230-240V, 50/60 Hz

 $8 = 480V, 60 Hz$ 

P = 115-120/208/230-240V, 50/60 Hz

 $S = 230 - 240V$ , 60 Hz

 $T = 115 - 120/208/230 - 240V$ , 60 Hz

 $V = 400V$ , 50/60 Hz

 $Z = 208/240V$ , 60 Hz

Where  $Z = \text{single digit option codes}$ 

#### **Ratings**

Output Voltage: 12, 24, 48, 120, 240 VDC Nominal;

Frequency: 50/60 Hz;

Operating Temperature: -40°C to + 50°C;

Enclosure: IP 22;

#### **Service Restrictions**

1. Unit Certification is not required for this product except where used for essential or emergency services as defined by 4-8-3/5.11.1(a) of the Marine Vessel Rules or 6-1-7/19.9 of the MOU Rules.

2. If the manufacturer or purchaser request an ABS Certificate for compliance with a specification or standard, the specification or standard, including inspection standards and tolerances, must be clearly defined.

#### **Comments**

- The Manufacturer has provided a declaration about the control of, or the lack of Asbestos in this product.

- The charging facilities are to be such that a completely discharged battery is recharged to at least 80% capacity in not more than 10 hours.

- End user must use output cables that have sufficient current carrying capacity as per ABS Marine Vessel Rules 4-8-2/7.7.1.

#### **Notes, Drawings and Documentation**

Declaration of Conformity, DoC Letter, Date: March 1 2023, Pages: 1

COMPLIANCE SPEC\_IQ, Specification, Date: July 20, 2021, Pages: 3

(Previous Submittals)

20140619-E117114, UL Certificate of Compliance, Date: 06-19-2014

#### **Term of Validity**

This Product Design Assessment (PDA) Certificate remains valid until 09/Mar/2028 or until the Rules and/or Standards used in the assessment are revised or until there is a design modification warranting design reassessment (whichever occurs first).

Acceptance of product is limited to the "Intended Service" details prescribed in the certificate and as per applicable Rules and Standards.

This Certificate is valid for installation of the listed product on ABS units which exist or are under contract for construction on or previous to the effective date of the ABS Rules and standards applied at the time of PDA issuance. Use of the Product for non-ABS units is subject to agreement between the manufacturer and intended client.

#### **ABS Rules**

The Rules for Conditions of Classification, Part 1 2023 Marine Vessel Rules 1-1-4/7.7, 1-1-A3, 1-1-A4, which covers the following:

2023 Marine Vessel Rules: 4-8-3/1.11.1, 4-8-3/5.9;

The Rules for Conditions of Classification, Part 1 2023 Offshore Units and Structures 1-1-4/9.7, 1-1-A2, 1-1-A3, which covers the following:

2023 Mobile Offshore Unit Rules: 4-3-3/3.1.1(a), 6-1-7/9.17.

# **International Standards**

IEC 63000:2018 IEC 60335-1:2020 IEC 60335-2-29:2019 IEC 61000-6-2:2019 IEC 61000-6-4:2019

**EU-MED Standards** NA

**National Standards** UL 1012, 8th Edition CAN/CSA 22.2 No 107.2, R2021

#### **Government Standards** NA

**Other Standards** NA

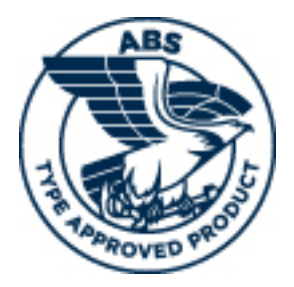

Corporate ABS Programs American Bureau of Shipping Print Date and Time: 05-Jun-2023 3:02

ABS has used due diligence in the preparation of this certificate, and it represents the information on the product in the ABS Records as of the date and time the certificate is printed.

If the Rules and/or standards used in the PDA evaluation are revised or if there is a design modification (whichever occurs first), a PDA revalidation may be necessary.

The continued validity of the MA is dependent on completion of satisfactory audits as required by the ABS Rules. The validity of both PDA and MA entitles the product to receive a **Confirmation of Product Type Approval**.

Acceptance of product is limited to the "Intended Service" details prescribed in the certificate and as per applicable Rules and Standards.

This Certificate is valid for installation of the listed product on ABS units which exist or are under contract for construction on or prior to the effective date of the ABS Rules and standards applied at the time of PDA issuance. ABS makes no representations regarding Type Approval of the Product for use on vessels, MODUs or facilities built after the date of the ABS Rules used for this evaluation.

Type Approval requires Drawing Assessment, Prototype Testing and assessment of the manufacturer's quality assurance and quality control arrangements. The manufacturer is responsible to maintain compliance with all specifications applicable to the product design assessment. Unless specifically indicated in the description of the product, certification under type approval does not waive requirements for witnessed inspection or additional survey for product use on a vessel, MODU or facility intended to be ABS classed or that is presently in class with ABS.

Due to wide variety of specifications used in the products ABS has evaluated for Type Approval, it is part of our contract that; whether the standard is an ABS Rule or a non-ABS Rule, the Client has full responsibility for continued compliance with the standard.

Questions regarding the validity of ABS Rules or the need for supplemental testing or inspection of such products should, in all cases, be addressed to ABS.

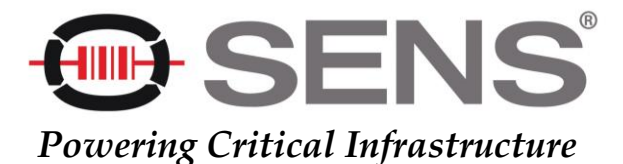

# EC Declaration of Conformity

In accordance with EN ISO 17050-1:2010

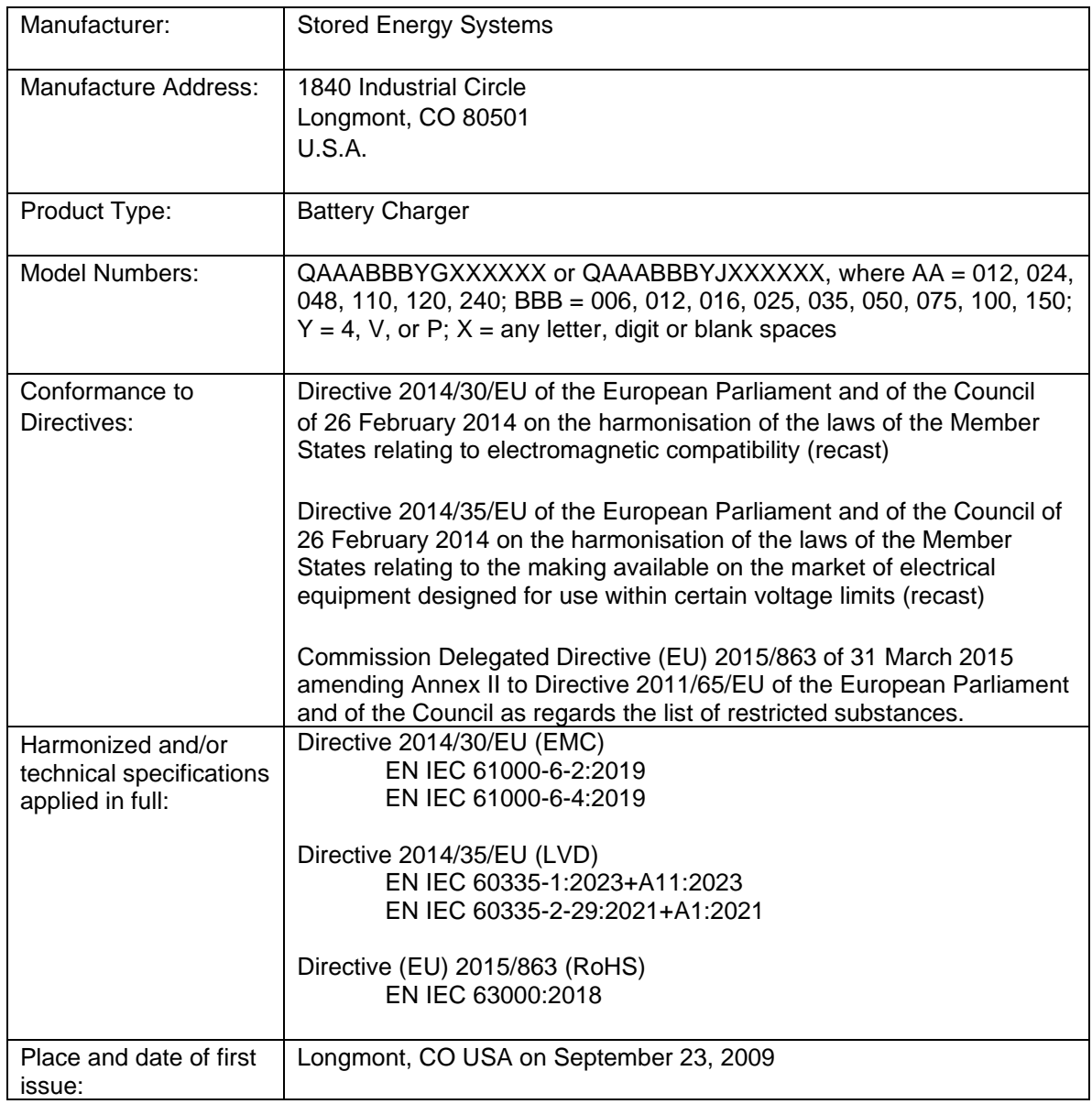

Under the sole responsibility of Stored Energy Systems, the undersigned hereby declares that the equipment specified above conforms to the essential requirements of the above Directives(s) and Standard(s).

-<br>C

Sam Coleman Date **Date** Compliance Manager Stored Energy Systems, LLC

\_\_\_\_\_\_\_\_\_\_\_\_\_\_\_\_\_\_\_\_\_\_\_\_\_\_\_\_\_\_\_\_\_\_\_\_\_\_\_\_ \_May 30, 2024\_\_\_\_\_\_\_

STORED ENERGY SYSTEMS, LLC1840 INDUSTRIAL CIRCLE, LONGMONT, COLORADO 80501 FAX 303.678.7504 303.678.7500 www.sens-usa.com email: [info@sens-usa.com](mailto:info@sens-usa.com)

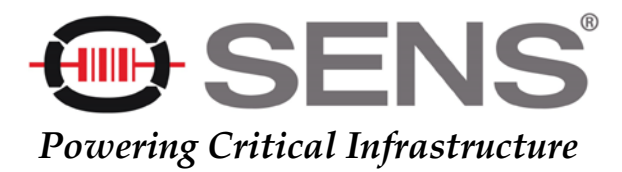

# UKCA Declaration of Conformity

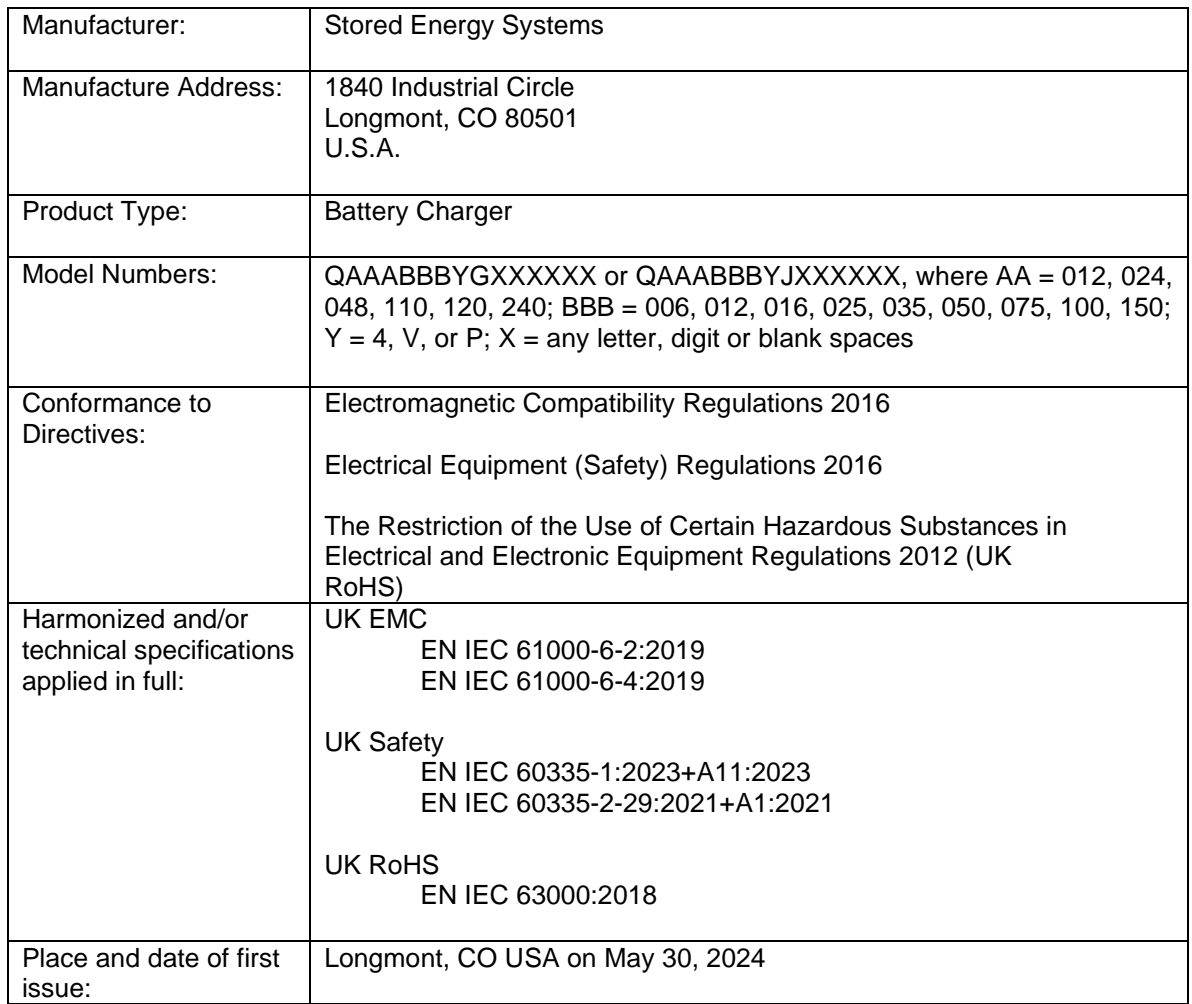

Under the sole responsibility of Stored Energy Systems, the undersigned hereby declares that the equipment specified above conforms to the essential requirements of the above Regulation(s) and Standard(s).

dao

Sam Coleman Date **Date** Compliance Manager Stored Energy Systems, LLC

 $May 30, 2024$ 

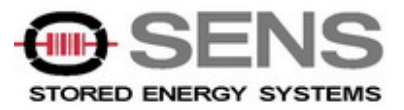

# **SENS Limited Warranty EnerGenius® IQ and EnerGenius DC Battery Chargers**

# **What is covered?**

This warranty covers any defect in material and workmanship on EnerGenius IQ and EnerGenius DC model battery chargers manufactured by Stored Energy Systems, a Colorado Limited Liability Company (SENS).

# **What this warranty does not cover:**

This warranty does not cover damages, defects or failures of your equipment resulting from shipping damage, accidents, installation errors, unauthorized adjustment or repair, unauthorized third-party service, failure to follow instructions, misuse, fire, flood, acts of persons not in our control, and acts of God.

# **For how long:**

Five (5) years from date of shipment.

# **What we will do:**

If your battery charger is defective within five years of date of shipment, we will repair it or, at our option, replace it at no charge to you.

If we choose to replace your charger, we may replace it with a new or refurbished one of the same or similar design. The repair or replacement will be warranted for the remainder of the original five-year warranty period. If we determine that your charger cannot be repaired or replaced, we will refund its purchase price to you.

# **What we ask you to do:**

Contact SENS service department to obtain warranty service instructions. To obtain warranty service the product, or if applicable the EnerGenius DC power module, must be returned, freight prepaid, to the factory under a Return Material Authorization (RMA) number provided by SENS. If, in SENS' opinion, the problem can be rectified in the field, SENS may elect to ship replacement parts for customer installation instead of having the product returned to the factory.

# **Limitation:**

This warranty is limited to defects in material or workmanship of the product. It does not cover loss of time, inconvenience, property damage or any consequential damages. Repair, replacement or refund of the purchase price of the equipment is your exclusive remedy.